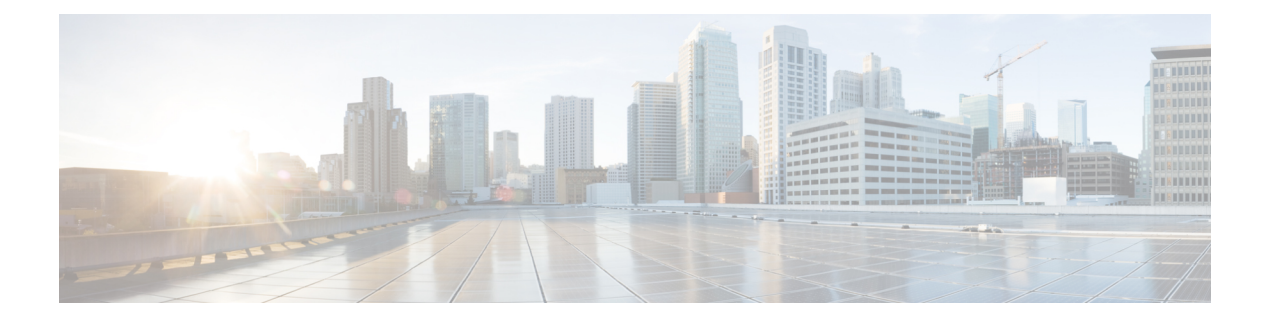

## **sccp through service-type call-check**

- [sccp,](#page-2-0) on page 3
- sccp [blf-speed-dial](#page-4-0) retry-interval, on page 5
- sccp [ccm,](#page-5-0) on page 6
- sccp ccm [group,](#page-8-0) on page 9
- sccp codec [mask,](#page-10-0) on page 11
- sccp ip [precedence,](#page-12-0) on page 13
- sccp [local,](#page-13-0) on page 14
- sccp plar, on [page](#page-15-0) 16
- sccp [switchback](#page-16-0) timeout guard, on page 17
- [scenario-cause,](#page-17-0) on page 18
- [sdspfarm](#page-19-0) tag, on page 20
- sdspfarm [transcode](#page-21-0) sessions, on page 22
- [sdspfarm](#page-22-0) units, on page 23
- [secondary,](#page-23-0) on page 24
- [secure-ciphersuite,](#page-25-0) on page 26
- [security,](#page-27-0) on page 28
- [security](#page-29-0) acl, on page 30
- [security](#page-30-0) izct, on page 31
- [security](#page-32-0) mode, on page 33
- [sequence-numbers,](#page-34-0) on page 35
- server (auto-config [application\),](#page-36-0) on page 37
- server [\(presence\),](#page-37-0) on page 38
- server [\(RLM\),](#page-39-0) on page 40
- server [absent](#page-41-0) reject, on page 42
- server [flow-control,](#page-42-0) on page 43
- server [registration-port,](#page-45-0) on page 46
- server [routing,](#page-46-0) on page 47
- server [trigger](#page-47-0) arq, on page 48
- server [trigger](#page-50-0) brq, on page 51
- server [trigger](#page-53-0) drq, on page 54
- server [trigger](#page-56-0) irr, on page 57
- server [trigger](#page-59-0) lcf, on page 60
- server [trigger](#page-62-0) lrj, on page 63
- server [trigger](#page-65-0) lrq, on page 66
- server [trigger](#page-68-0) rai, on page 69
- server [trigger](#page-71-0) rrq, on page 72
- server [trigger](#page-74-0) urq, on page 75
- [service,](#page-77-0) on page 78
- [service](#page-79-0) dsapp, on page 80
- [service-flow](#page-85-0) primary upstream, on page 86
- [service-map,](#page-86-0) on page 87
- [service-relationship,](#page-87-0) on page 88
- [service-type](#page-88-0) call-check, on page 89

i.

## <span id="page-2-0"></span>**sccp**

 $\mathbf I$ 

# 

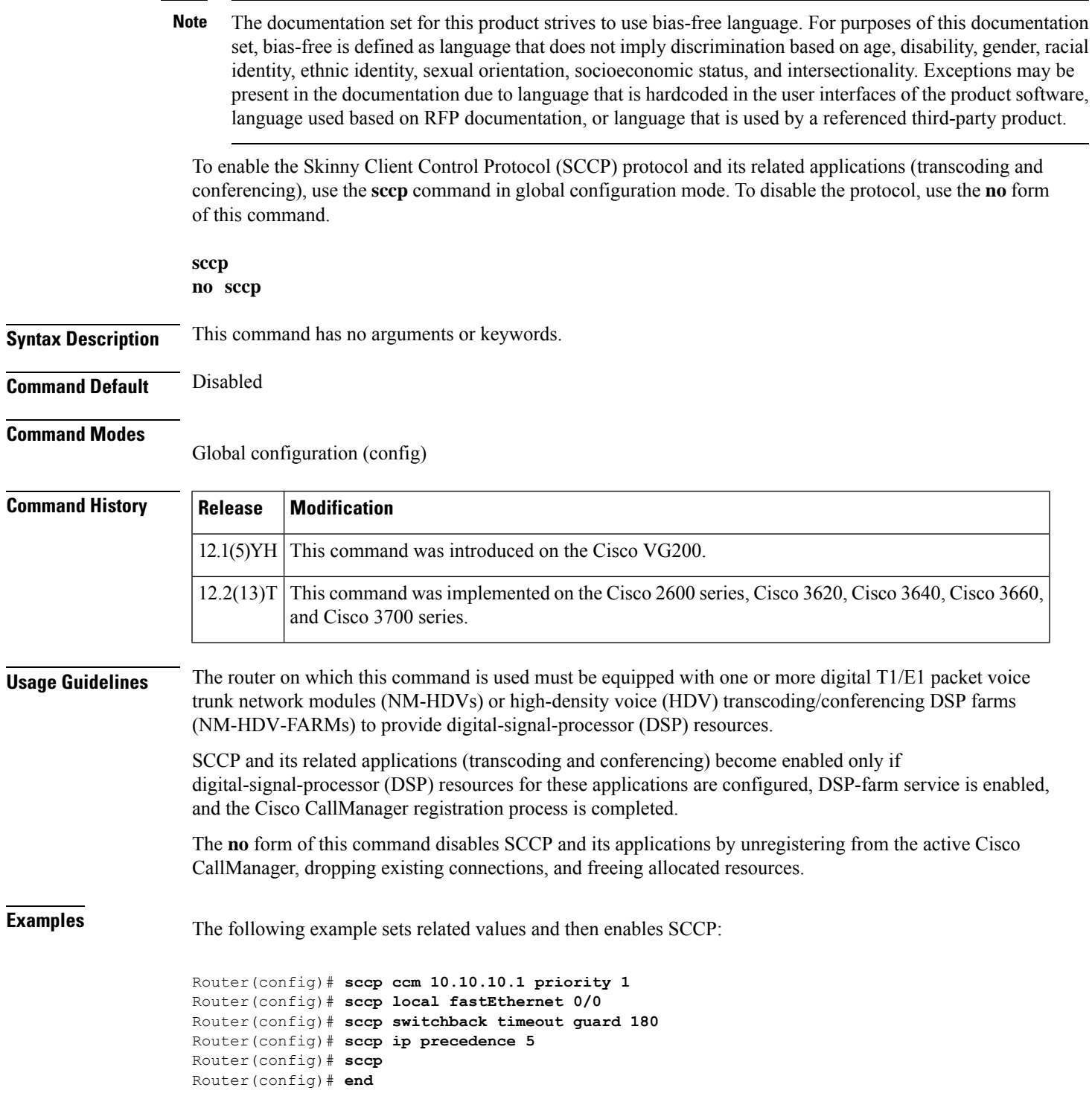

#### **Related Commands**

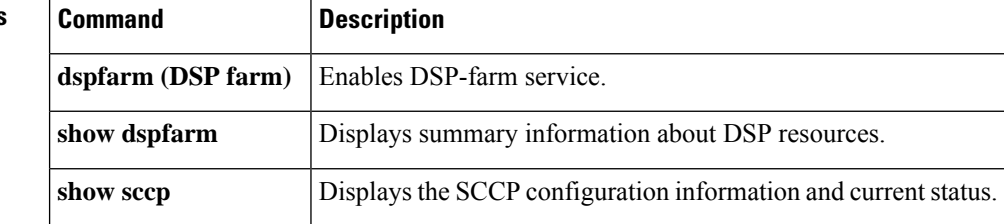

×

## <span id="page-4-0"></span>**sccp blf-speed-dial retry-interval**

To set the retry timeout for Busy Lamp Field (BLF) notification for speed-dial numbers on SCCP phones registered to an external Cisco Unified CME router, use the **sccp blf-speed-dial retry-interval**command in presence configuration mode. To reset to the default, use the **no** form of this command.

**sccp blf-speed-dial retry-interval** *seconds* **limit** *number* **no sccp blf-speed-dial retry-interval**

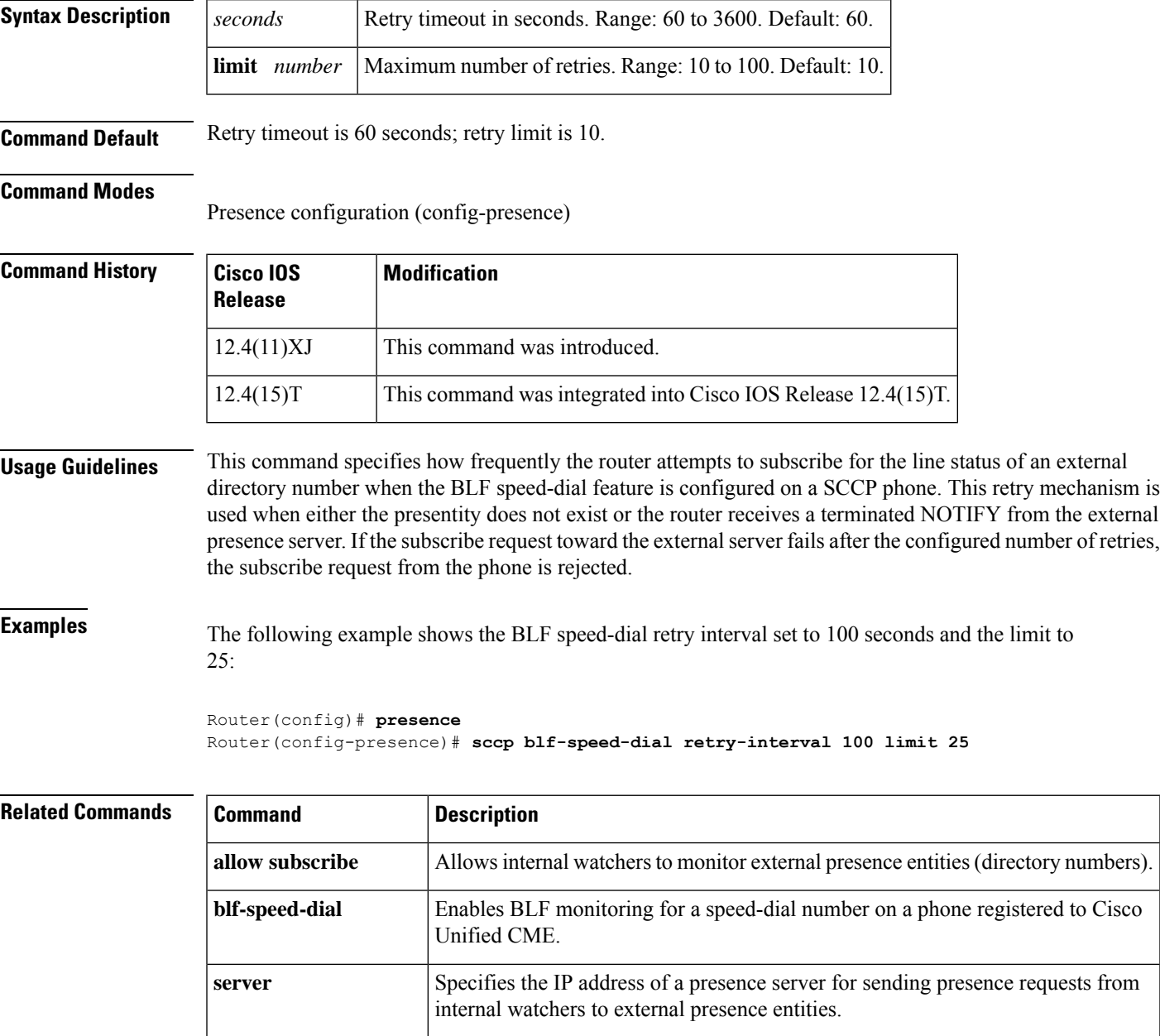

#### <span id="page-5-0"></span>**sccp ccm**

To add a Cisco Unified Communications Manager server to the list of available servers and set various parameters--including IPaddress or Domain NameSystem (DNS) name, port number, and version number--use the **sccp ccm** command in global configuration mode. To remove a particular server from the list, use the **no** form of this command.

#### **NM-HDV or NM-HDV-FARM Voice Network Modules**

**sccp ccm** {*ipv4-addressipv6-addressdns*} **priority** *priority* [**port** *port-number*] [**version** *version-number*] [**trustpoint** *label*]

**no sccp ccm** {*ipv4-addressipv6-addressdns*}

#### **NM-HDV2 or NM-HD-1V/2V/2VE Voice Network Modules**

**sccp ccm** {*ipv4-addressipv6-addressdns*} **identifier** *identifier-number* [**priority** *priority*] [**port** *port-number*] [**version** *version-number*] [**trustpoint** *label*] **no sccp ccm** {*ipv4-addressipv6-addressdns*}

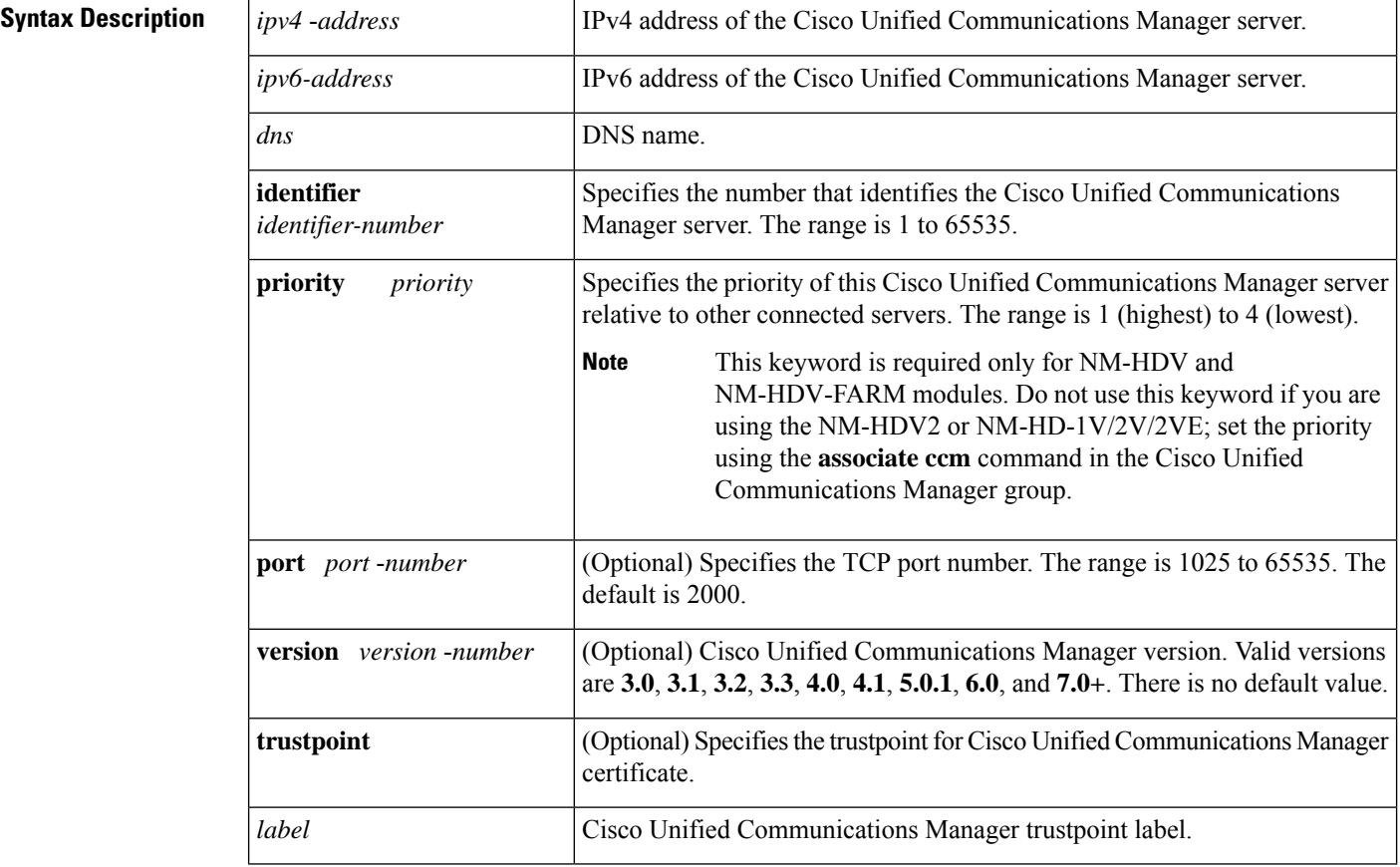

**Command Default** The default port number is 2000.

#### **Command Modes**

Global configuration (config)

 $\mathbf I$ 

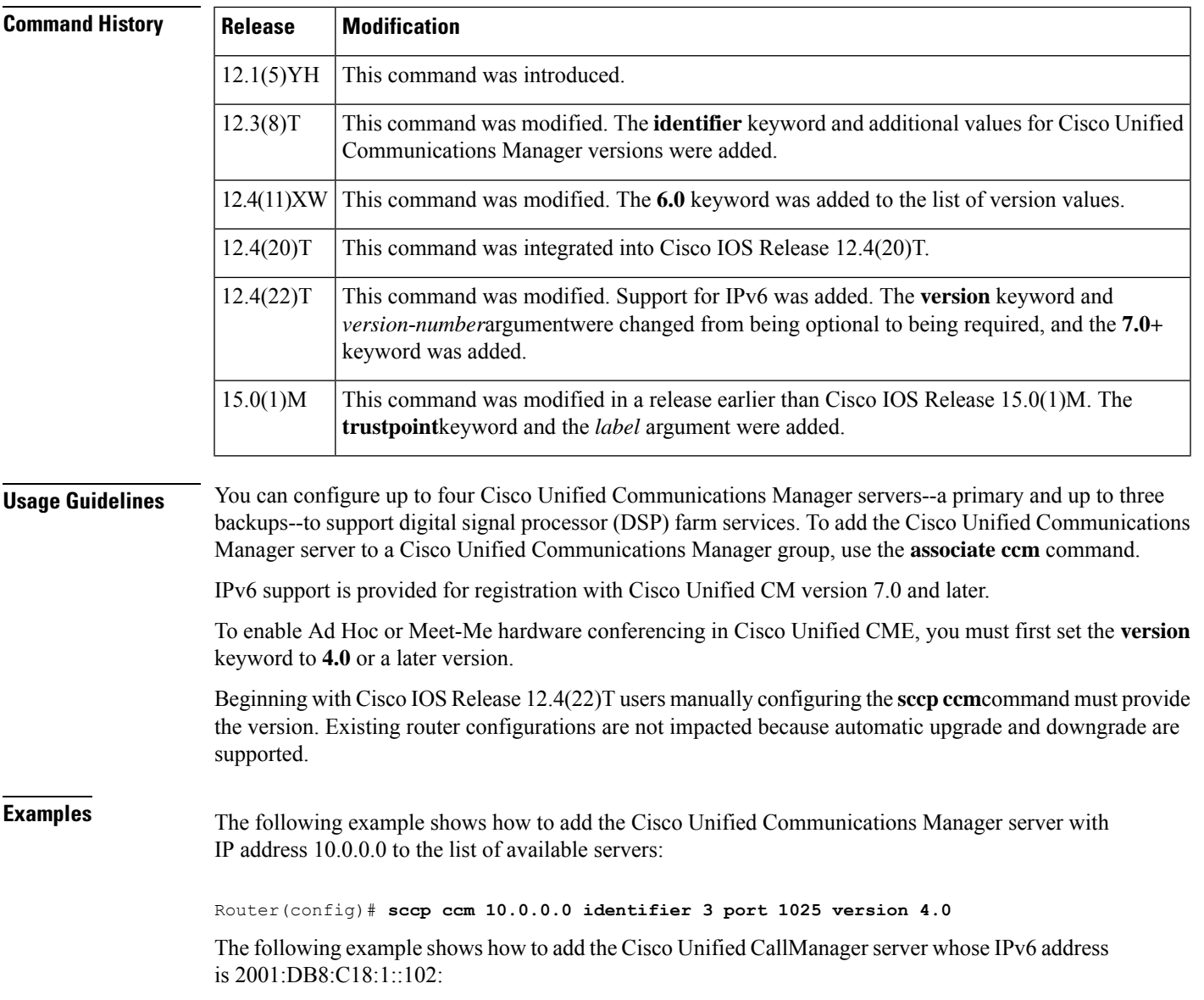

Router(config)# **sccp ccm 2001:DB8:C18:1::102 identifier 2 version 7.0**

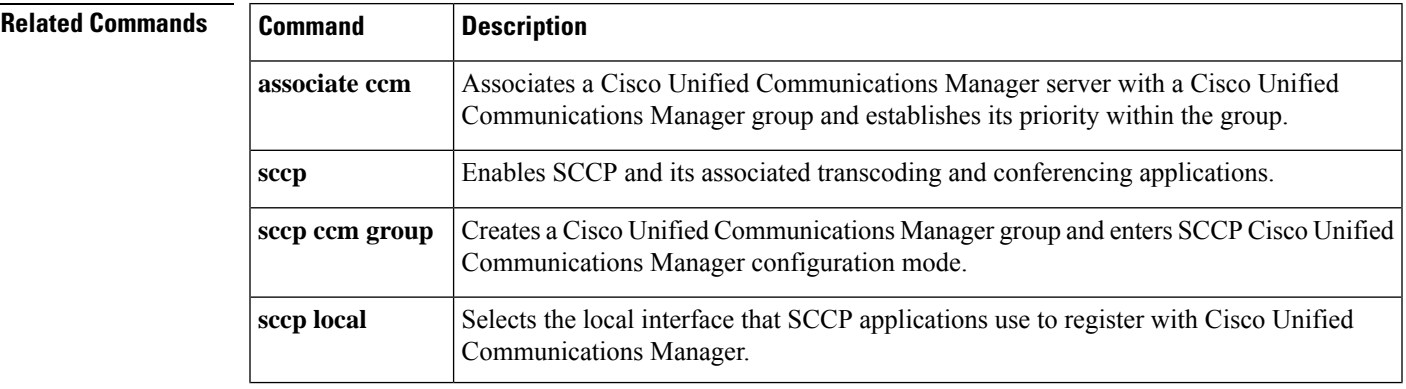

I

Ш

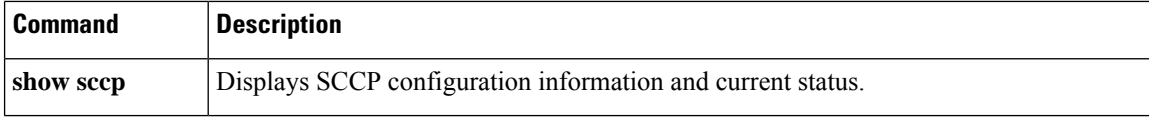

٦

#### <span id="page-8-0"></span>**sccp ccm group**

To create a Cisco Unified Communications Manager group and enterSCCP Cisco CallManager configuration mode, use the **sccp ccm group** command in global configuration mode. To remove a particular Cisco Unified Communications Manager group, use the **no** form of this command.

**sccp ccm group** *group-number* **no sccp ccm group** *group-number*

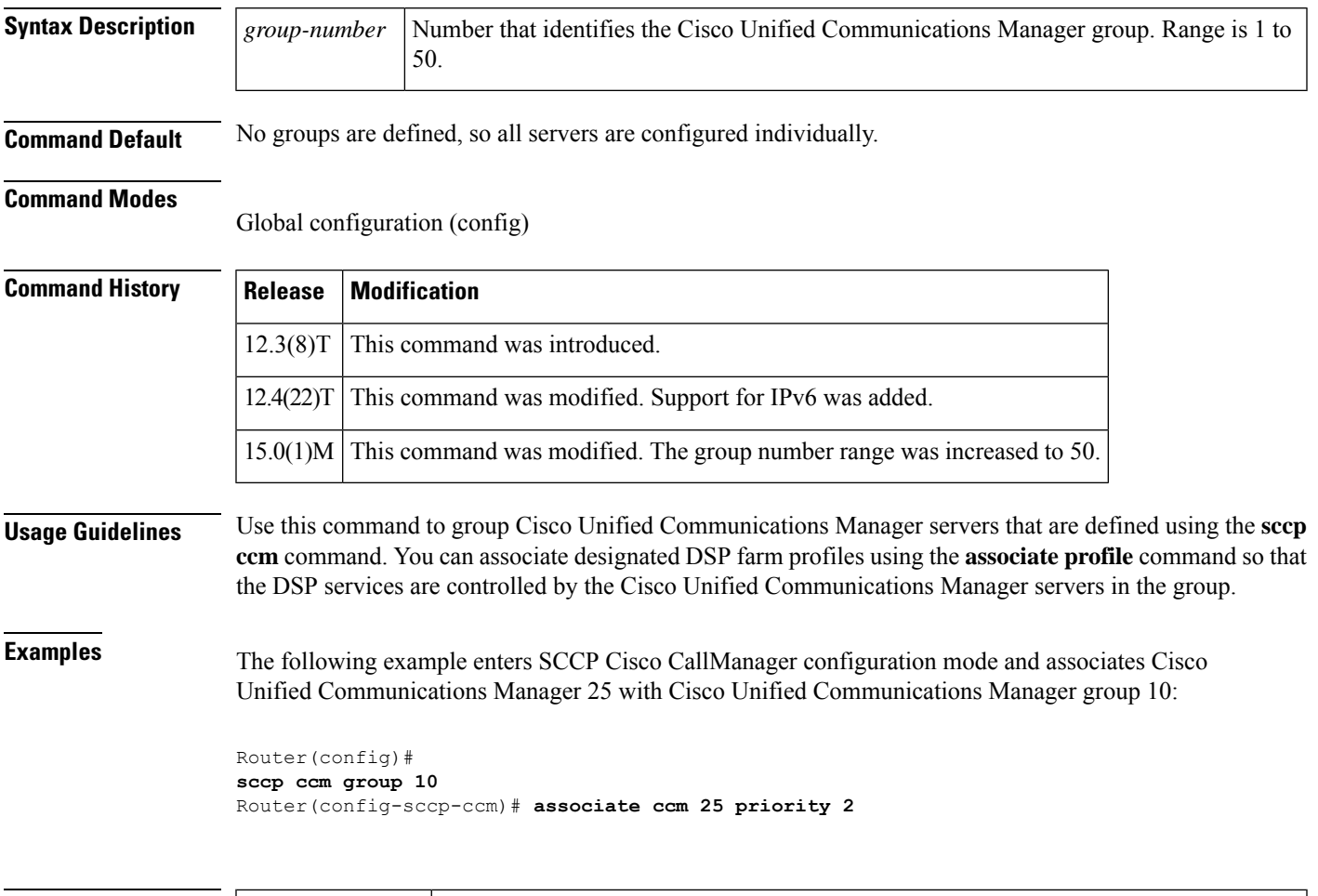

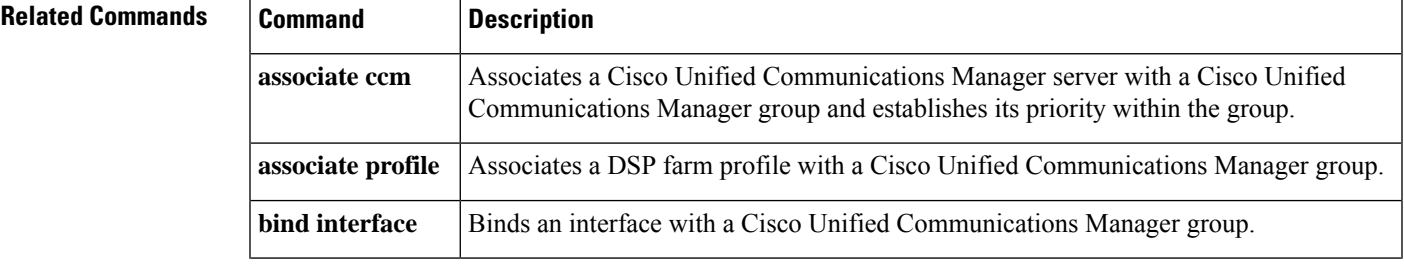

I

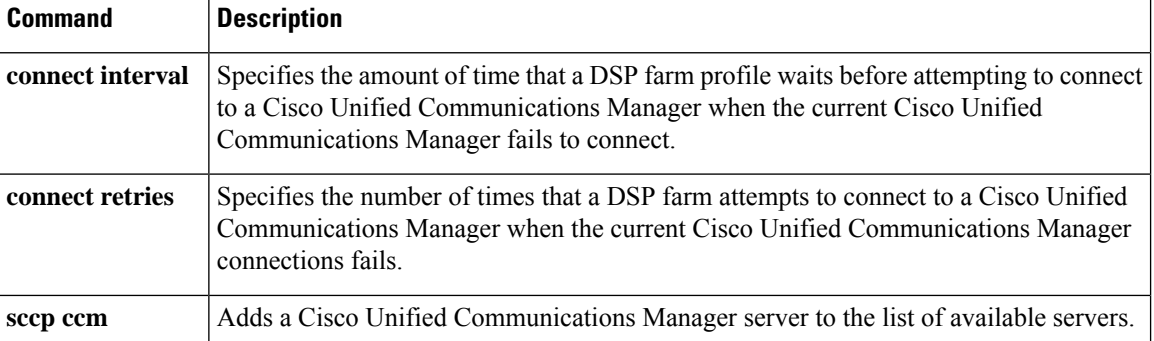

i.

## <span id="page-10-0"></span>**sccp codec mask**

To mask a codec type so that it is not used by Cisco CallManager, use the **sccpcodec mask**command in global configuration mode. To unmask a codec, use the **no** form of this command.

**sccp codec** *codec* **mask no sccp codec** *codec* **mask**

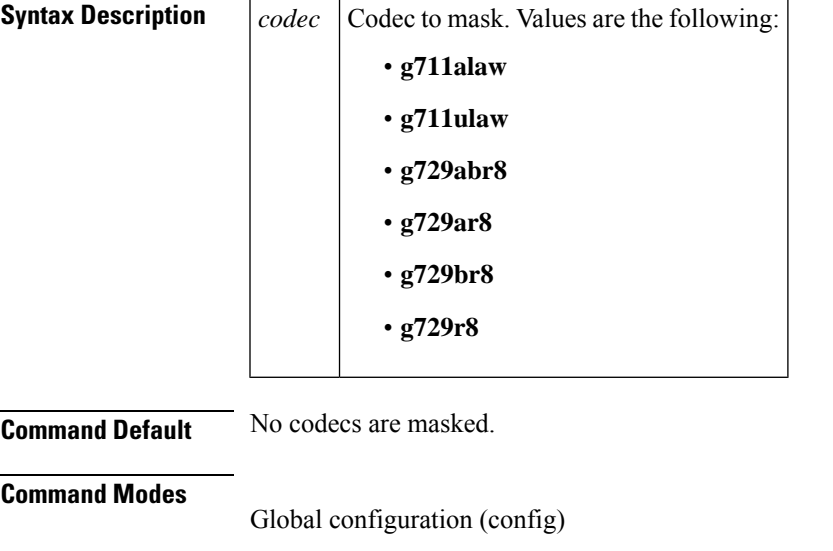

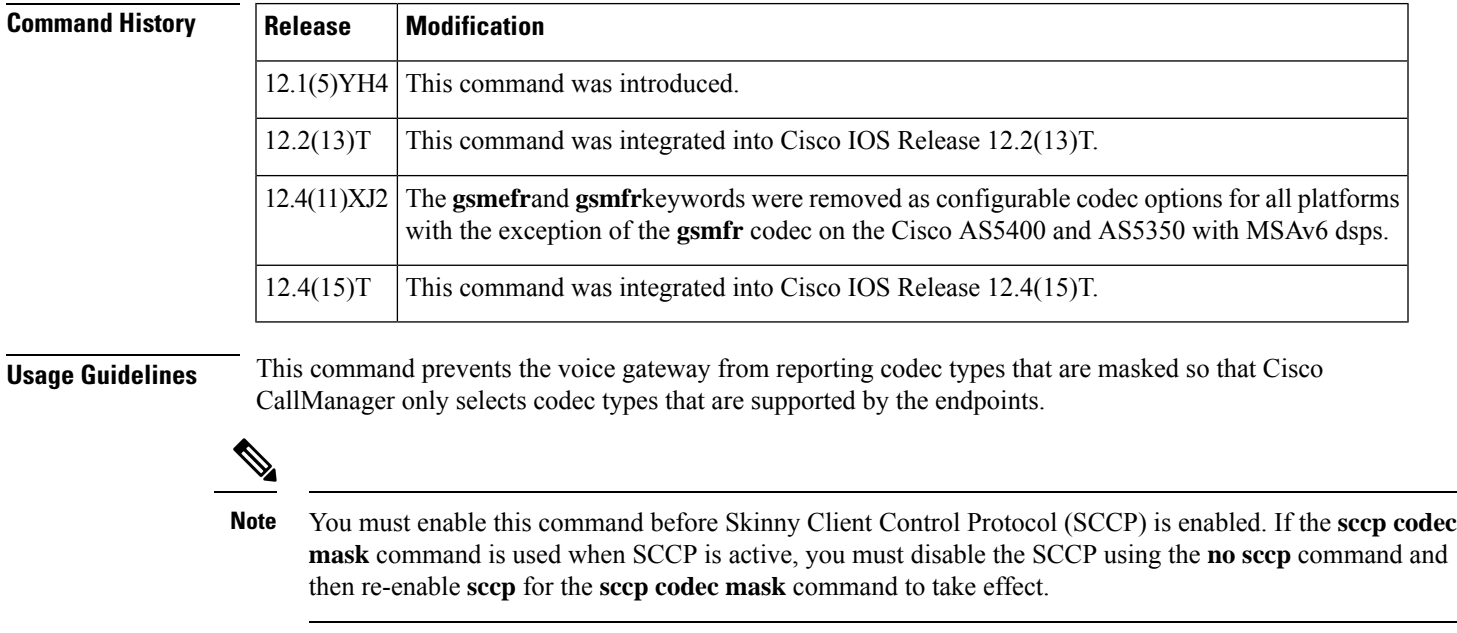

**Examples** The following example shows how to mask codec type G.711 ulaw and G.729r8:

I

sccp codec g711ulaw mask sccp codec g729r8 mask

#### **Related Commands**

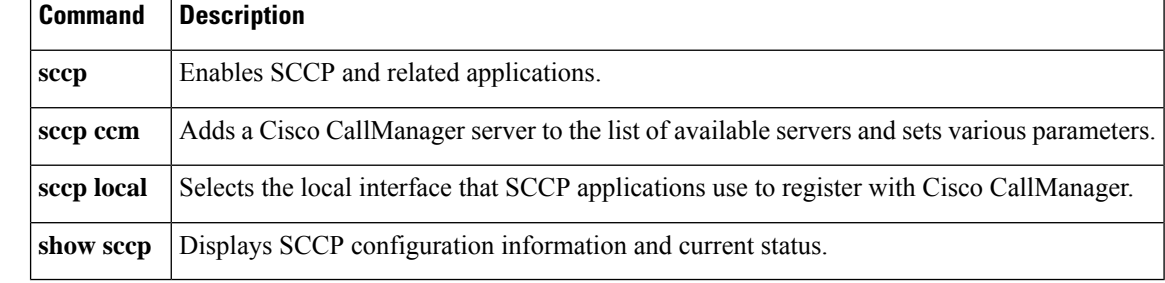

i.

## <span id="page-12-0"></span>**sccp ip precedence**

To set the IP precedence value to be used by Skinny Client Control Protocol (SCCP), use the **sccp ip precedence** command in global configuration mode. To reset to the default, use the **no** form of this command.

**sccp ip precedence** *value* **no sccp ip precedence**

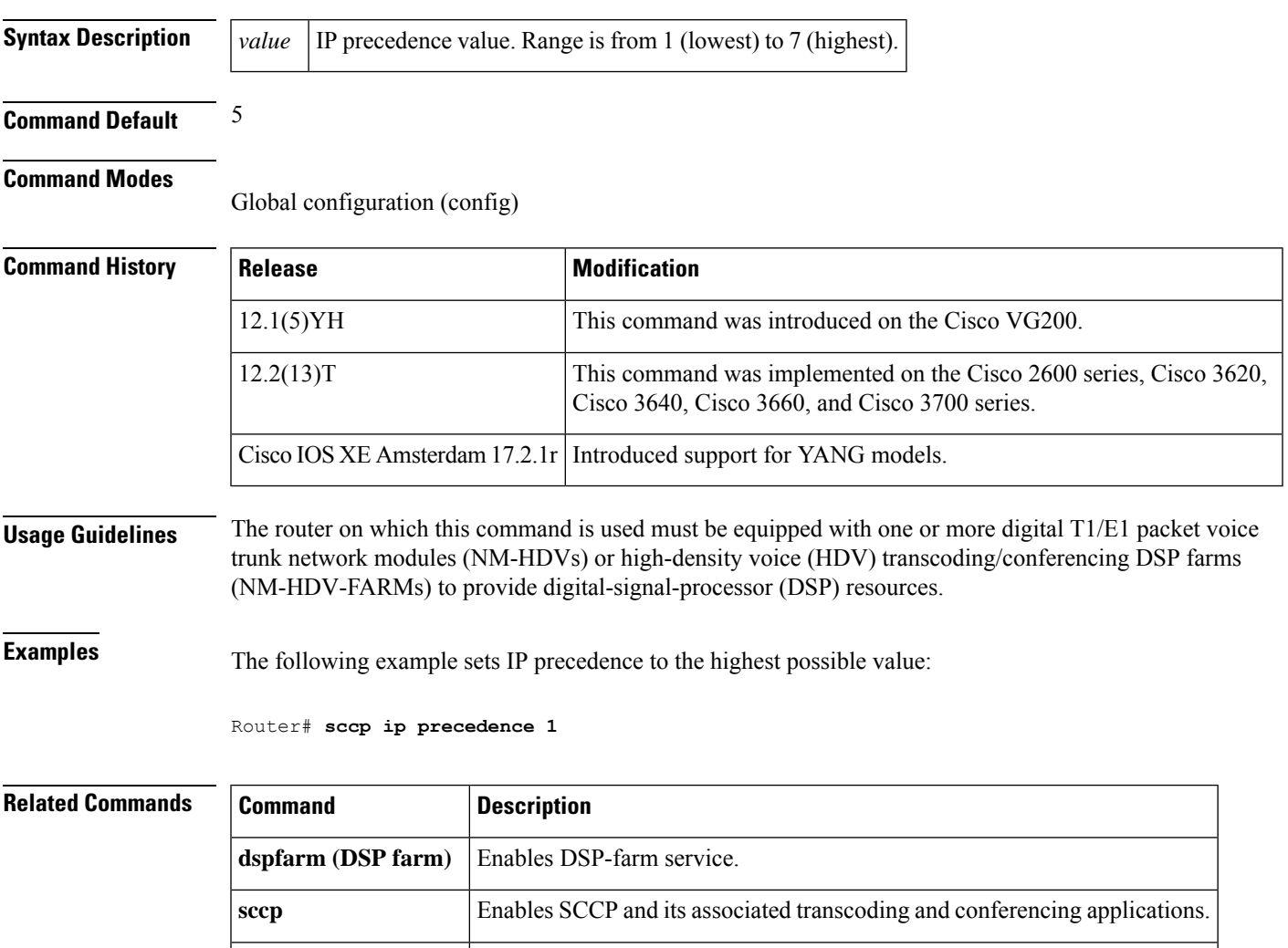

**show sccp** Displays the SCCP configuration information and current status.

#### <span id="page-13-0"></span>**sccp local**

To select the local interface that Skinny Client Control Protocol (SCCP) applications (transcoding and conferencing) use to register with Cisco CallManager, use the **sccp local** command in global configuration mode. To deselect the interface, use the **no** form of this command.

**sccp local** *interface-type interface-number* [**port** *port-number*] **no sccp local** *interface-type interface-number*

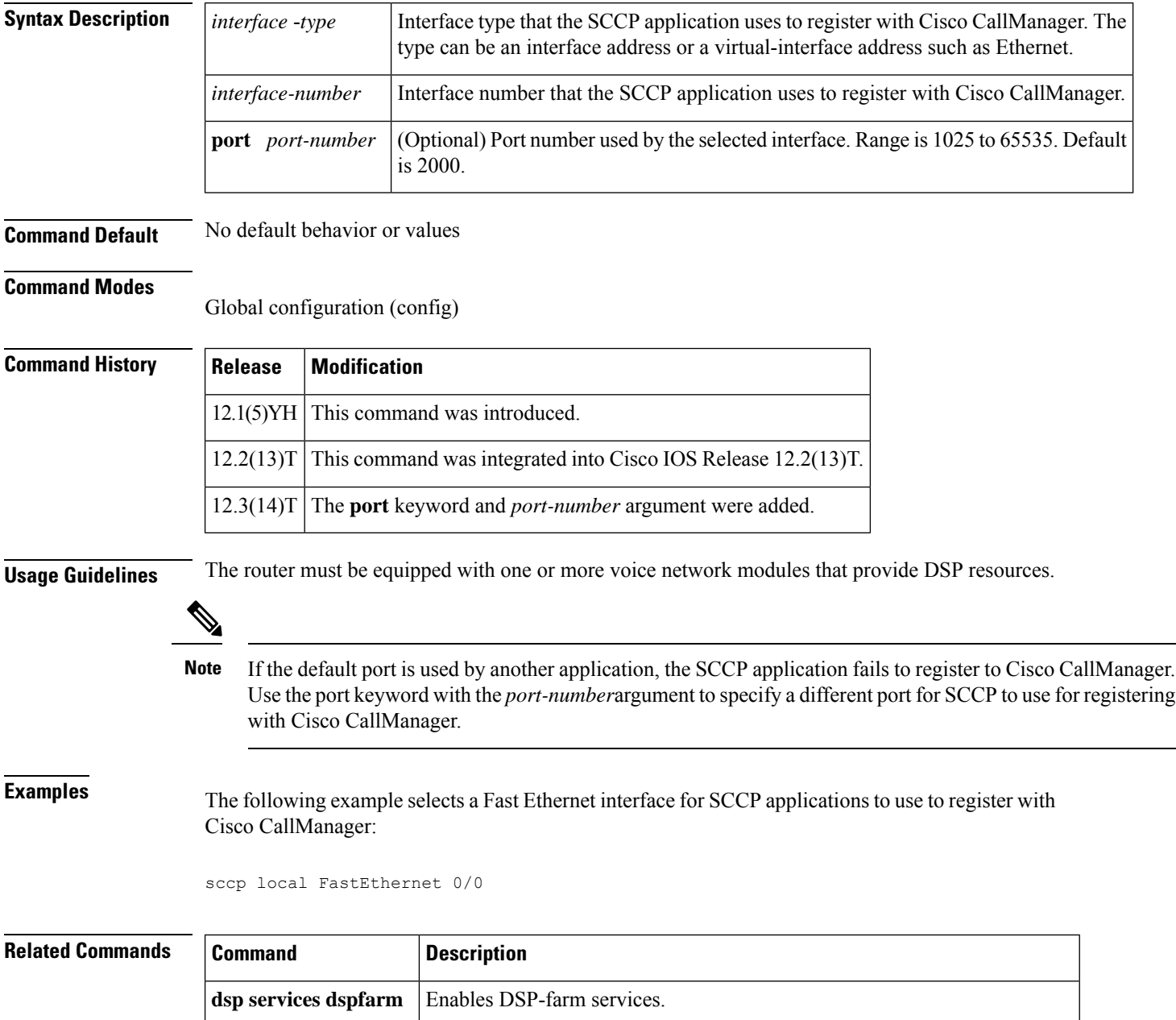

**sccp** Enables SCCP and its associated transcoding and conferencing applications.

 $\mathbf l$ 

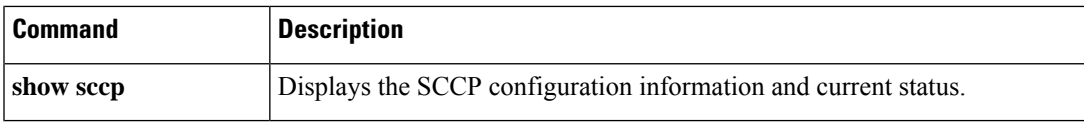

## <span id="page-15-0"></span>**sccp plar**

To enter SCCP PLAR configuration mode, use the **sccp plar** command in global configuration mode. To disable private line automatic ringdown (PLAR) on all ports, use the **no** form of this command.

**sccp plar no sccp plar**

**Syntax Description** This command has no arguments or keywords.

**Command Default** Disabled (PLAR is not enabled on any port).

**Command Modes**

Global configuration (config)

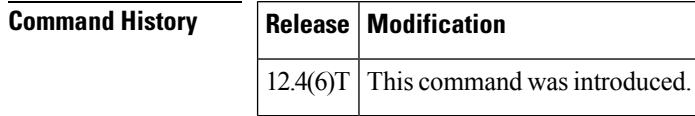

**Usage Guidelines** This command is used for enabling PLAR features on analog FXS endpoints that use Skinny Client Control Protocol (SCCP) for call control. Use the **voiceport** command to enable a specific analog voice port forPLAR.

**Examples** The following example sets PLAR on voice ports 2/0, 2/1, and 2/3:

```
Router(config)# sccp plar
Router(config-sccp-plar)# voiceport 2/0 dial 3660 digit 1234 wait-connect 500 interval 200
Router(config-sccp-plar)# voiceport 2/1 dial 3264 digit 678,,,9*0,,#123 interval 100
Router(config-sccp-plar)# voiceport 2/3 dial 3478 digit 34567 wait-connect 500
```
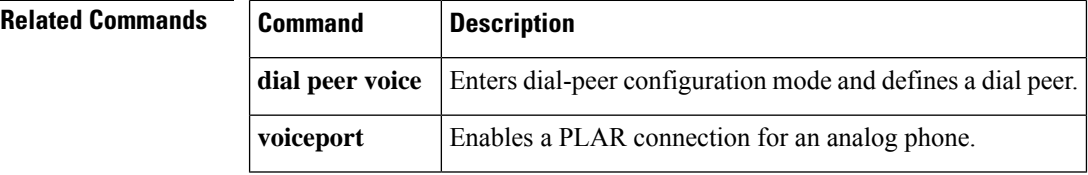

## <span id="page-16-0"></span>**sccp switchback timeout guard**

To set the Skinny Client Control Protocol (SCCP) switchback guard timer, use the **sccp switchback timeout guard** command in global configuration mode. To reset to the default, use the **no** form of this command.

**sccp switchback timeout guard** *seconds* **no sccp switchback timeout guard**

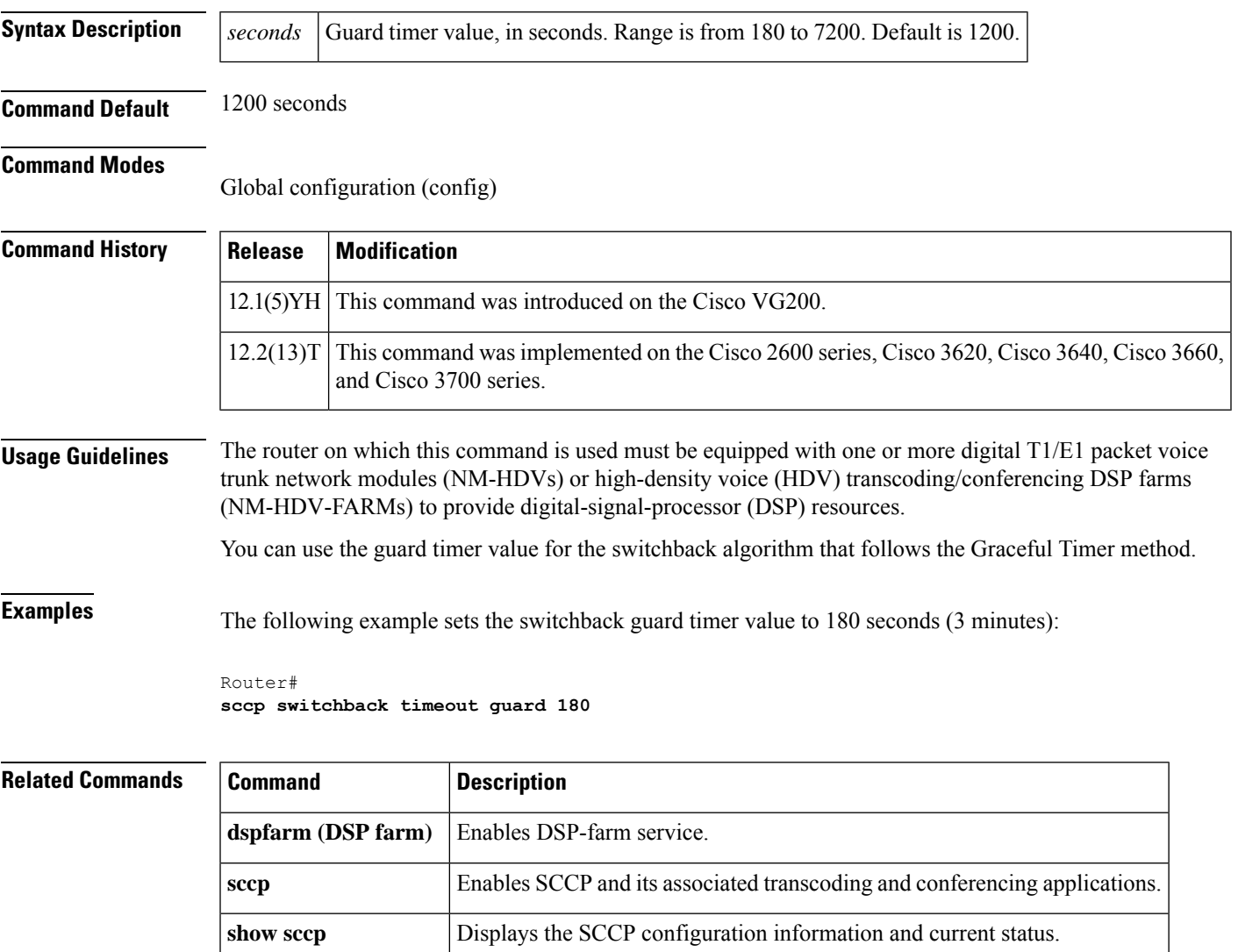

#### <span id="page-17-0"></span>**scenario-cause**

To configure new Q.850 call-disconnect cause codes for use if an H.323 call fails, use the **scenario-cause** command in H.323-voice-service configuration mode. To revert to the defaults, use the **no** form of this command.

**scenario-cause** {**arj-default** | **timeout** {**arq** | **t301** | **t303** | **t310**} *code-id*} **no scenario-cause** {**arj-default** | **timeout** {**arq** | **t301** | **t303** | **t310**}}

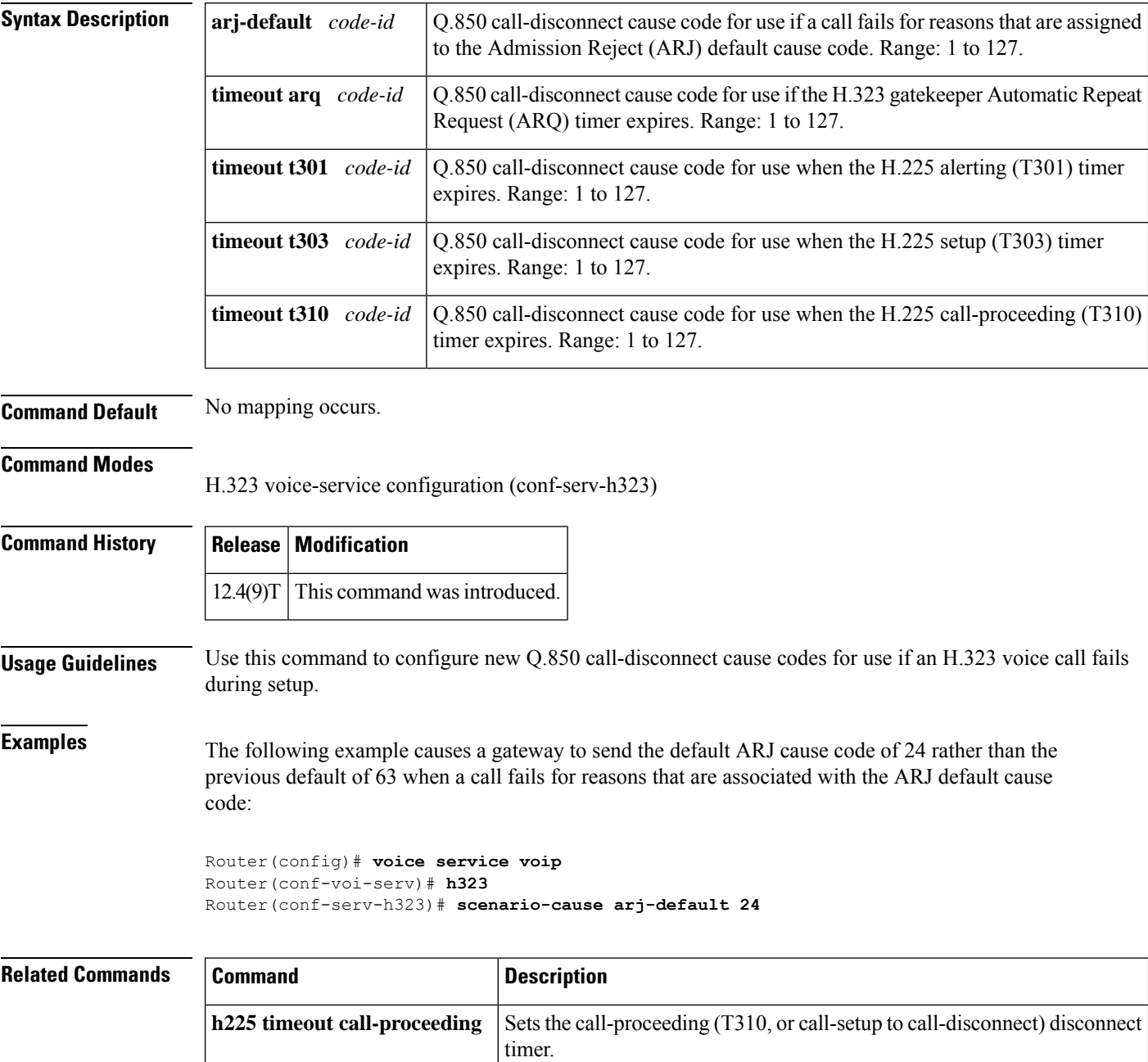

 $\mathbf l$ 

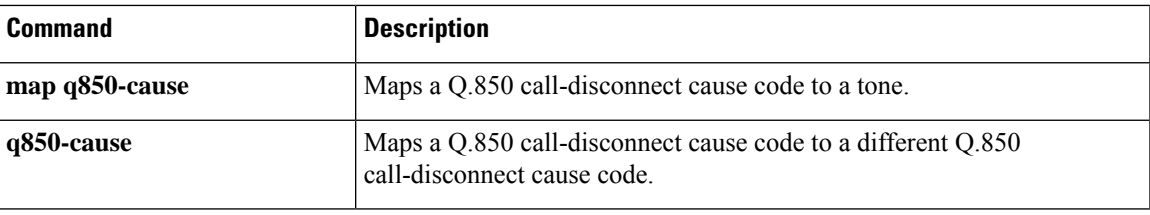

#### <span id="page-19-0"></span>**sdspfarm tag**

To permit a digital-signal-processor (DSP) farm to be to registered to Cisco Unified CME and associate it with the MAC address of a Skinny Client Control Protocol (SCCP) interface, use the **sdspfarm tag** command in telephony-service configuration mode. To delete a tag generated by the **sdspfarm tag**command, use the **no** form of this command.

**sdspfarm tag** *number device-name* **no sdspfarm tag** *number device-name*

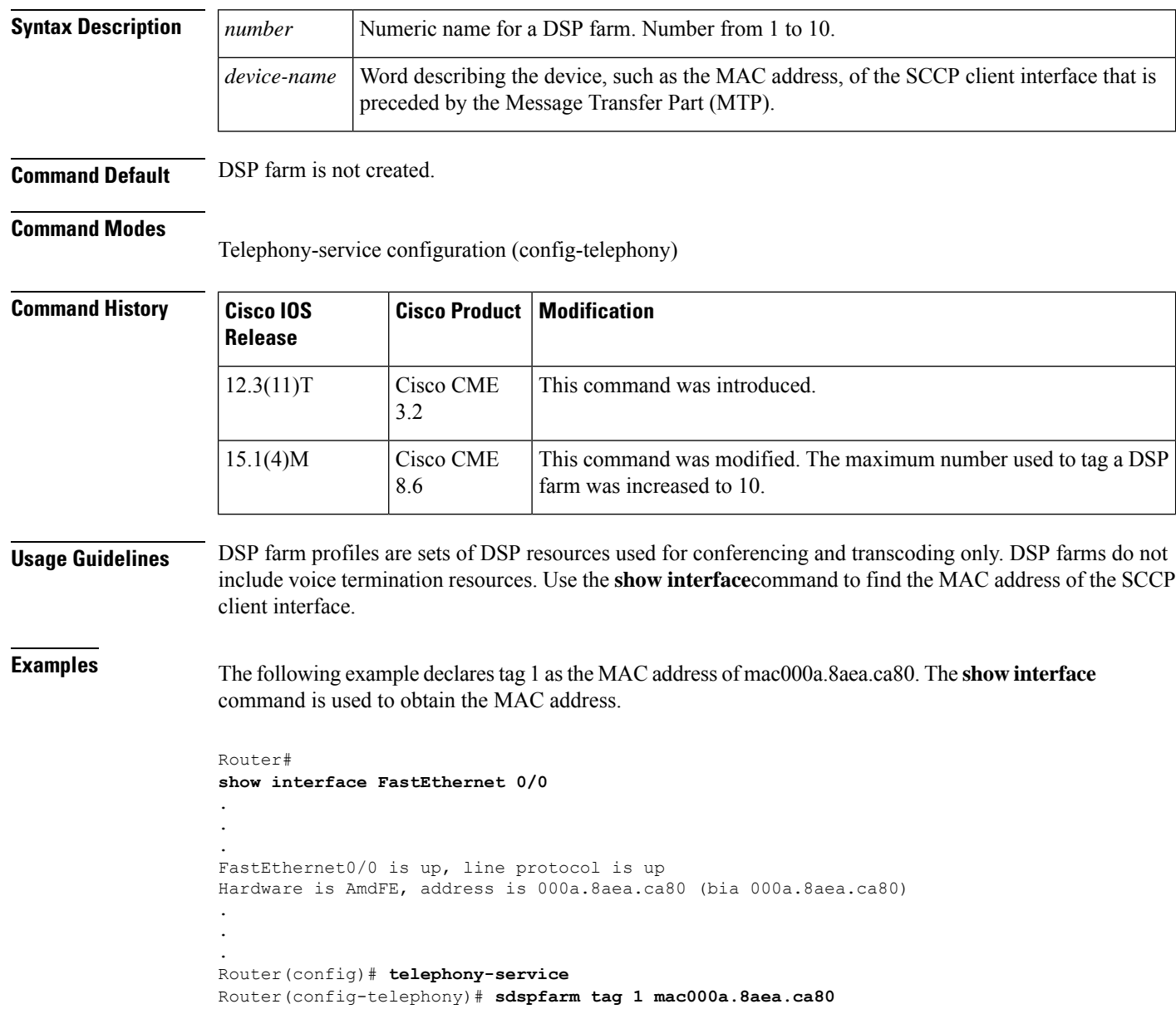

 $\mathbf l$ 

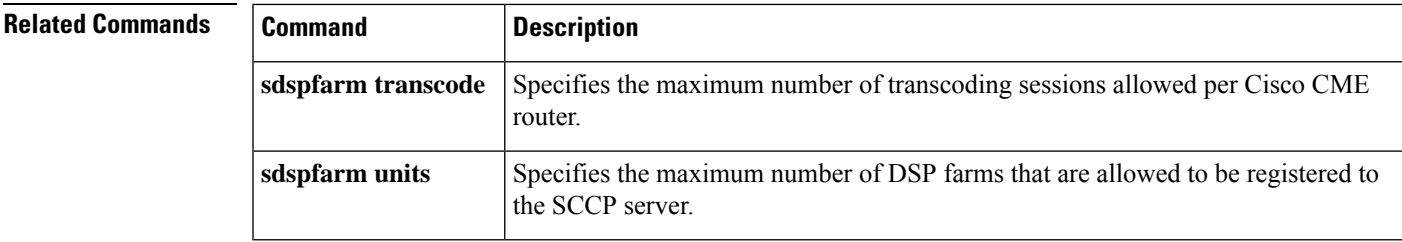

## <span id="page-21-0"></span>**sdspfarm transcode sessions**

To specify the maximum number of transcoding sessions allowed per Cisco CallManager Express (Cisco CME) router, use the **sdspfarm transcode sessions**command in telephony-service configuration mode. To return to the default transcode session of 0, use the **no** form of this command.

**sdspfarm transcode sessions** *number* **no sdspfarm transcode sessions** *number*

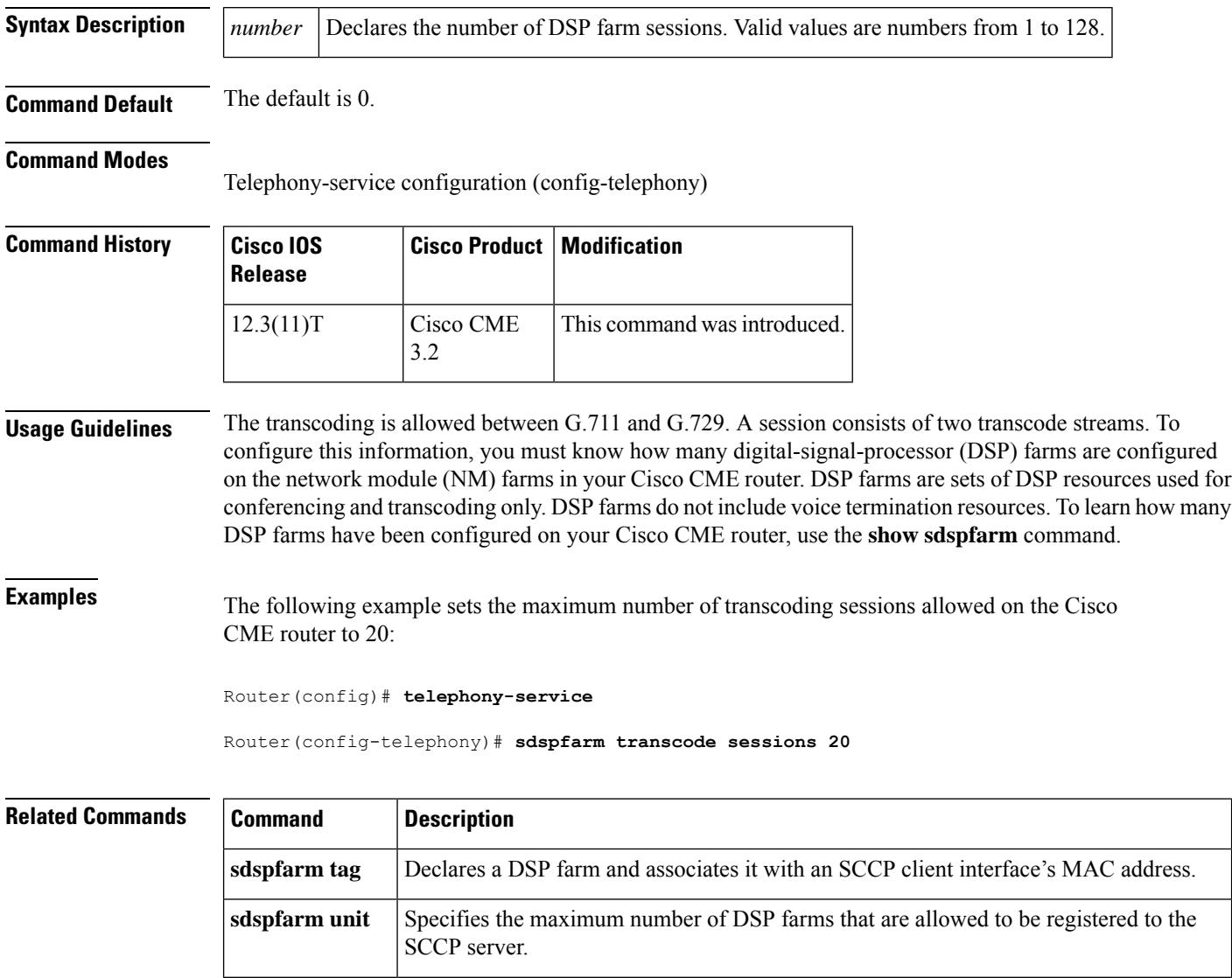

## <span id="page-22-0"></span>**sdspfarm units**

To specify the maximum number of digital-signal-processor (DSP) farm profiles that are allowed to be registered to the Skinny Client Control Protocol (SCCP) server, use the **sdspfarm units** command in telephony-service configuration mode. To set the number of DSP farm profiles to the default value of 0, use the **no** form of this command.

**sdspfarm units** *number* **no sdspfarm units** *number*

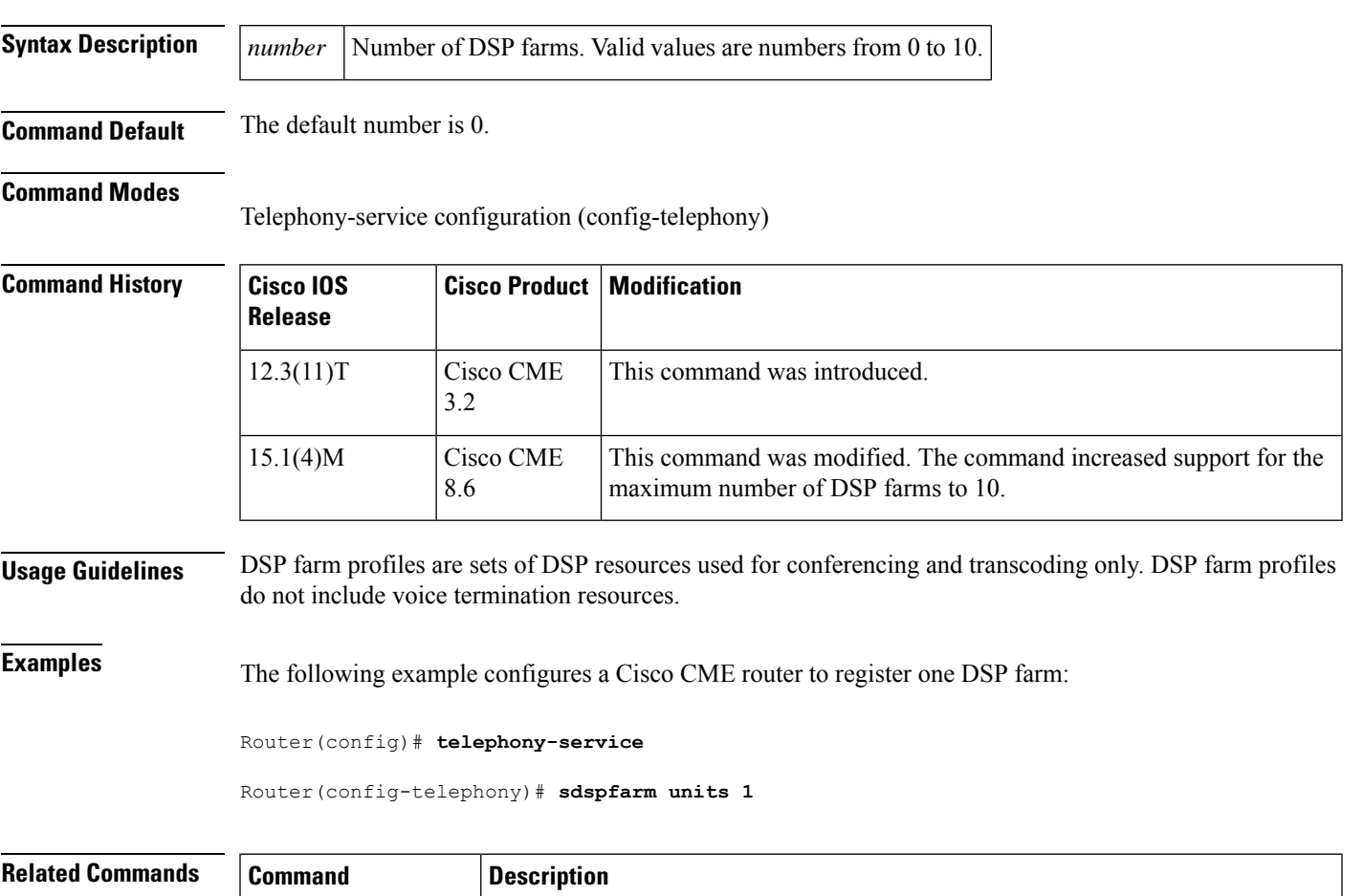

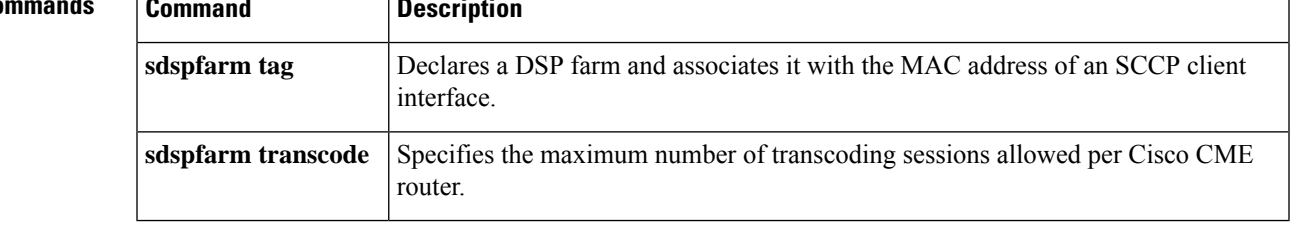

## <span id="page-23-0"></span>**secondary**

To set the backup location for storing call detail records (CDRs) if the primary location becomes unavailable, use the **secondary** command in gateway accounting file configuration mode. To reset to the default, use the **no** form of this command.

**secondary** {**ftp** *path/filename* **username** *username* **password** *password* | **ifs** *device***:***filename*} **no secondary** {**ftp** | **ifs**}

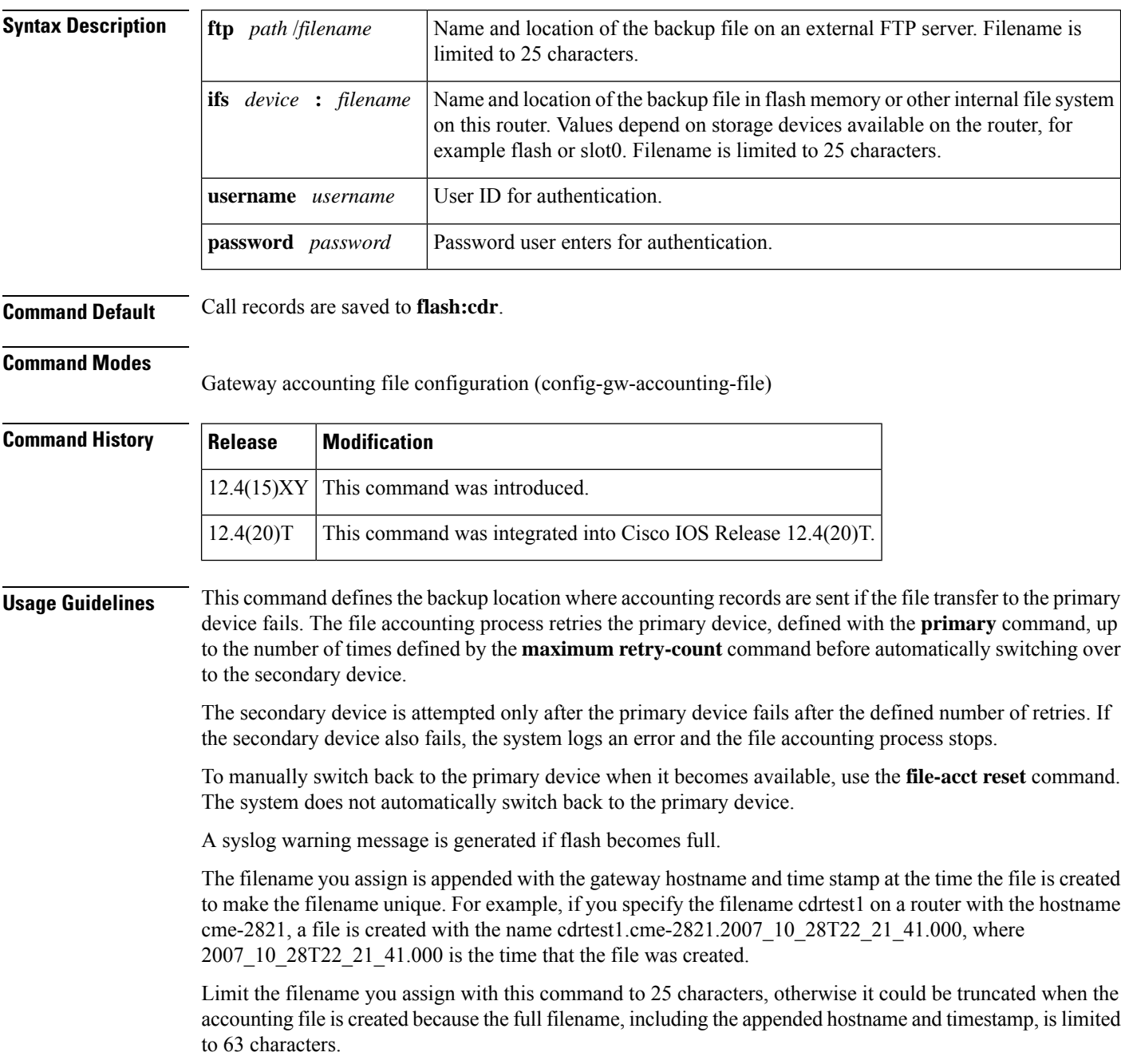

**Examples** The following example shows the backup location of the accounting file is set to flash:cdrtest2:

```
gw-accounting file
primary ftp server1/cdrtest1 username bob password temp
secondary ifs flash:cdrtest2
maximum buffer-size 25
maximum retry-count 3
maximum fileclose-timer 720
cdr-format compact
```
#### **Related Commands**

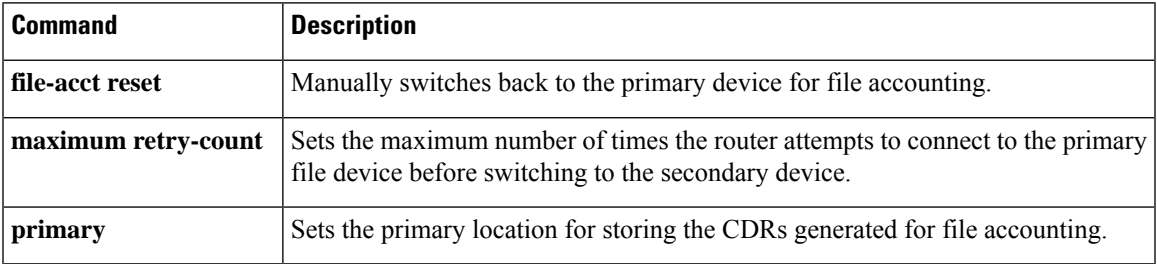

## <span id="page-25-0"></span>**secure-ciphersuite**

To configure the cipher suites (encryption algorithms) to be used for encryption over HTTPS for a WebSocket connection in CUBE, use the **secure-ciphersuite** command in media profile stream-service configuration mode. To revert to the command default, use the **no** form of this command.

**secure-ciphersuite** *list* **no secure-ciphersuite** *list*

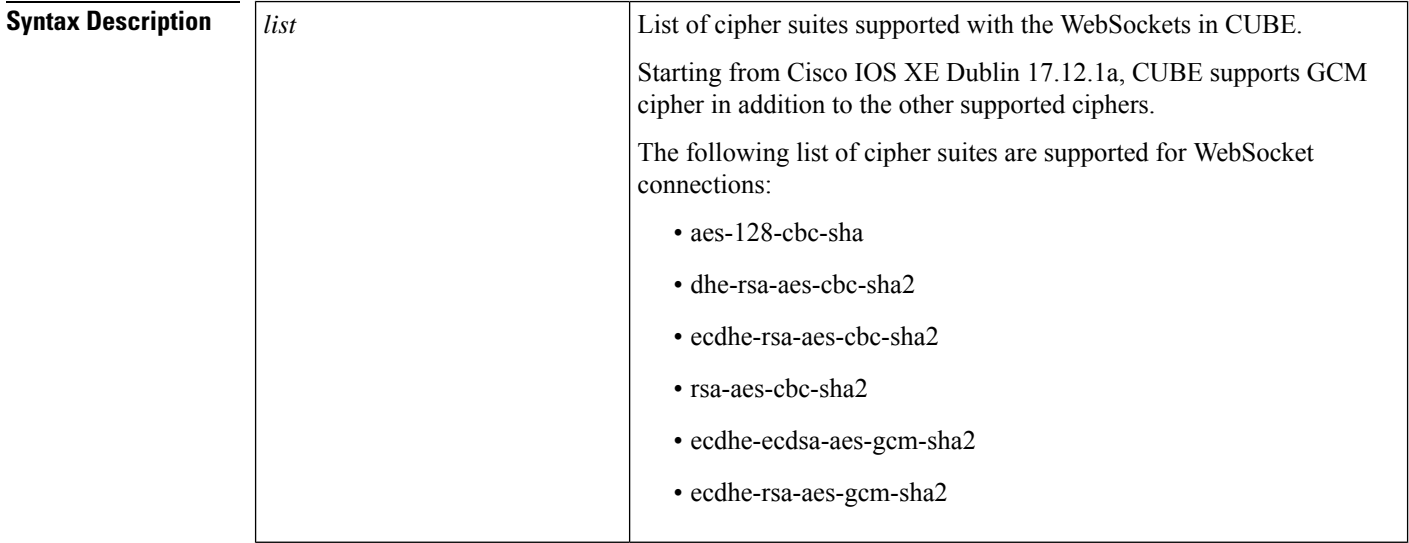

**Command Default** By default, all cipher suites including GCM cipher suites are supported for WebSocket connections.

**Command Modes** Media Profile Stream-Service configuration mode (cfg-mediaprofile)

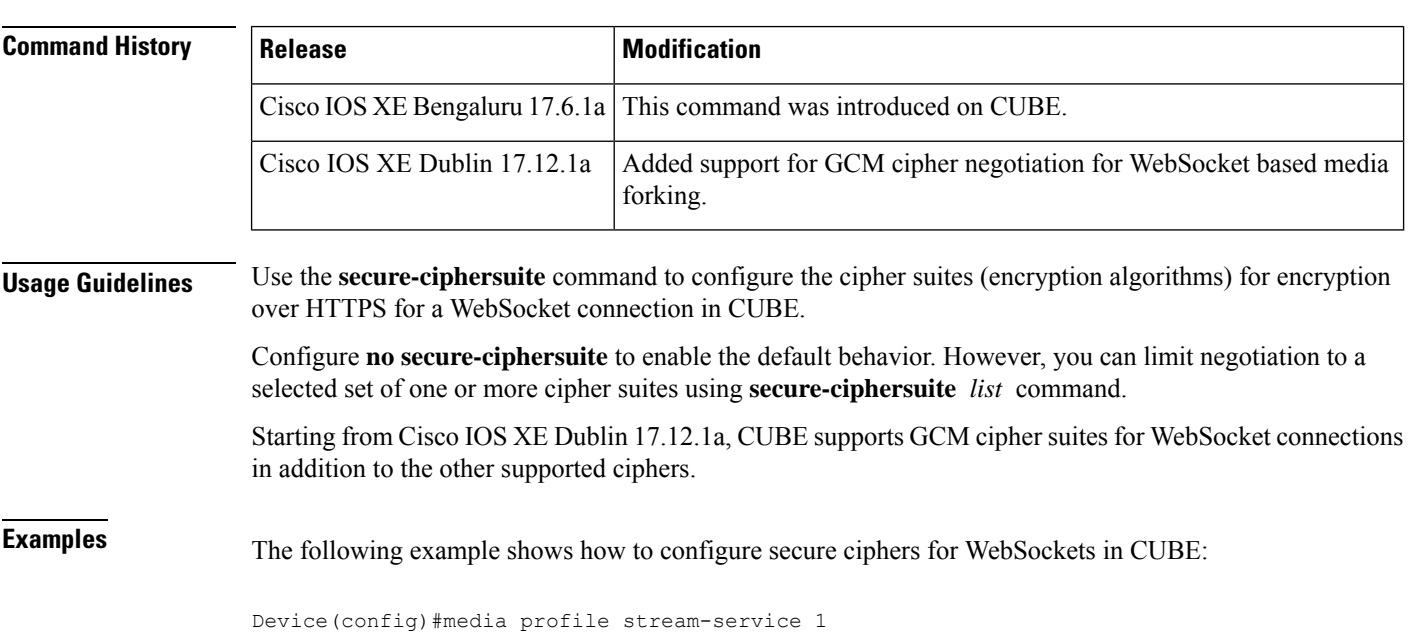

```
Device(cfg-mediaprofile)#secure-ciphersuite ?
  aes-128-cbc-sha Encryption tls_with_aes-128-cbc-sha2 ciphersuite<br>dhe-rsa-aes-cbc-sha2 Encryption tls rsa with cbc sha2 ciphersuite
                             Encryption tls rsa with cbc sha2 ciphersuite
  ecdhe-rsa-aes-cbc-sha2 Encryption tls_rsa_with_aes-cbd-sha2 ciphersuite
  rsa-aes-cbc-sha2 Encryption tls_rsa_with_aes_cbc_sha2 ciphersuite
  ecdhe-ecdsa-aes-gcm-sha2 Encryption tls_rsa_with_ecdhe-ecdsa-aes-gcm-sha2 ciphersuite
  ecdhe-rsa-aes-gcm-sha2 Encryption tls_rsa_with_aes-gcm-sha2 ciphersuite
Device(cfg-mediaprofile)#secure-ciphersuite tls rsa_with cbc sha2
 WS Client Secure Ciphersuite: tls rsa with cbc sha2
Device(cfg-mediaprofile)#
```
#### **Related Commands**

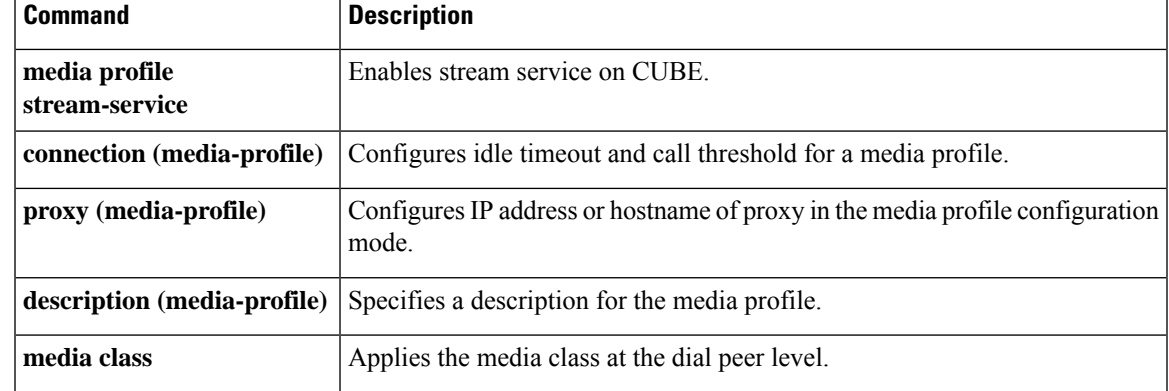

#### <span id="page-27-0"></span>**security**

To enable authentication and authorization on a gatekeeper, use the **security** command in gatekeeper configuration mode. To disable security, use the **no** form of this command.

**security** {**any** | **h323-id** | **e164**} {**password default** *password* | **password separator** *character*} **no security** {**any** | **h323-id** | **e164**} {**password default** *password* | **password separator** *character*}

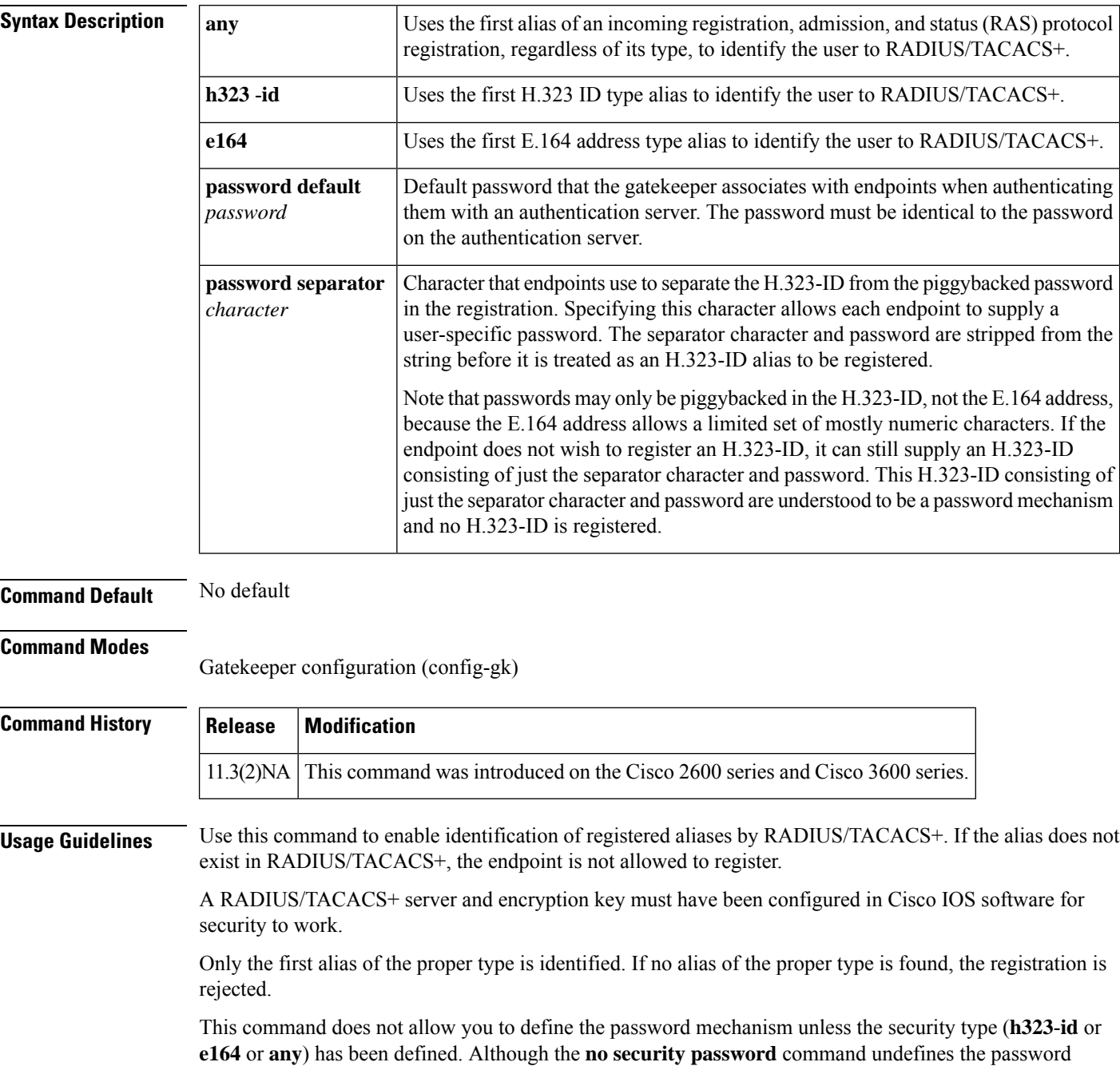

mechanism, it leaves the security type unchanged, so security is still enabled. However, the **no security** command disables security entirely, including removing any existing password definitions.

**Examples** The following example enables identification of registrations using the first H.323 ID found in any registration:

```
security h323id
```
The following example enables security, authenticating all users by using their H.323-IDs and a password of qwerty2x:

security h323-id security password qwerty2x

The next example enables security, authenticating all users by using their H.323-IDs and the password entered by the user in the H.323-ID alias he or she registers:

```
security h323-id
security password separator !
```
If a user registers with an H.323-ID of joe!024aqx, the gatekeeper authenticates user joe with password 024aqx, and if that is successful, registers the user with the H.323-ID of joe. If the exclamation point is not found, the user is authenticated with the default password, or a null password if no default has been configured.

The following example enables security, authenticating all users by using their E.164 IDs and the password entered by the user in the H.323-ID alias he or she registers:

```
security e164
security password separator !
```
If a user registers with an E.164 address of 5551212 and an H.323-ID of !hs8473q6, the gatekeeper authenticates user 5551212 and password hs8473q6. Because the H.323-ID string supplied by the user begins with the separator character, no H.323-ID is registered, and the user is known only by the E.164 address.

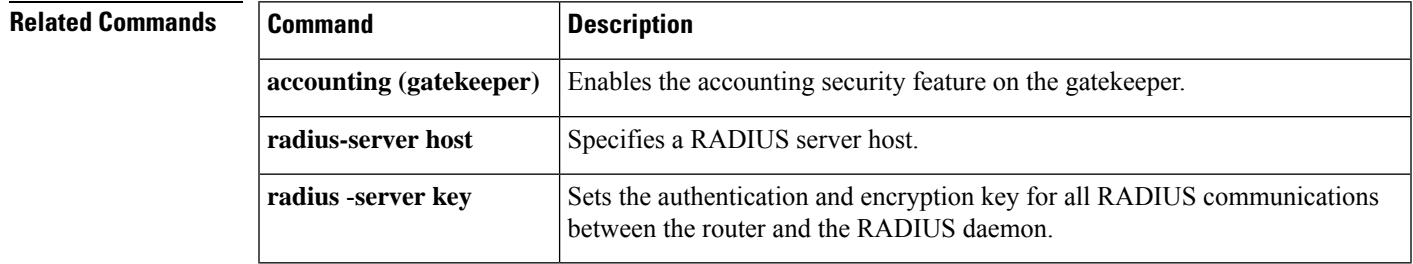

## <span id="page-29-0"></span>**security acl**

To configure access-list based filtering on the gatekeeper, use the **security acl**command in gatekeeper configuration mode. To disable, use the no form of this command.

**security acl** {**answerarq** | **lrq**} *access-list-number* **no security acl** {**answerarq** | **lrq**}

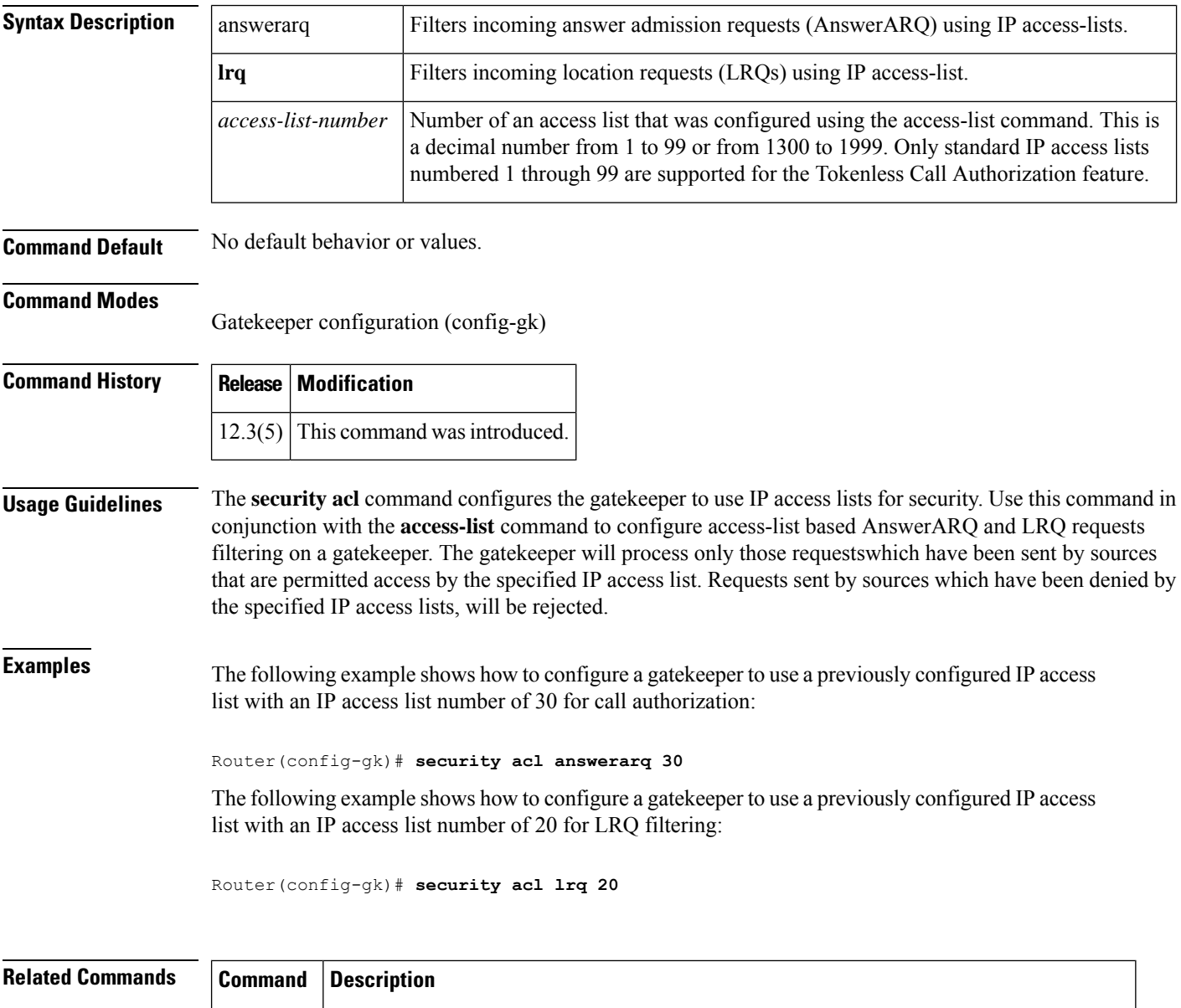

**access** -**list** Configures the access list mechanism for filtering frames by protocol type or vendor code.

#### <span id="page-30-0"></span>**security izct**

To configure the gatekeeper to include the destination E.164 alias in the IZC token hash, use the **security izct** command in gatekeeper configuration mode. To not include destination E.16 alias in IZC token hash, use the **no** form of this command.

**security izct password** *password* [**hash** {**dest-alias** | **src-alias** |**dest-csa** | **src-csa** |**dest-epid**| **src-epid**}] **no security izct** *password* [**hash** {**dest-alias** | **src-alias** | **dest-csa** | **src-csa** | **dest-epid** | **src-epid**}]

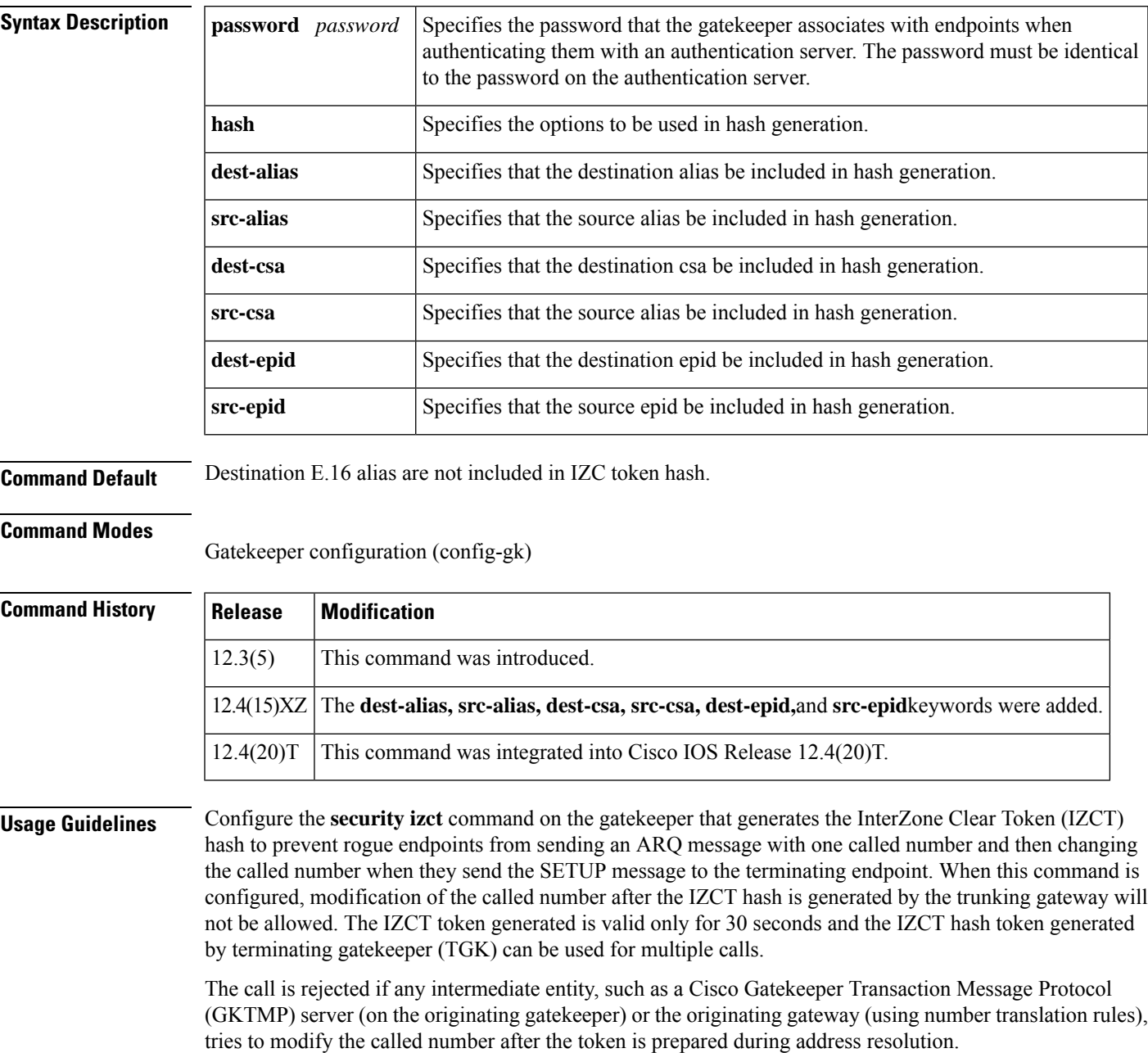

- The **hash** keyword at originating gateway (OGW) and TGK do not need to match. • More than one **hash** keyword can be configured for the **security izct**command. The **security izct**command must be configured at OGK or TGK in order to enable the feature. When configuring an OGW to an OGK to a TGK and to a TGW. The **security izct**command is optional at the OGK, and required at the TGK. If hash parameter is not specified at the TGK, then dest-alias (default) will be used for hash token computation. The **no** version of this command the requires the keyword argument combinations as defined in the preceding command syntax table.
- **Examples** The following example prevents modification of the called number after the IZCT hash is generated by the trunking gateway:

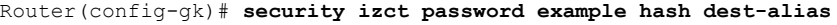

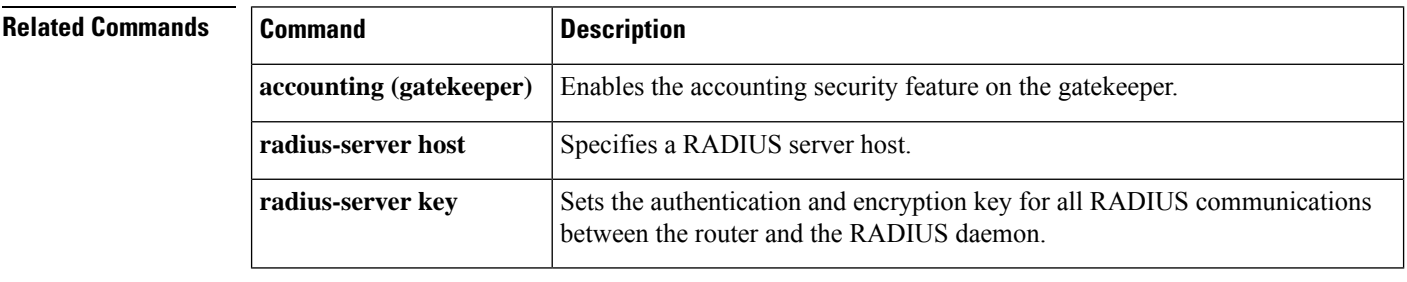

## <span id="page-32-0"></span>**security mode**

To set the security mode for a specific dial peer using Skinny Client Control Protocol (SCCP) Telephony Control Application (STCAPP) services in a secure Cisco Unified CME network, use the **security mode** command in dial peer configuration mode. To return to the default, use the **no** form of this command.

**security mode** {**authenticated** | **none** | **encrypted** | **system**} **no security mode**

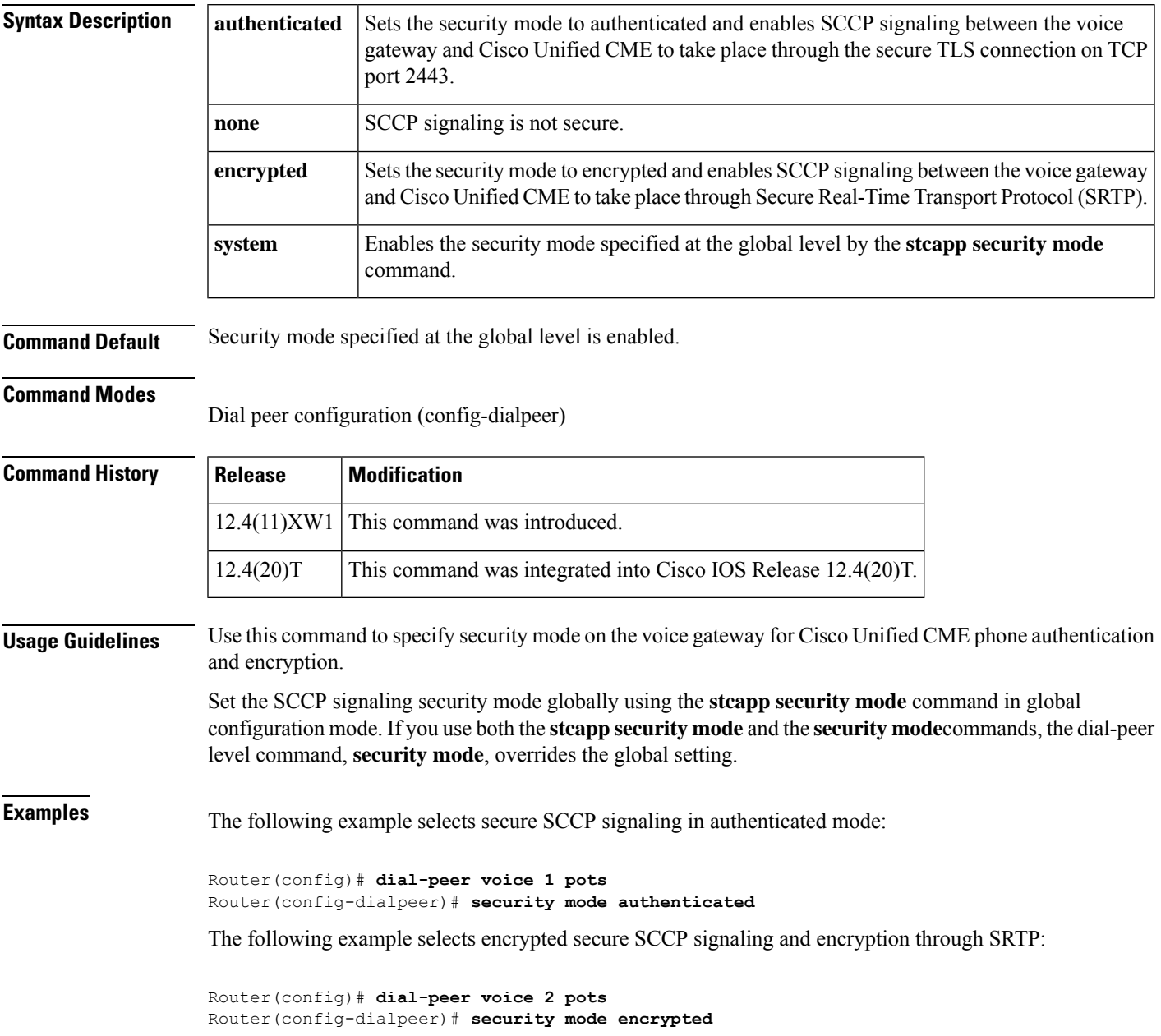

 $\mathbf I$ 

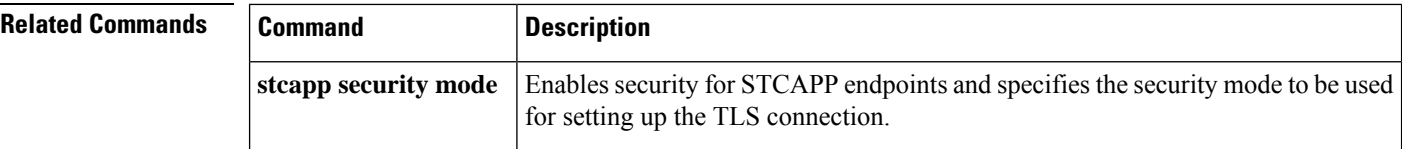

#### <span id="page-34-0"></span>**sequence-numbers**

To enable the generation of sequence numbers in each frame generated by the digital signal processor (DSP) for Voice over Frame Relay applications, use the **sequence**-**numbers** command in dial-peer configuration mode. To disable the generation of sequence numbers, use the **no** form of this command.

**sequence-numbers no sequence-numbers**

**Syntax Description** This command has no arguments or keywords.

**Command Default** Disabled

#### **Command Modes**

Dial peer configuration (config-dial-peer)

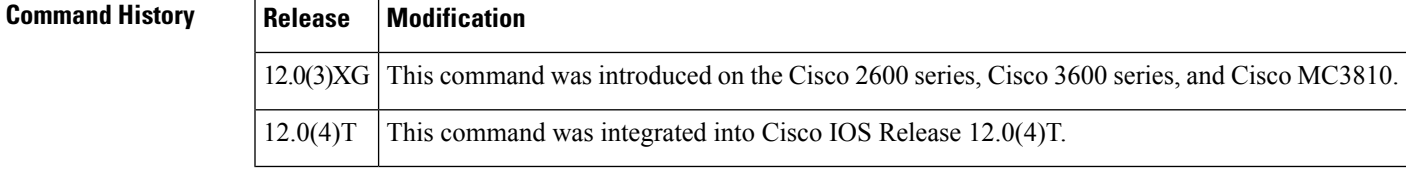

**Usage Guidelines** Sequence numbers on voice packets allow the digital signal processor (DSP) at the playout side to detect lost packets, duplicate packets, or out-of-sequence packets. This helps the DSP to mask out occasional drop-outs in voice transmission at the cost of one extra byte per packet. The benefit of using sequence numbers versus the cost in bandwidth of adding an extra byte to each voice packet on the Frame Relay network must be weighed to determine whether to disable this function for your application.

> Another factor to consider is that this command does not affect codecs that require a sequence number, such as G.726. If you are using a codec that requires a sequence number, the DSP generates one regardless of the configuration of this command.

**Examples** The following example disables generation of sequence numbers for VoFR frames for VoFR dial peer 200:

> dial-peer voice 200 vofr no sequence-numbers

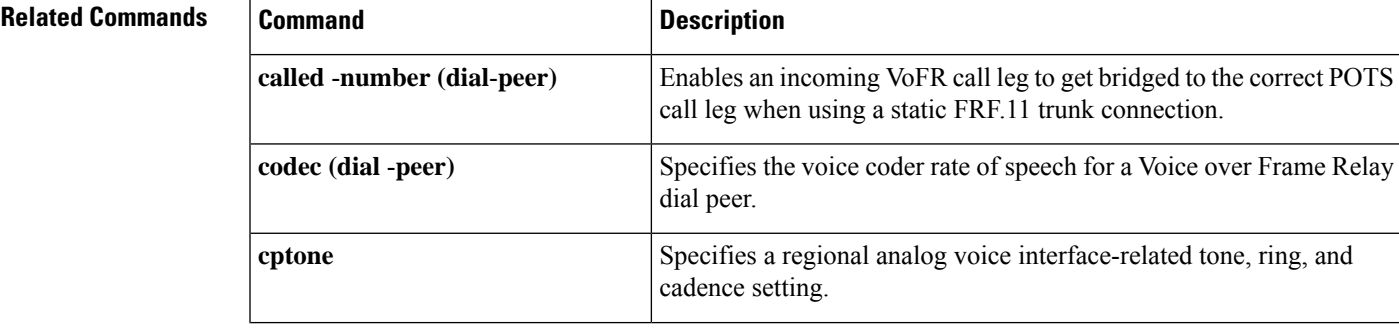

 $\mathbf I$ 

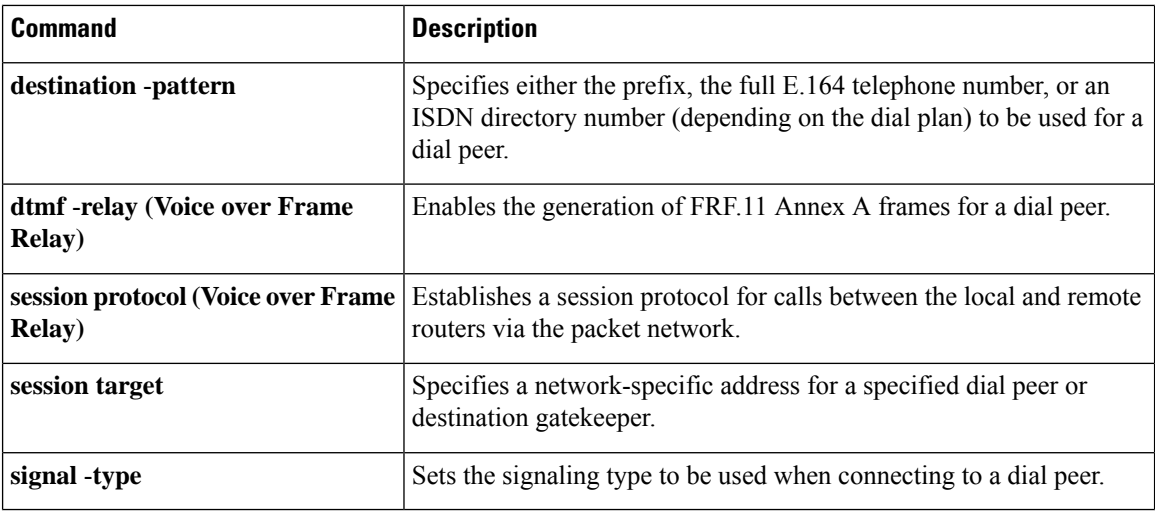

×
# **server (auto-config application)**

To configure the IP address or name of the TFTP server for an auto-configuration application, use the **server** command in auto-config application configuration mode. To remove the IP address or name, use the **no** form of this command.

{**server** *ip-address* | *domain-name* [{*ip-addressdomain-name*}] [{*ip-addressdomain-name*}]} **no server**

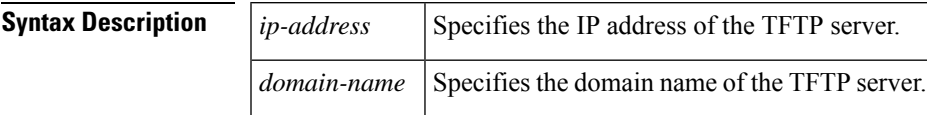

**Command Default** No default behavior or values.

**Command Modes**

Auto-config application configuration (auto-config-app)

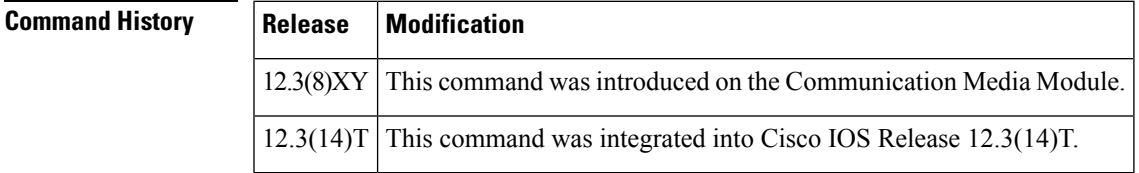

**Examples** The following example shows the **server** command used to configure two TFTP servers for an auto-configuration application:

```
Router(auto-config-app)# server 172.18.240.45 172.18.240.55
```
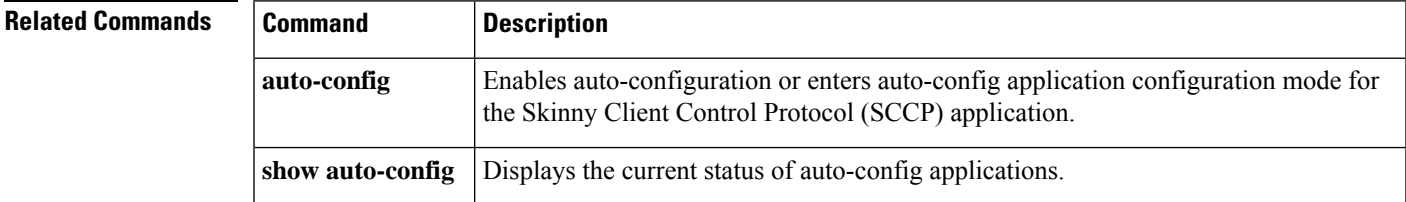

# **server (presence)**

To specify the IPaddress of a presence server for sending presence requests from internal watchers to external presence entities, use the **server**command in presence configuration mode. To remove the server, use the **no** form of this command.

**server** *ip-address* **no server**

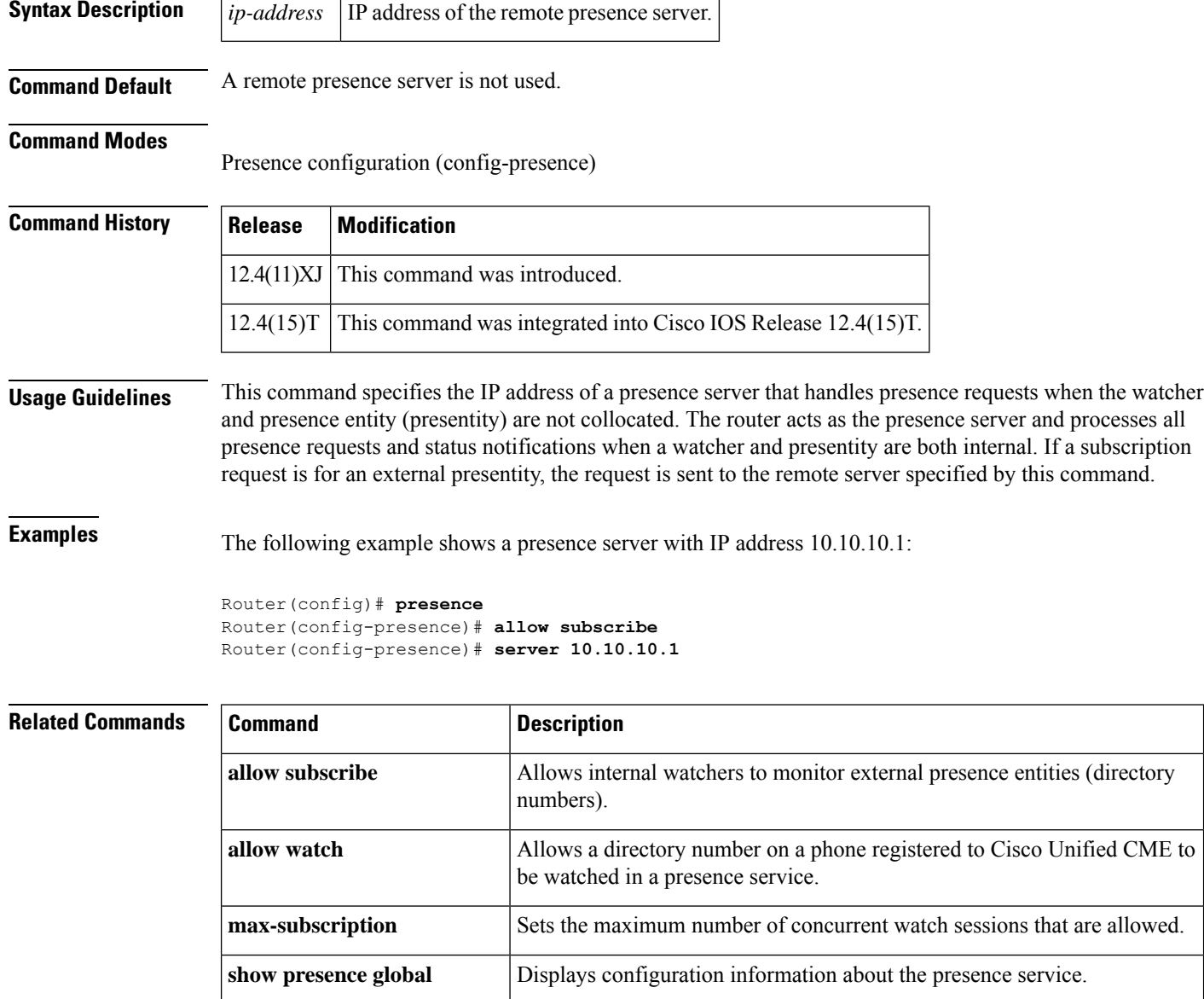

**show presence subscription** Displays information about active presence subscriptions.

I

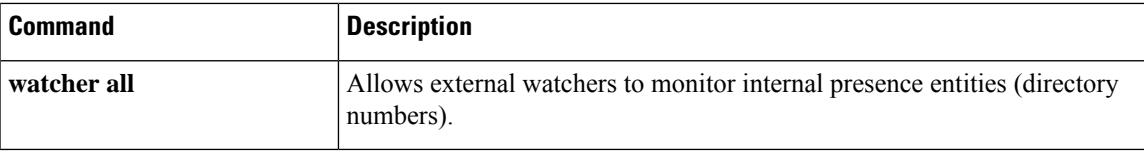

# **server (RLM)**

To identify an RLM server, use the **server** RLM configuration command. To remove the identification, use the **no** form of this command

**server** *name-tag* **no server** *name-tag*

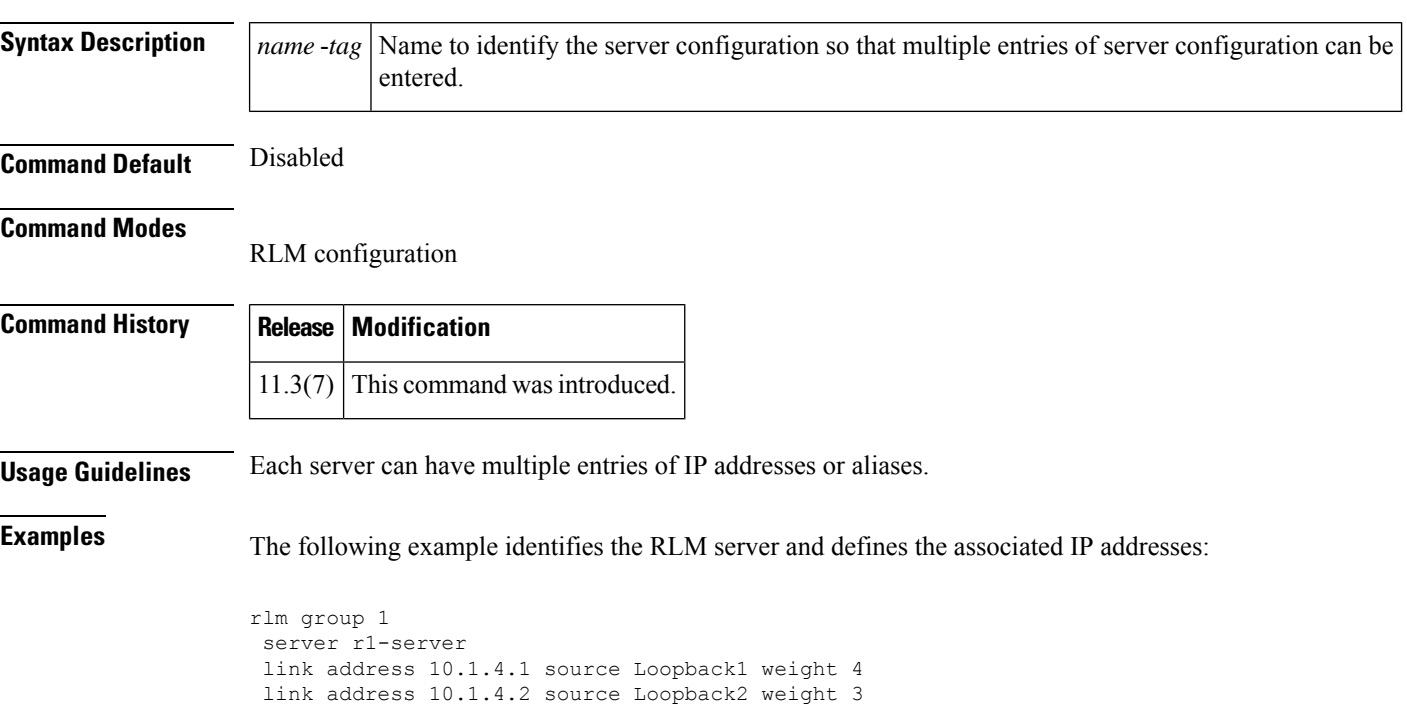

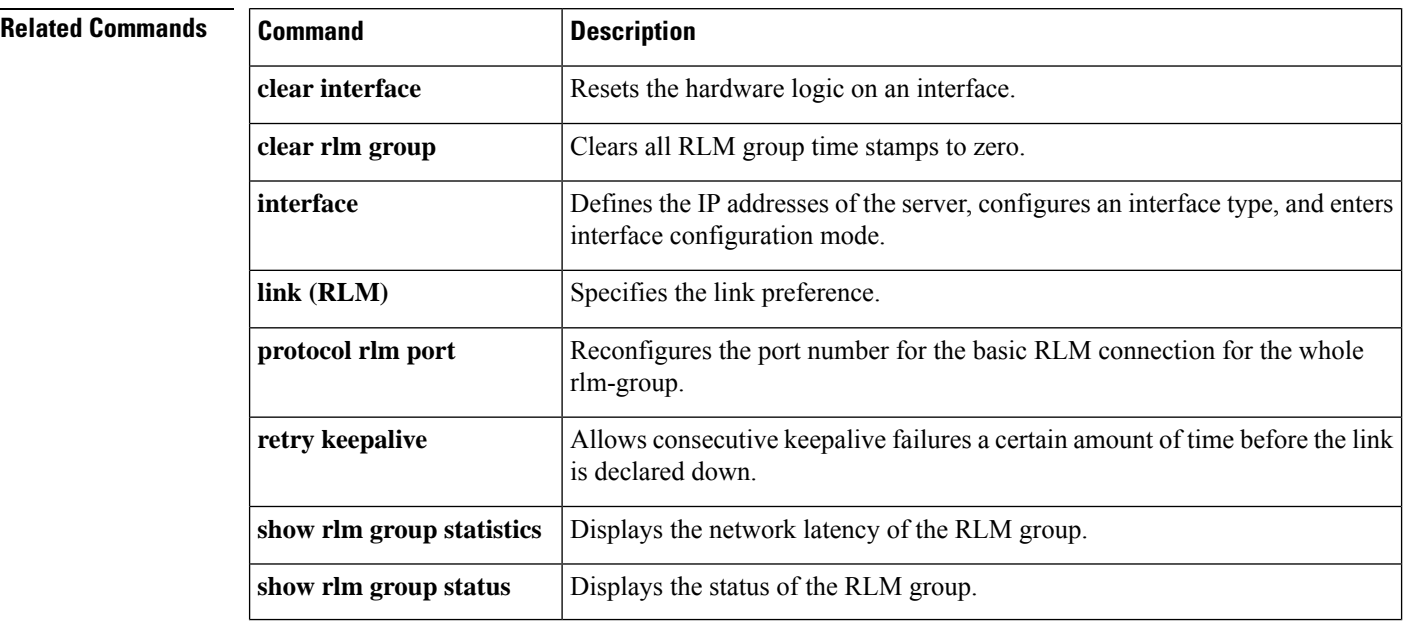

I

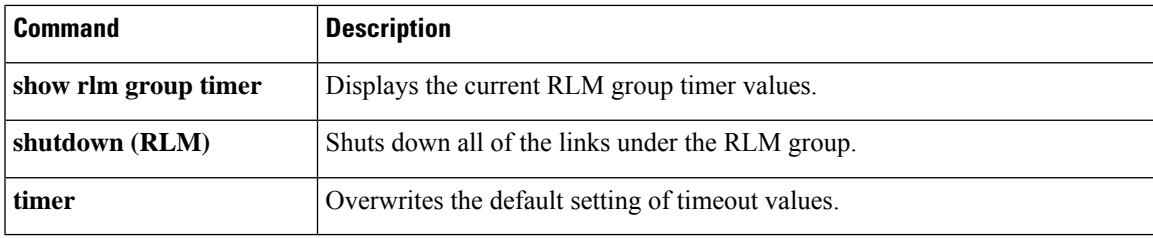

# **server absent reject**

To configure the gatekeeper to reject new registrations or calls when the connection to the Gatekeeper Transaction Message Protocol (GKTMP) server is down, use the **server absent reject** command in gatekeeper configuration mode. To disable, use the no form of this command.

**server absent reject** {**arq** | **rrq**} **no server absent reject** {**arq** | **rrq**}

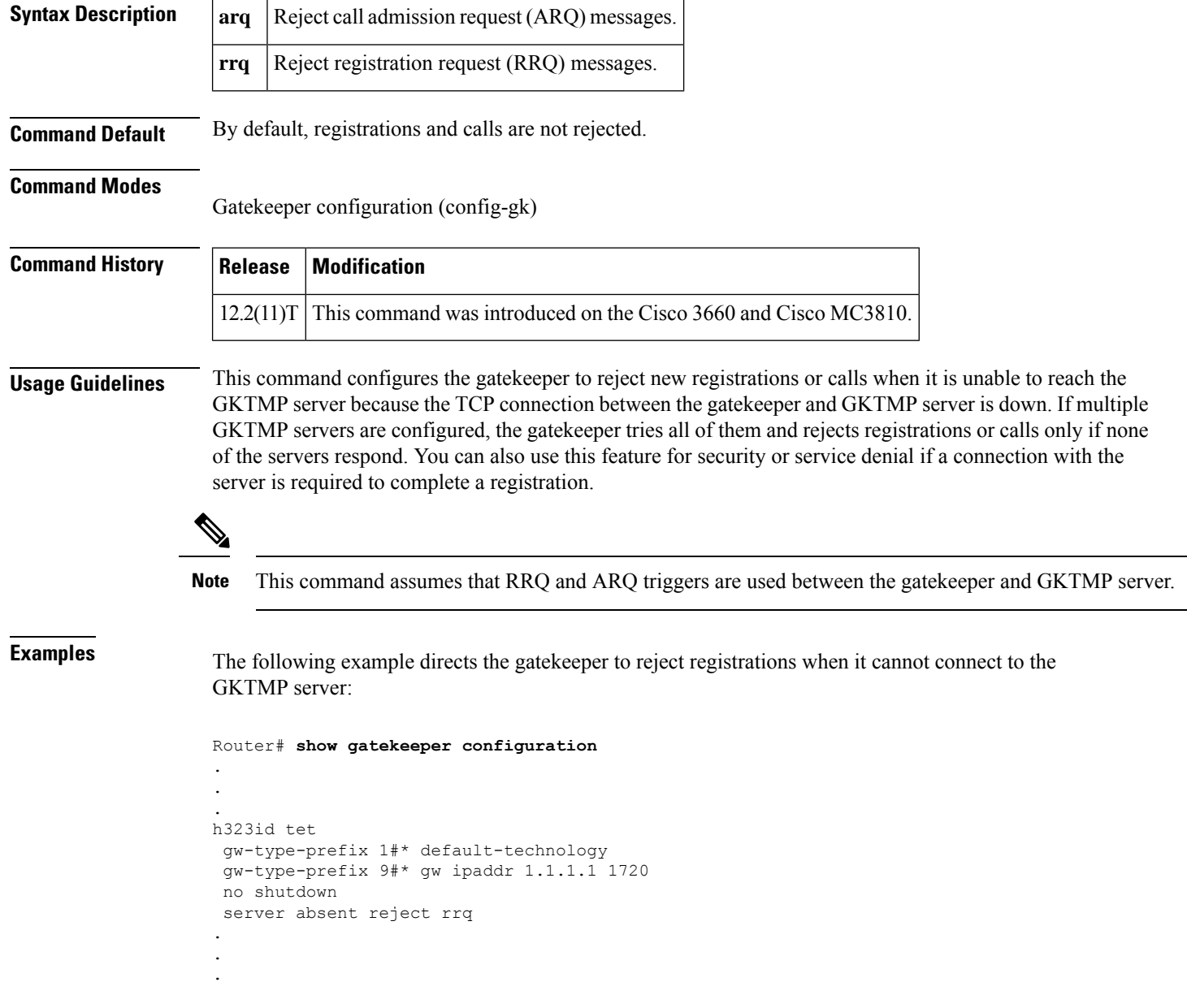

## **server flow-control**

To enable flow control on the Cisco IOS gatekeeper (GK) and reset all thresholds to default, use the **server flow**-**control** command in gatekeeper configuration mode. To disable GK flow control, use the **no** form of this command.

**server flow-control** [**onset** *value*] [**abatement** *value*] [**qcount** *value*] **no server flow-control**

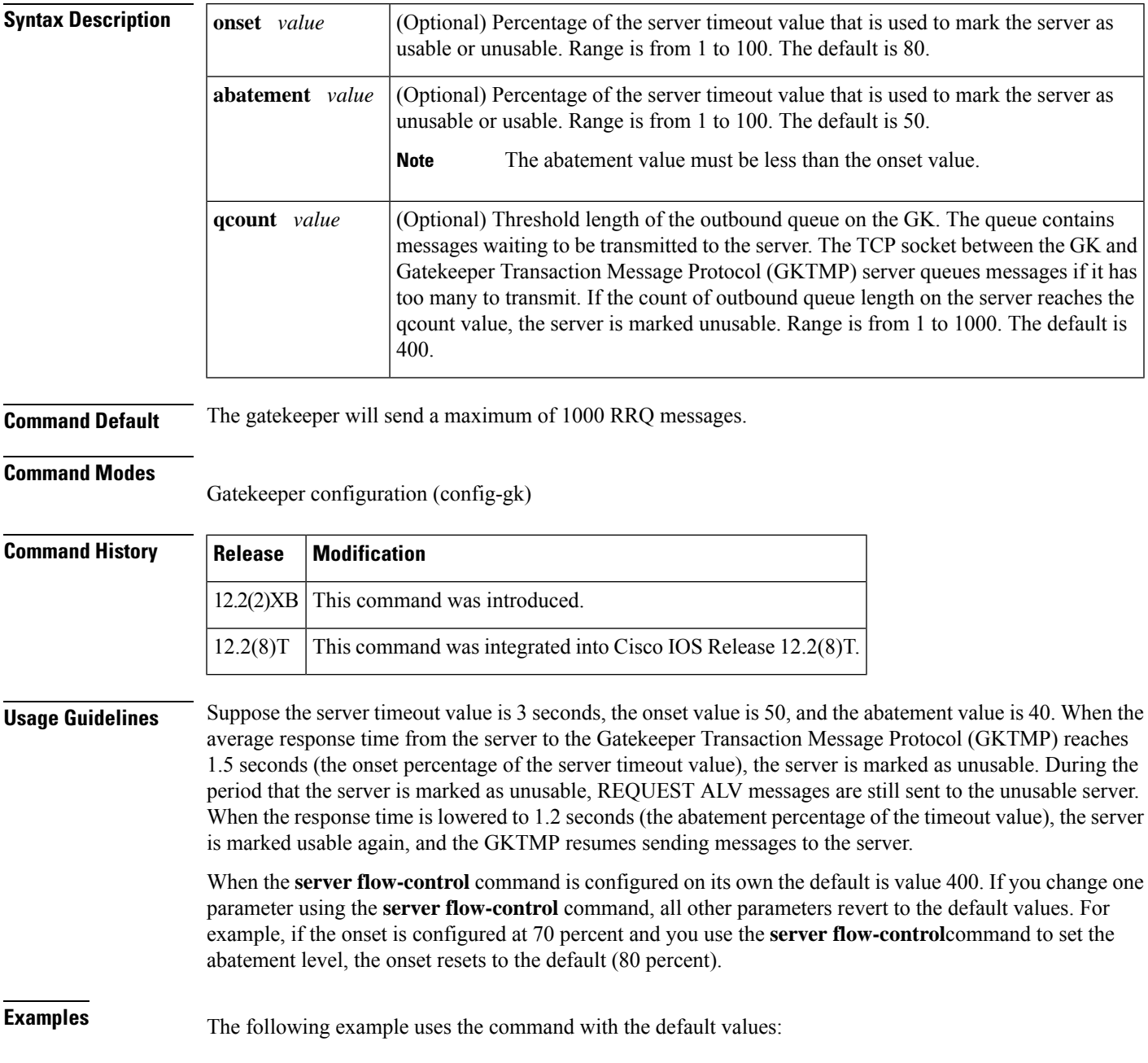

#### Router# **server flow-control**

The following example enables the GKTMP Interface Resiliency Enhancement feature with an onset level of 50:

```
Router# server flow-control onset 50
*Mar 8 20:05:34.081: gk_srv_handle_flowcontrol: Flow control enabled
Router# show running-config
Building configuration...
Current configuration : 1065 bytes
!
version 12.2
no service single-slot-reload-enable
service timestamps debug datetime msec
service timestamps log uptime
no service password-encryption
!
hostname snet-3660-3
!
.
.
.
gatekeeper
zone local snet-3660-3 cisco.com
zone remote snet-3660-2 cisco.com 209.165.200.225 1719
zone prefix snet-3660-2 408*
lrq forward-queries
no use-proxy snet-3660-3 default inbound-to terminal
no use-proxy snet-3660-3 default outbound-from terminal
no shutdown
server registration-port 8000
server flow-control onset 50
!
.
.
.
end
```
The following example enables the GKTMP Interface Resiliency Enhancement feature:

```
Router# show gatekeeper status
Gatekeeper State: UP
   Load Balancing: DISABLED
   Flow Control: ENABLED
   Zone Name: snet-3660-3
   Accounting: DISABLED
   Endpoint Throttling: DISABLED
   Security: DISABLED
   Maximum Remote Bandwidth: unlimited
   Current Remote Bandwidth: 0 kbps
   Current Remote Bandwidth (w/ Alt GKs): 0 kbps
```
The following example shows the server statistics, including timeout encountered, average response time, and the server status:

```
Router# show gatekeeper server
           GATEKEEPER SERVERS STATUS
            =========================
Gatekeeper Server listening port: 8250
Gatekeeper Server timeout value: 30 (100ms)
GateKeeper GKTMP version: 3.1
```

```
Gatekeeper-ID: Gatekeeper1
------------------------
 RRQ Priority: 5
   Server-ID: Server43
   Server IP address: 209.165.200.254:40118
   Server type: dynamically registered
   Connection Status: active
   Trigger Information:
     Trigger unconditionally
   Server Statistics:
   REQUEST RRQ Sent=0
   RESPONSE RRQ Received = 0
   RESPONSE RCF Received = 0
   RESPONSE RRJ Received = 0
   Timeout encountered=0
   Average response time(ms)=0
   Server Usable=TRUE
```
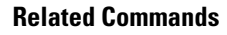

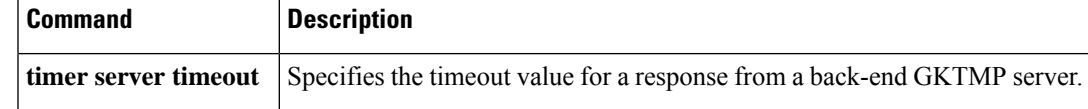

# **server registration-port**

To configure the listener port for the server to establish a connection with the gatekeeper, use the **server registration**-**port** command in gatekeeper configuration mode. To force the gatekeeper to close the listening socket so that no more new registration takes place, use the **no** form of this command.

**server registration-port** *port-number* **no server registration-port** *port-number*

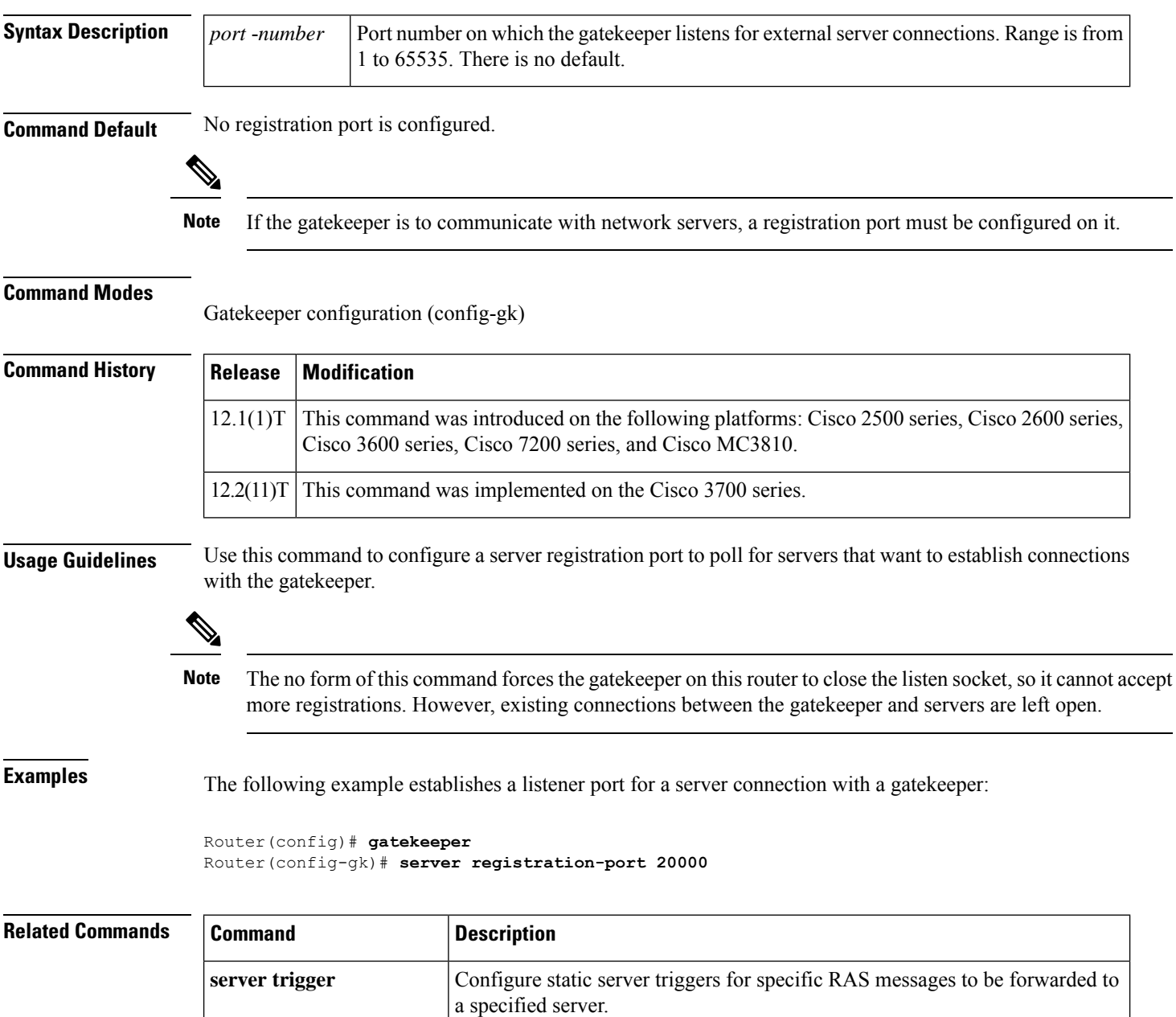

**show gatekeeper servers** Displays the triggers configured on the gatekeeper.

# **server routing**

To specify the type of circuit messages sent to the Gatekeeper Transaction Message Protocol (GKTMP) server, use the **server routing**command in gatekeeper configuration mode. To return to the default, use the **no** form of this command.

**server routing** {**both** | **carrier** | **trunk-group**} **no server routing** {**both** | **carrier** | **trunk-group**}

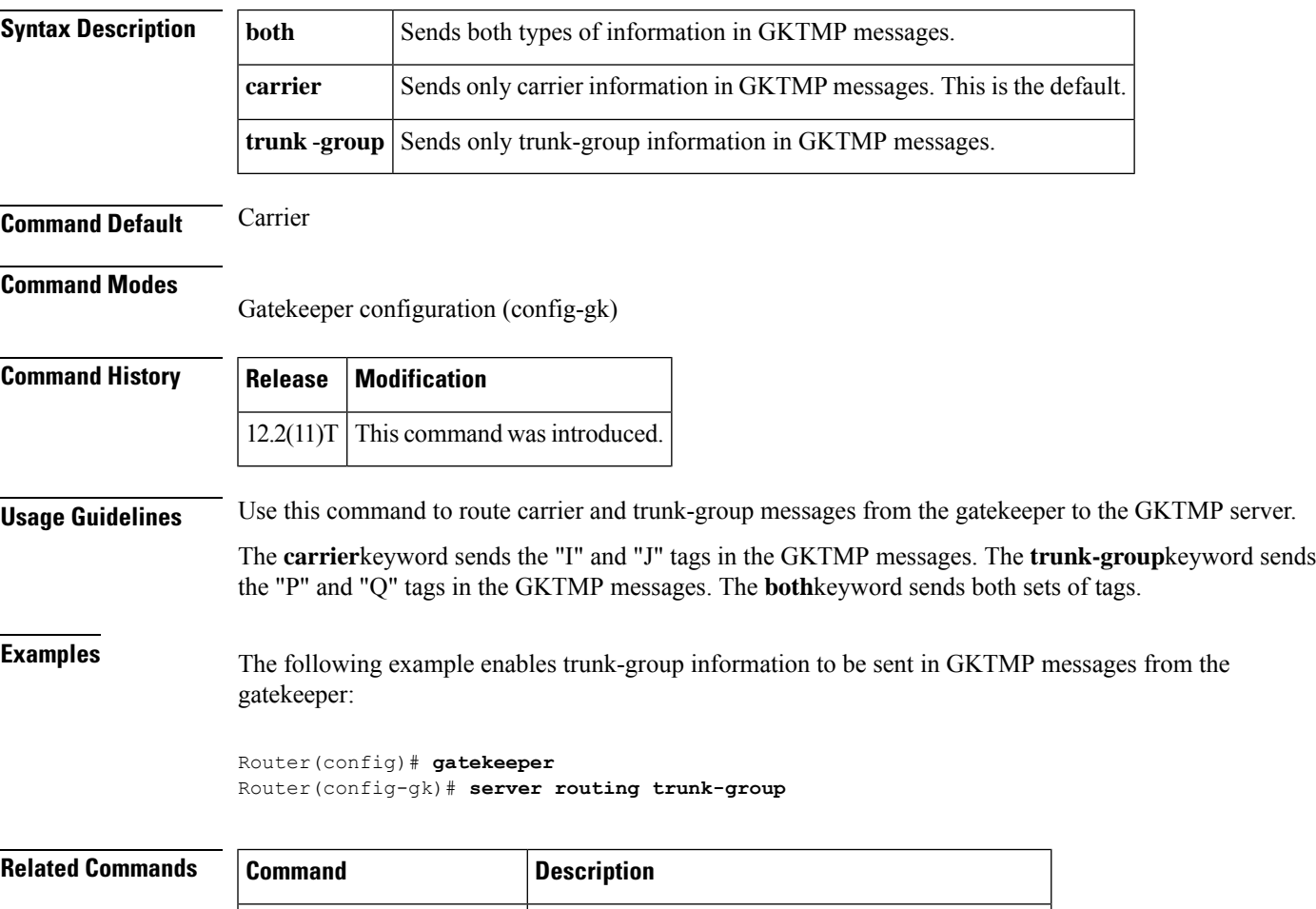

**show gatekeeper servers** Displays the triggers configured on the gatekeeper.

## **server trigger arq**

To configure the admission request (ARQ) trigger statically on the gatekeeper, use the **server trigger arq**command in gatekeeper configuration mode. Submode commands are available after the **server trigger arq**command is entered. To delete a single static trigger on the gatekeeper, use the **no** form of this command. To delete all static triggers on the gatekeeper, use the **all**form of this command.

**server trigger arq** *gkid priority server-id server-ip-address server-port* **no server trigger arq** *gkid priority server-id server-ip-address server-port* **no server trigger all**

### **Syntax Description**

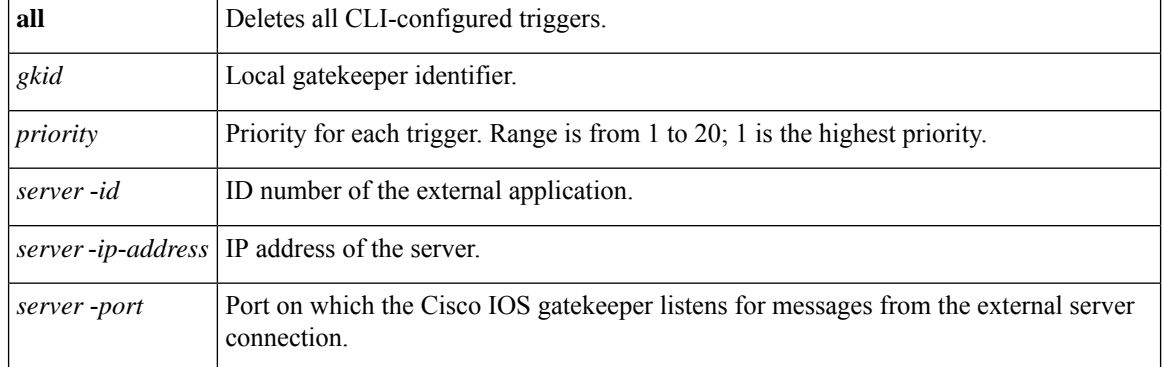

After the command is entered, the software enters a submode that permits you to configure additional filters on the reliability, availability, and serviceability (RAS) message. These filters are optional, and you may configure any of them, one per command line.

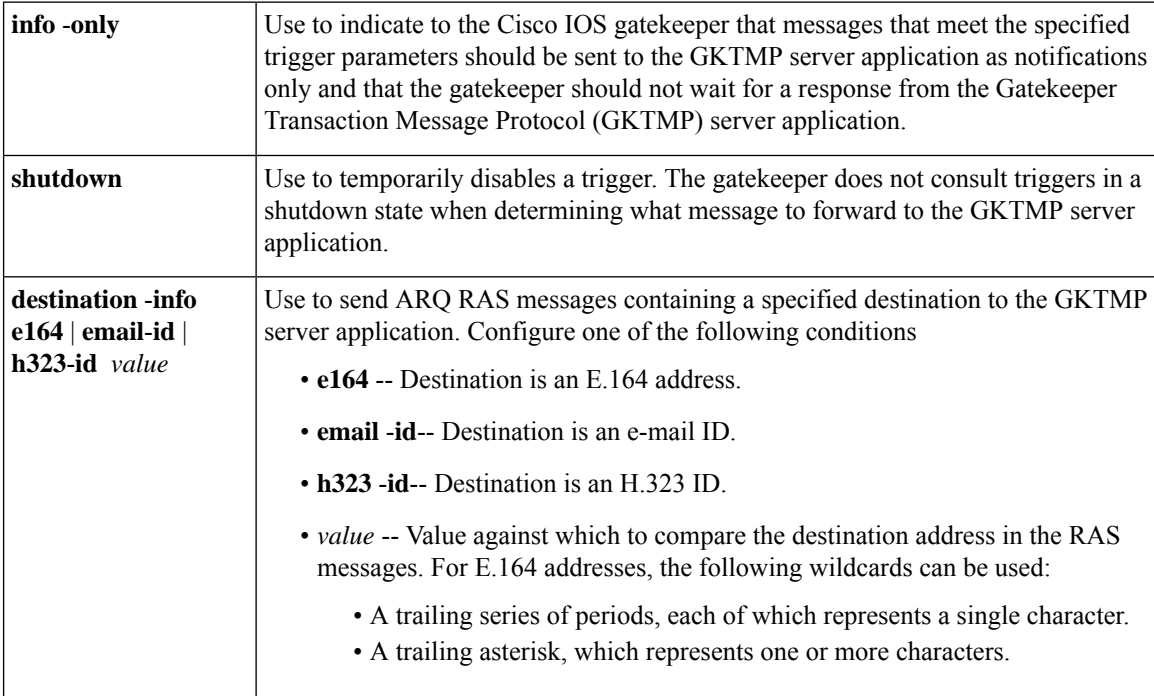

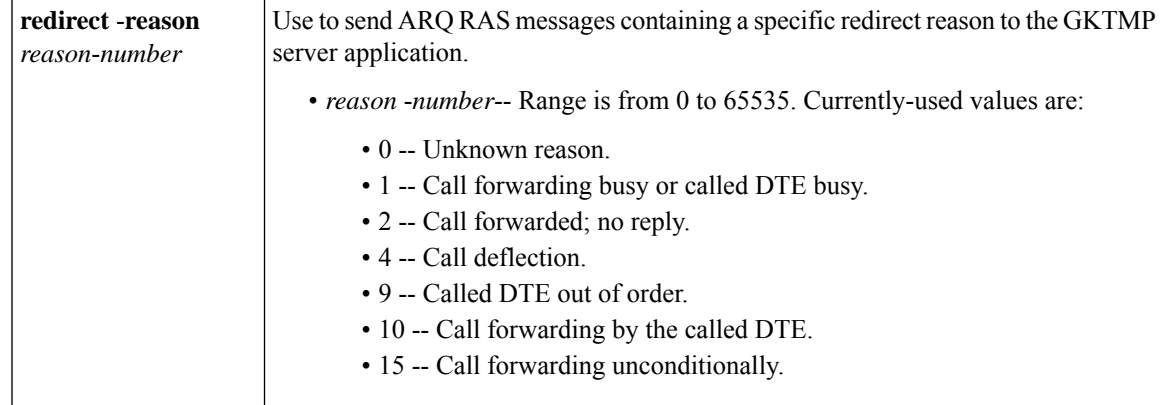

#### **Command Modes**

Gatekeeper configuration(config-gk)

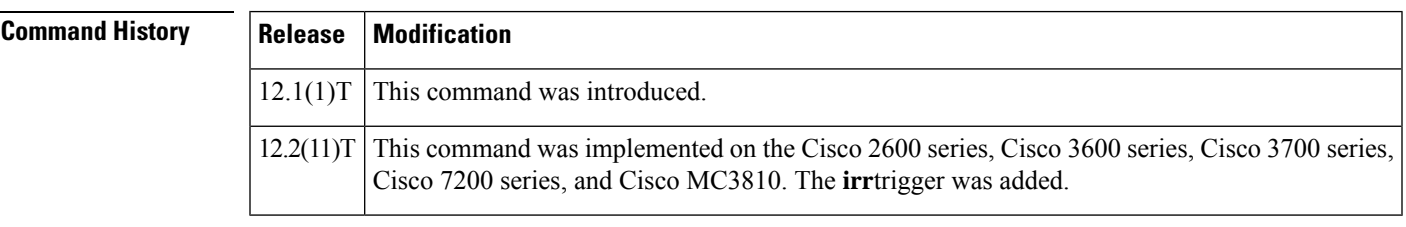

**Usage Guidelines** Use this command and its optional submode commands to configure the admission request (ARQ) static server trigger. The gatekeeper checks incoming gateway ARQ messages for the configured trigger information. If an incoming ARQ message contains the specified trigger information, the gatekeeper sends the ARQ message to the GKTMP server application. In addition, the gatekeeper processes the message according to its programmed instructions. If the ARQ message does not contain the specified information, the gatekeeper processes the message but does not send it to the GKTMP server application.

> If no submode commands are configured for the ARQ messages, the gatekeeper sends all ARQ messages to the GKTMP server application.

> If the gatekeeper receives an ARQ trigger registration message that contains several trigger conditions, the conditions are treated as "OR" conditions. In other words, if an incoming ARQ RAS message meets any one of the conditions, the gatekeeper sends the RAS message to the GKTMP server.

> If the gatekeeper receives two ARQ trigger registration messages with the same priority for the same GKTMP server, the gatekeeper retains the second registration and discards the first one. If the gatekeeper receives two ARQ trigger registration messages with different priorities for the same GKTMP server, the gatekeeper checks incoming ARQ messages against the conditions on the higher priority registration before using the lower priority registration. If the gatekeeper receives more than one ARQ trigger registration message with the same priority but for different GKTMP servers, the gatekeeper retains all of the registrations.

> The **no** form of the command removes the trigger definition from the Cisco IOS gatekeeper with all statically configured conditions under that trigger.

**Examples** The following example configures a trigger registration on gatekeeper "sj.xyz.com" to send all ARQ messages to GKTMP server "Server-123":

Router(config-gk)# **server trigger arq sj.xyz.com 1 Server-123 1.14.93.130 1751** Router(config-gk\_arqtrigger)# **exit**

The following example configures an ARQ trigger registration on gatekeeper "alpha", which sends to GKTMP server "Server-west" any ARQ message that contains H.323 ID "3660-gw1", e-mail ID "joe.xyz.com", or a redirect reason 1. All other ARQ messages are not sent to the GKTMP server application.

```
Router(config-gk)# server trigger arq alpha 1 Server-west 10.10.10.10 1751
Router(config-gk-arqtrigger)# destination-info h323-id 3660-gw1
Router(config-gk-arqtrigger)# destination-info email-id joe.xyz.com
Router(config-gk-arqtrigger)# redirect-reason 1
Router(config-gk-arqtrigger# exit
```
If the ARQ registration message defined above for gatekeeper "alpha" is configured and the gatekeeper receives the following trigger registration:

```
Router(config-gk)# server trigger arq alpha 2 Server-west 10.10.10.10 1751
Router(config-gk_arqtrigger)# destination-info e164 1800....
Router(config-gk_arqtrigger)# exit
```
Then gatekeeper "alpha" checks all incoming ARQ messages for the destination H.323 ID, e-mail ID, or redirect reason before checking for the E.164 address 1800 (for example, 18005551212). If any one of those conditions is met, the gatekeeper sends the ARQ message to the GKTMP server "Server-west".

If the second gatekeeper "alpha" ARQ trigger registration had been defined with a priority 1 instead of priority 2, the second server trigger definition would have overridden the first one. In other words, the gatekeeper "alpha" would send to GKTMP server "Server-west" only those ARQ messages that contain a destination E.164 address that starts with 1800. All other ARQ messages would not be sent to the GKTMP server.

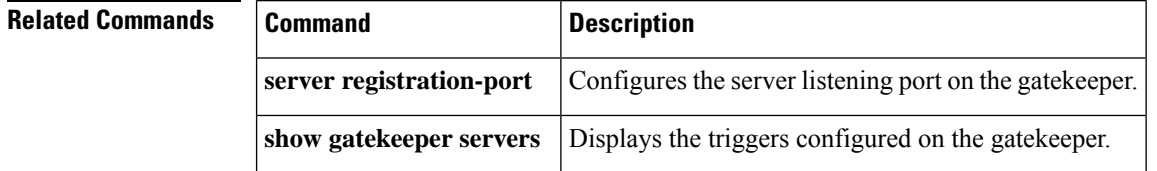

## **server trigger brq**

To configure the bandwidth request (BRQ) trigger statically on the gatekeeper, use the **server trigger brq**command in gatekeeper configuration mode. Submode commands are available after entering the **server trigger brq**command. To delete a single static trigger on the gatekeeper, use the **no** form of this command. To delete all static triggers on the gatekeeper, use the **all**form of the command.

**server trigger brq** *gkid priority server-id server-ip-address server-port* **no server trigger brq** *gkid priority server-id server-ip-address server-port* **no server trigger all**

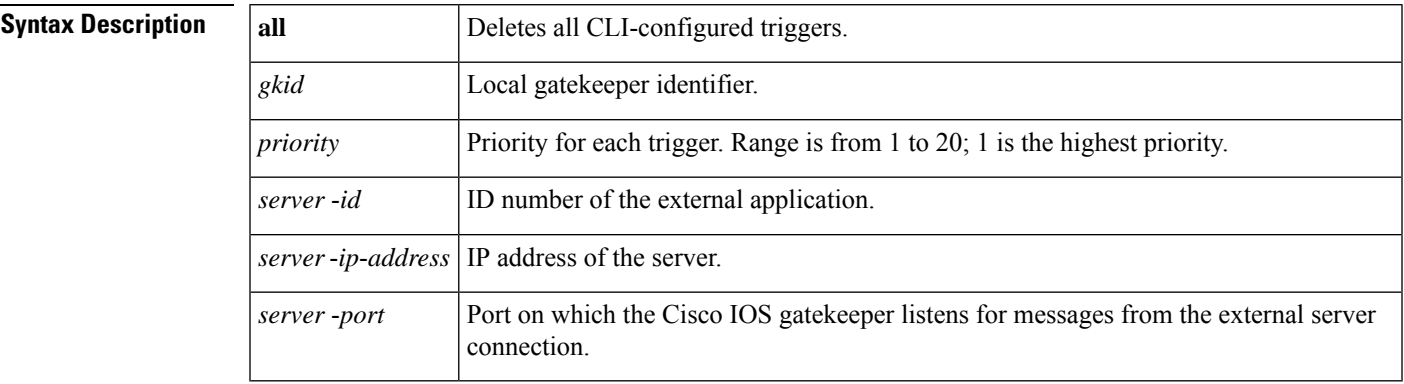

After the command is entered, the software enters a submode that permits you to configure additional filters on the reliability, availability, and serviceability (RAS) message. These filters are optional, and you may configure any of them, one per command line.

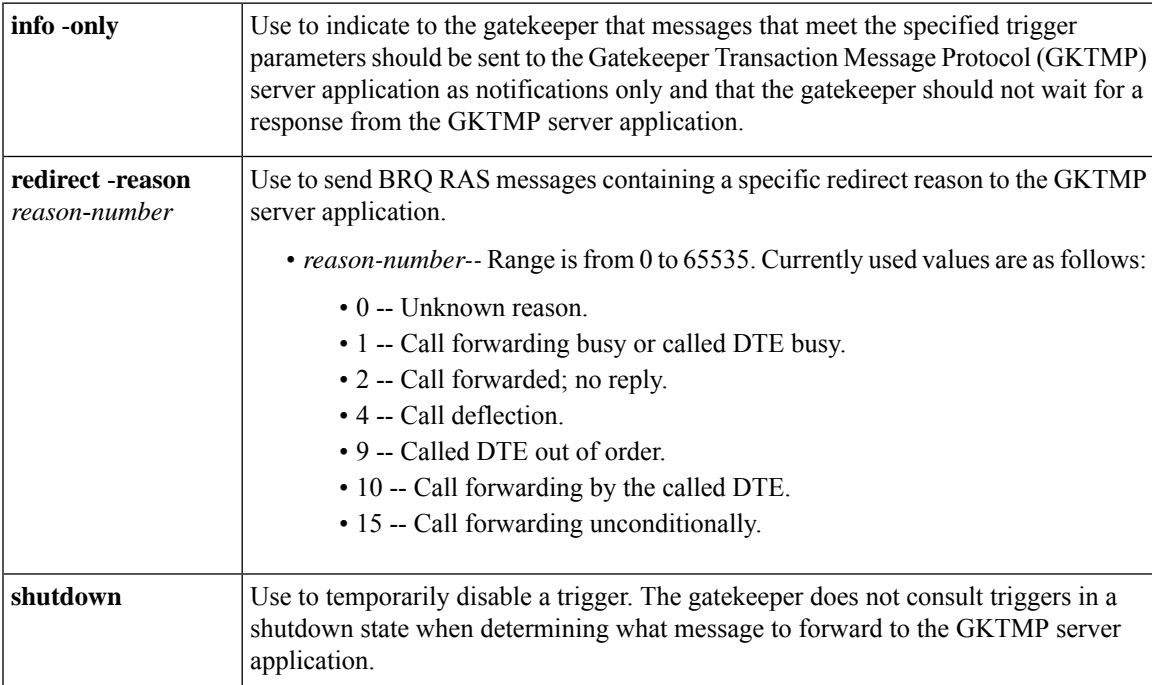

### **Command Modes**

Gatekeeper configuration (config-gk)

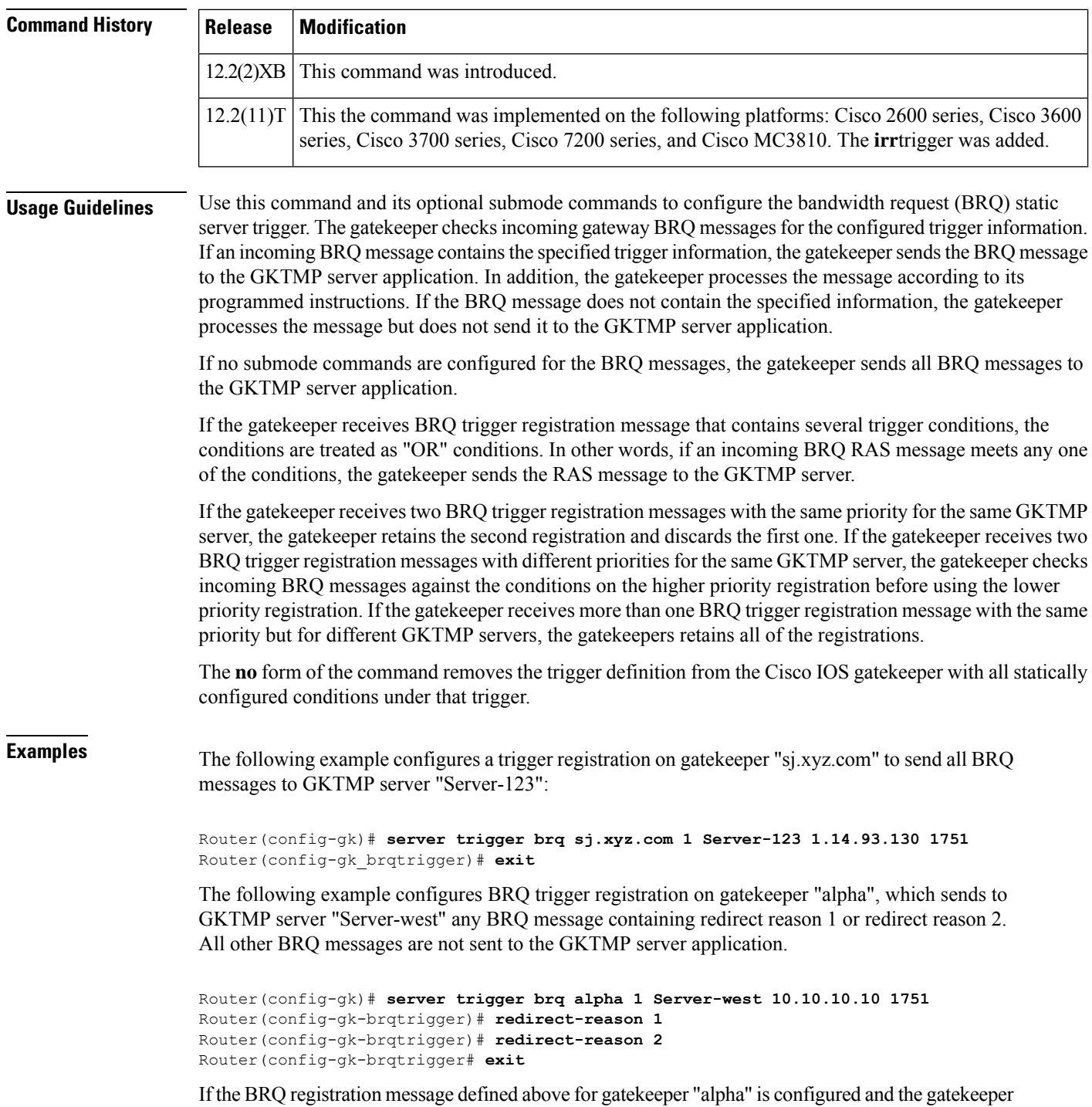

receives the following trigger registration:

Router(config-gk)# **server trigger brq alpha 2 Server-west 10.10.10.10 1751** Router(config-gk\_brqtrigger)# **redirect-reason 10** Router(config-gk\_brqtrigger)# **exit**

Then gatekeeper "alpha" checks all incoming BRQ messages for redirect reasons 1 or 2 before checking for redirect reason 10. If any one of those conditions is met, the gatekeeper sends the BRQ message to the GKTMP server "Server-west".

If the second gatekeeper "alpha" BRQ trigger registration had been defined with a priority 1 instead of priority 2, then the second server trigger definition would have overridden the first one. In other words, the gatekeeper "alpha" would send to GKTMP server "Server-west" only those BRQ messages that contain a redirect reason 10. All other BRQ messages would not be sent to the GKTMP server.

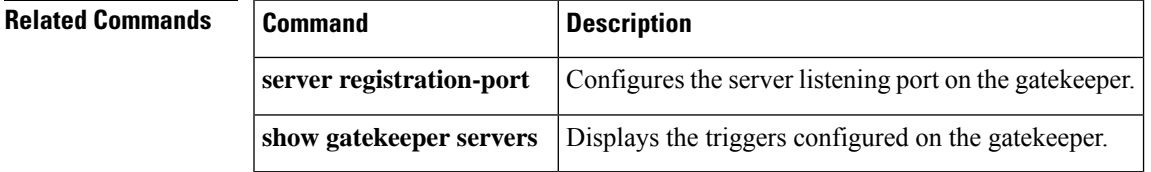

## **server trigger drq**

To configure the disengage request (DRQ) trigger statically on the gatekeeper, use the **server trigger drq**command in gatekeeper configuration mode. Submode commands are available after entering the **server trigger drq**command. To delete a single static trigger on the gatekeeper, use the **no** form of this command. To delete all static triggers on the gatekeeper, use the **all**form of the command.

**server trigger drq** *gkid priority server-id server-ip-address server-port* **no server trigger drq** *gkid priority server-id server-ip-address server-port* **no server trigger all**

### **Syntax Description**

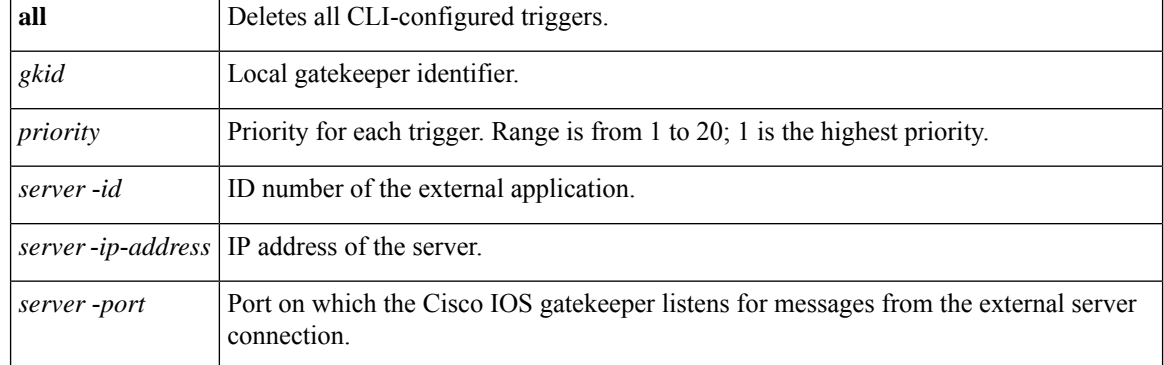

After the command is entered, the software enters a submode that permits you to configure additional filters on the Reliability, Availability, and Serviceability (RAS) message. These filters are optional, and you may configure any of them, one per command line.

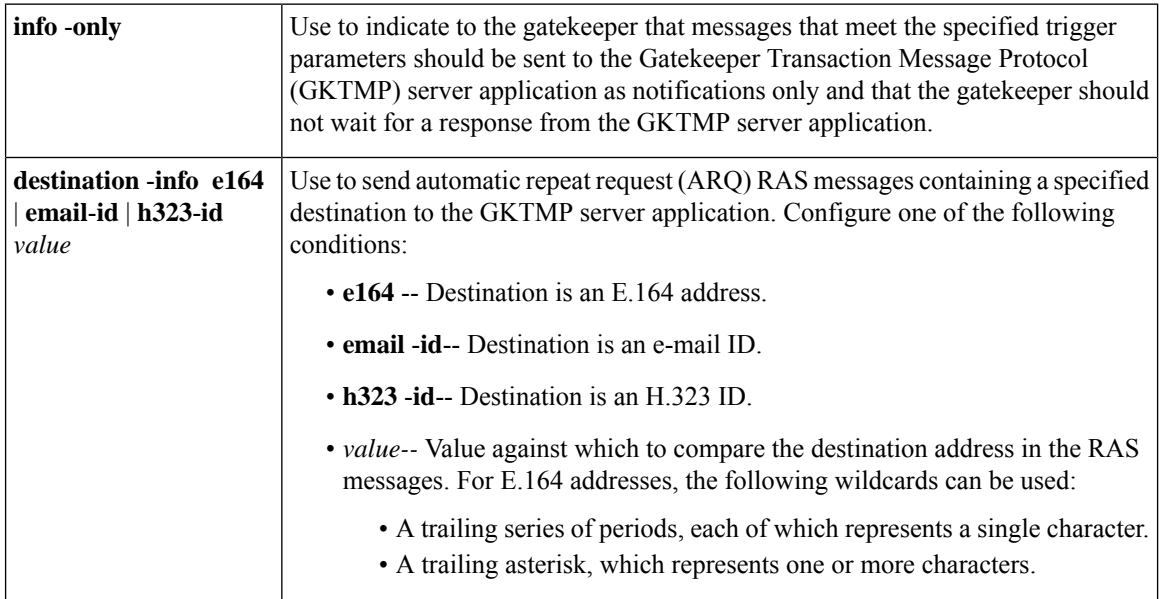

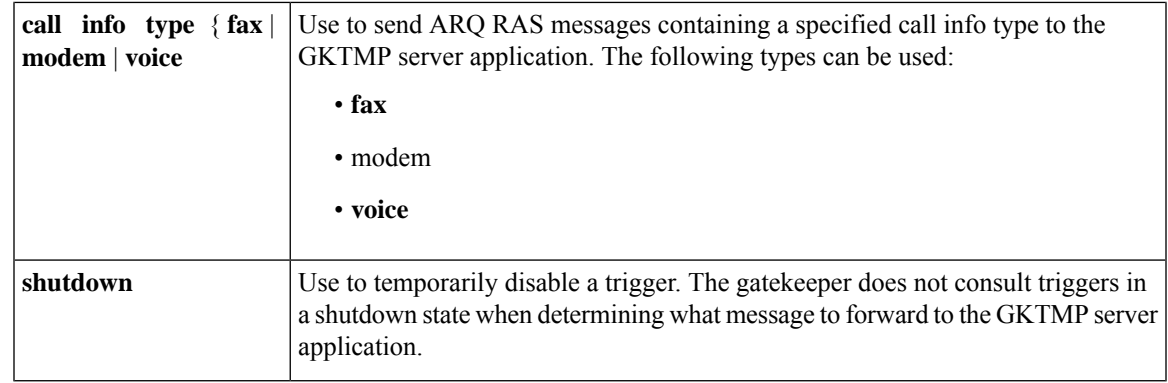

#### **Command Modes**

Gatekeeper configuration (config-gk)

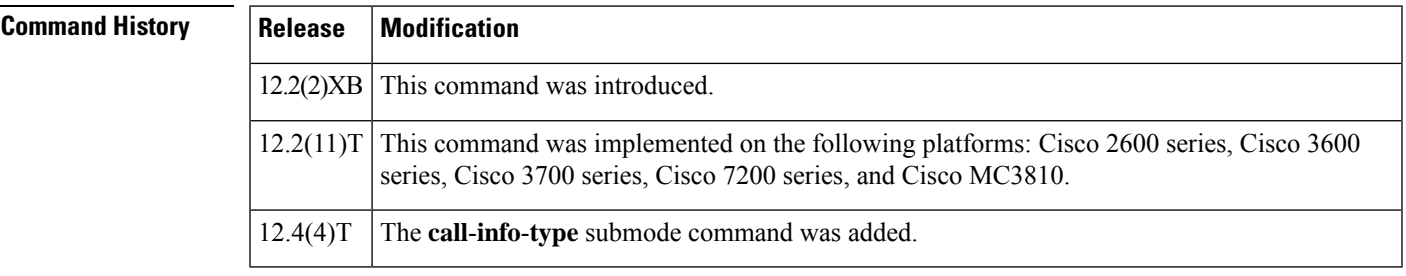

**Usage Guidelines** Use this command and its optional submode commands to configure the disengage request (DRQ) static server trigger. The gatekeeper checks incoming gateway DRQ messages for the configured trigger information. If an incoming DRQ message contains the specified trigger information, the gatekeeper sends the DRQ message to the GKTMP server application. In addition, the gatekeeper processes the message according to its programmed instructions. If the DRQ message does not contain the specified information, the gatekeeper processes the message but does not send it to the GKTMP server application.

> If no submode commands are configured for the DRQ messages, the gatekeeper sends all DRQ messages to the GKTMP server application.

> If the gatekeeper receives a DRQ trigger registration message that contains several trigger conditions, the conditions are treated as "OR" conditions. In other words, if an incoming DRQ RAS message meets any one of the conditions, the gatekeeper sends the RAS message to the GKTMP server.

> If the gatekeeper receives two DRQ trigger registration messages with the same priority for the same GKTMP server, the gatekeeper retains the second registration and discards the first one. If the gatekeeper receives two DRQ trigger registration messages with different priorities for the same GKTMP server, the gatekeeper checks incoming DRQ messages against the conditions on the higher priority registration before using the lower priority registration. If the gatekeeper receives more than one DRQ trigger registration message with the same priority but for different GKTMP servers, the gatekeeper retains all of the registrations.

> The **no** form of the command removes the trigger definition from the Cisco IOS gatekeeper together with all statically configured conditions under that trigger.

### **Examples** The following example configures a trigger registration on gatekeeper "sj.xyz.com" to send all DRQ messages to GKTMP server "Server-123":

Router(config-gk)# **server trigger drq sj.xyz.com 1 Server-123 1.14.93.130 1751** Router(config-gk\_drqtrigger)# **exit**

The following example configures DRQ trigger registration on gatekeeper "alpha", which sends to GKTMP server "Server-west" any DRQ message containing an H.323 ID "3660-gw1" or e-mail ID "joe.xyz.com". All other DRQ messages are not sent to the GKTMP server application.

Router(config-gk)# **server trigger drq alpha 1 Server-west 10.10.10.10 1751** Router(config-gk-drqtrigger)# **destination-info h323-id 3660-gw1** Router(config-gk-drqtrigger)# **destination-info email-id joe.xyz.com** Router(config-gk-drqtrigger# **exit**

If the DRQ registration message defined above for gatekeeper "alpha" is configured and the gatekeeper receives the following trigger registration:

```
Router(config-gk)# server trigger drq alpha 2 Server-west 10.10.10.10 1751
Router(config-gk_drqtrigger)# destination-info e164 1800....
Router(config-gk_drqtrigger)# exit
```
then gatekeeper "alpha" checks all incoming DRQ messages for the destination H.323 ID or e-mail ID before checking for the E.164 address 1800 (for example, 18005551212). If any one of those conditions is met, the gatekeeper sends the DRQ message to the GKTMP server "Server-west".

If the second gatekeeper "alpha" DRQ trigger registration had been defined with a priority 1 instead of priority 2, then the second trigger registration would have overridden the first one. In other words, the gatekeeper "alpha" would send to GKTMP server Server-west only those DRQ messages that contain a destination E.164 address starting with 1800. All other DRQ messages would not be sent to the GKTMP server.

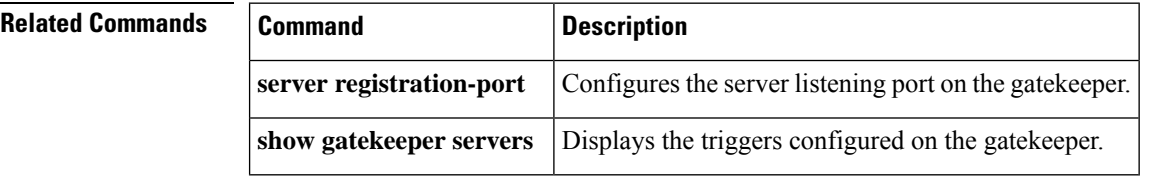

## **server trigger irr**

To configure the information request response (IRR) trigger statically on the gatekeeper, use the **server trigger irr**command in gatekeeper configuration mode. Submode commands are available after entering the **server trigger irr**command. To delete a single static trigger on the gatekeeper, use the **no** form of this command. To delete all static triggers on the gatekeeper, use the **all**form of the command.

**server trigger irr** *gkid priority server-id server-ip-address server-port* **no server trigger irr** *gkid priority server-id server-ip-address server-port* **no server trigger all**

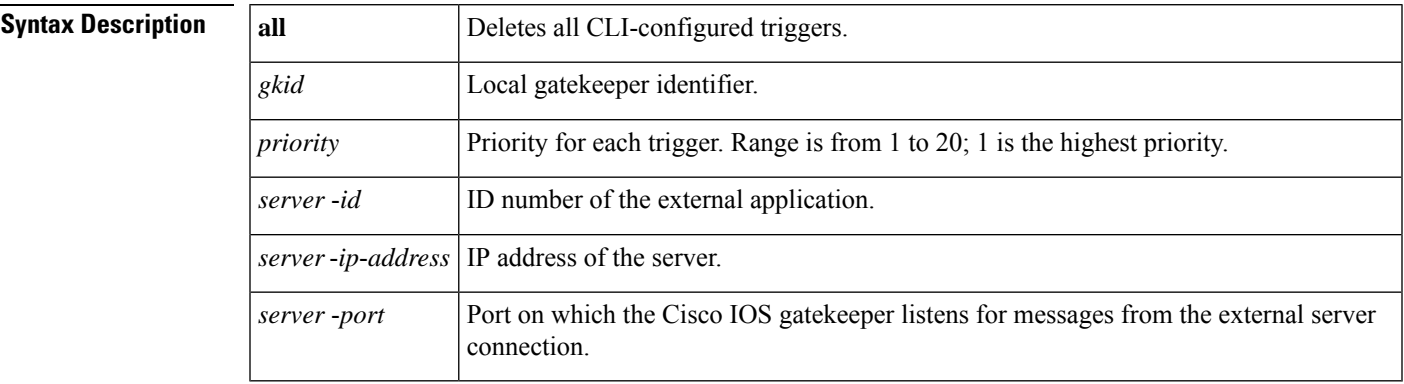

After the command is entered, the software enters a submode that permits you to configure additional filters on the reliability, availability, and serviceability (RAS) message. These filters are optional, and you may configure any of them, one per command line.

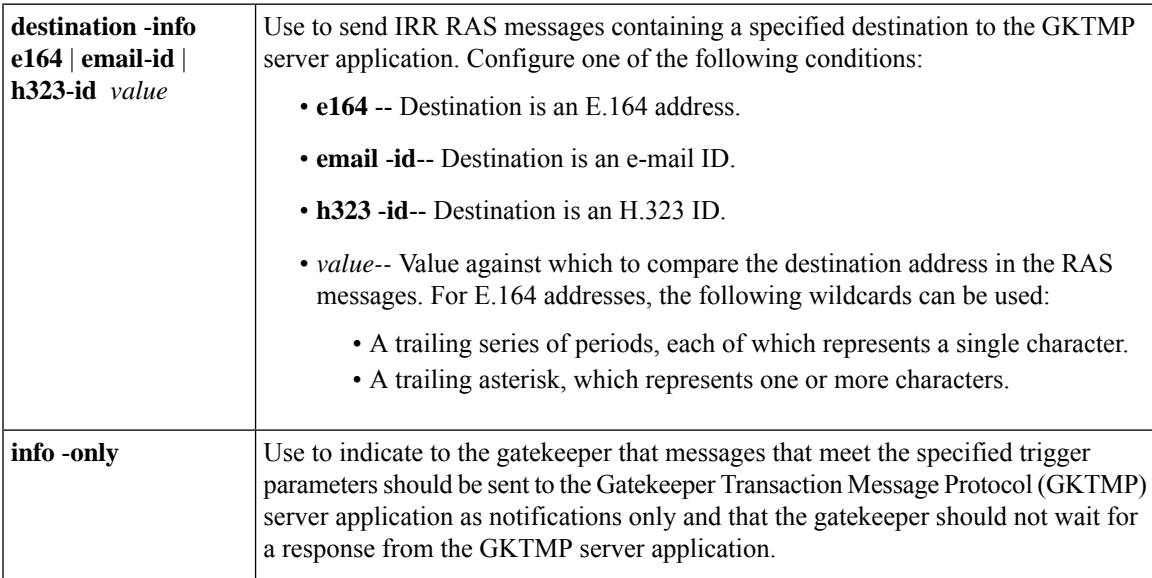

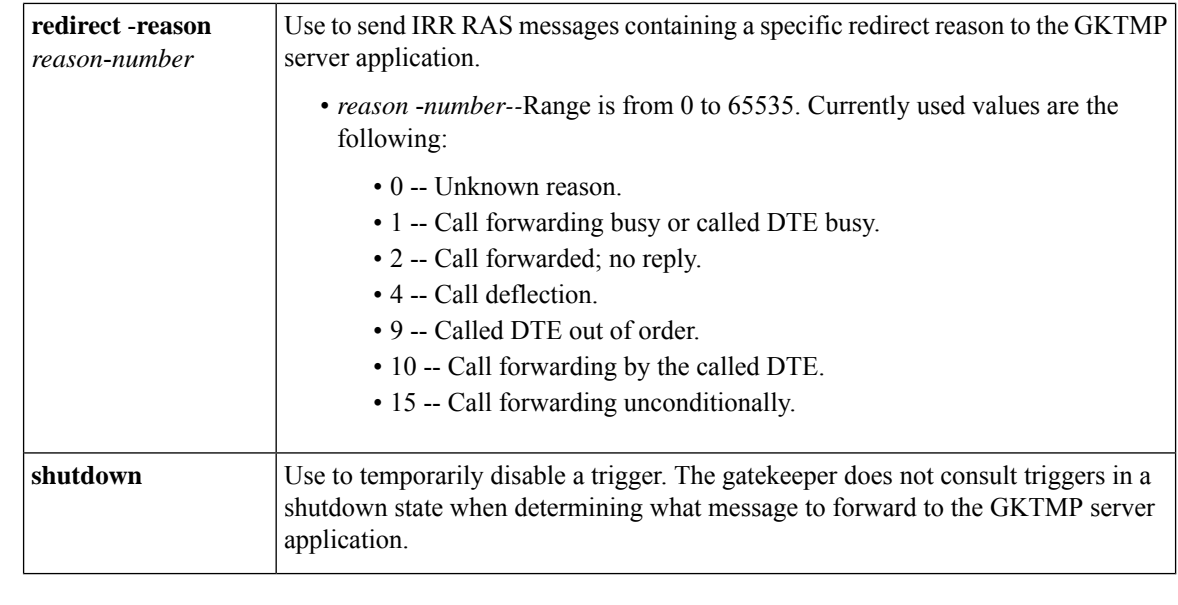

#### **Command Modes**

Gatekeeper configuration (config-gk)

### **Command History Release Modification**

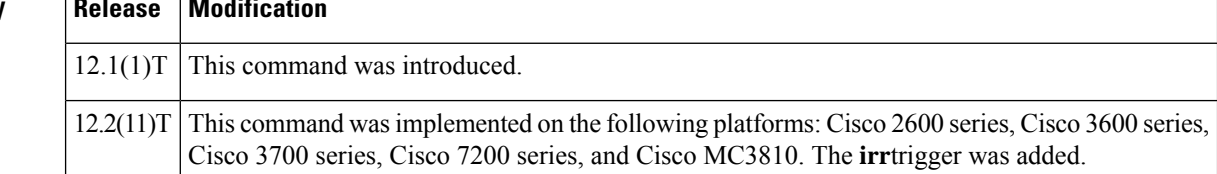

**Usage Guidelines** Use this command and its optional submode commands to configure the information request response (IRR) static server trigger. The gatekeeper checks incoming gateway IRR messages for the configured trigger information. If an incoming IRR message contains the specified trigger information, the gatekeeper sends the IRR message to the GKTMP server application. In addition, the IRR message does not contain the specified information, the gatekeeper processes the message but does not send it to the GKTMP server application.

> If no submode commands are configured for the IRR messages, the gatekeeper sends all IRR messages to the GKTMP server application.

> If the gatekeeper receives an IRR trigger registration message that contains several trigger conditions, the conditions are treated as "OR" conditions. In other words, if an incoming IRR RAS message meets any one of the conditions, the gatekeeper sends the RAS message to the GKTMP server.

> If the gatekeeper receives two IRR trigger registration messages with the same priority for the same GKTMP server, the gatekeeper retains the second registration and discards the first one. If the gatekeeper receives two IRR trigger registration messages with different priorities for the same GKTMPserver, the gatekeeper checks incoming IRR messages against the conditions on the higher priority registration before using the lower priority registration. If the gatekeeper receives more than one IRR trigger registration message with the same priority but for different GKTMP servers, the gatekeepers retains all of the registrations.

> The **no** form of the command removes the trigger definition from the Cisco IOS gatekeeper with all statically configured conditions under that trigger.

**Examples** The following example configures a trigger registration on gatekeeper "sj.xyz.com" to send all IRR messages to GKTMP server "Server-123":

```
Router(config-gk)# server trigger irr sj.xyz.com 1 Server-123 1.14.93.130 1751
Router(config-gk_irrtrigger)# exit
```
The following example configures an IRR trigger registration on gatekeeper "alpha", which send to GKTMP server "Server-west" any IRR message containing an H.323 ID "3660-gw1", e-mail ID "joe.xyz.com, or a redirect reason 1. All other IRR messages are not sent to the GKTMP server application.

```
Router(config-gk)# server trigger irr alpha 1 Server-west 10.10.10.10 1751
Router(config-gk-irrtrigger)# destination-info h323-id 3660-gw1
Router(config-gk-irrtrigger)# destination-info email-id joe.xyz.com
Router(config-gk-irrtrigger)# redirect-reason 1
Router(config-gk-irrtrigger# exit
```
If the IRR registration message defined above for gatekeeper "alpha" is configured and the gatekeeper receives the following trigger registration:

```
Router(config-gk)# server trigger irr alpha 2 Server-west 10.10.10.10 1751
Router(config-gk_irrtrigger)# destination-info e164 1800....
Router(config-gk_irrtrigger)# exit
```
Then gatekeeper "alpha" checks all incoming IRR messages for the destination H.323 ID, e-mail ID, or redirect reason before checking for the E.164 address 1800 (for example, 18005551212). If any one of those conditions is met, the gatekeeper sends the IRR message to the GKTMP server "Server-west".

If the second gatekeeper "alpha" IRR trigger registration had been defined with a priority 1 instead of priority 2, then the second server trigger definition would have overridden the first one. In other words, the gatekeeper "alpha" would send to GKTMP server "Server-west" only those IRR messages that contain a destination E.164 address starting with 1800. All other IRR messages would not be sent to the GKTMP server.

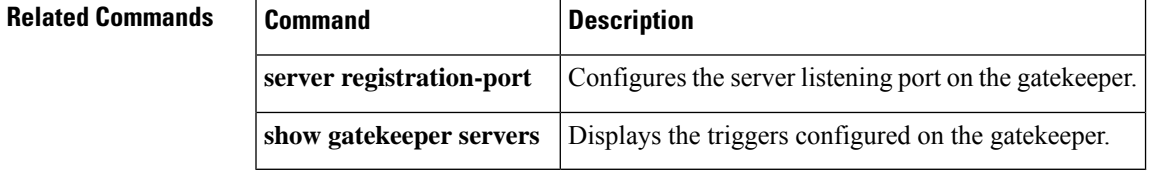

## **server trigger lcf**

To configure the location confirm (LCF) triggerstatically on the gatekeeper, use the **server trigger lcf**command in gatekeeper configuration mode. Submode commands are available after entering the **server trigger lcf**command. To delete a single static trigger on the gatekeeper, use the **no** form of this command. To delete all static triggers on the gatekeeper, use the **all**form of the command.

**server trigger lcf** *gkid priority server-id server-ip-address server-port* **no server trigger lcf** *gkid priority server-id server-ip-address server-port* **no server trigger all**

### **Syntax Description**

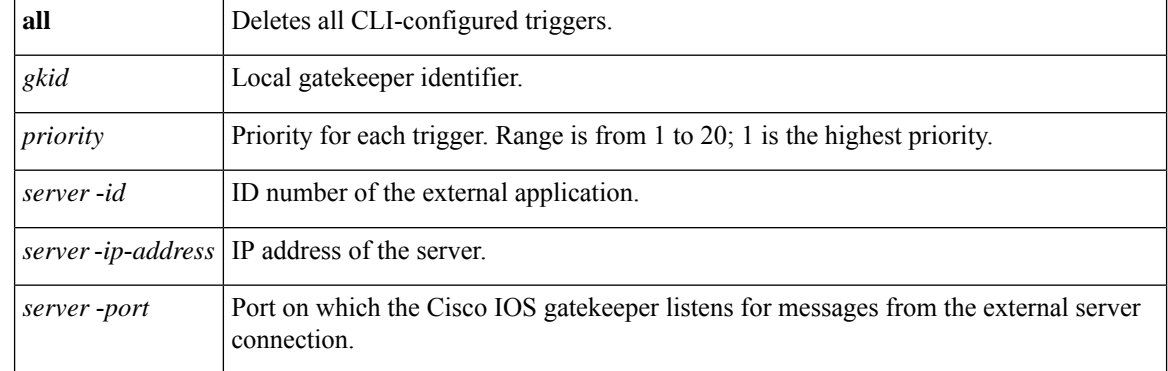

After the command is entered, the software enters a submode that permits you to configure additional filters on the RAS message. These filters are optional, and you may configure any of them, one per command line.

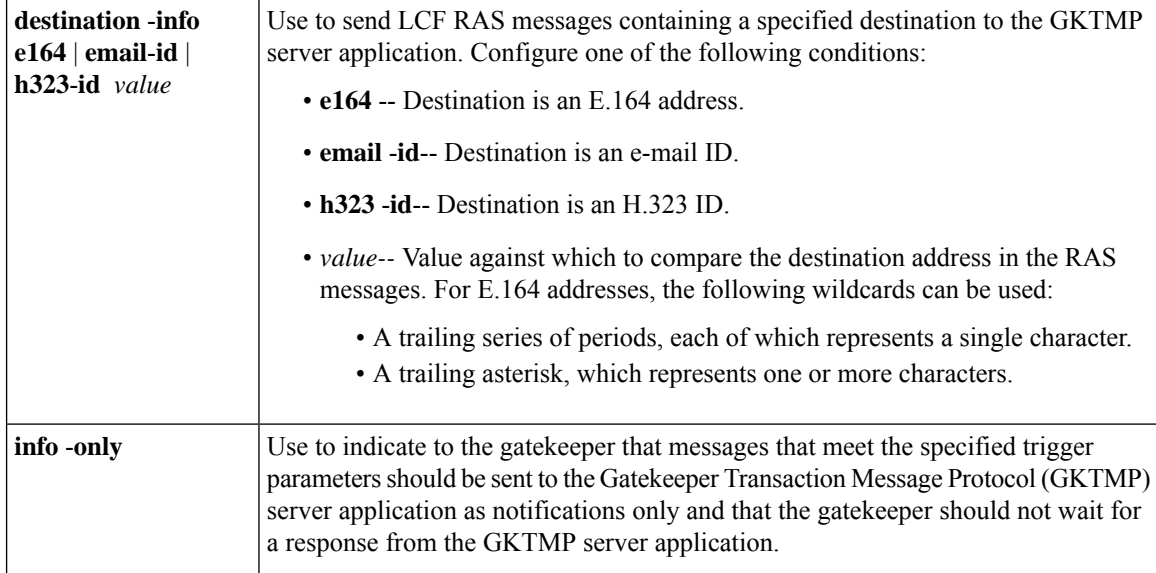

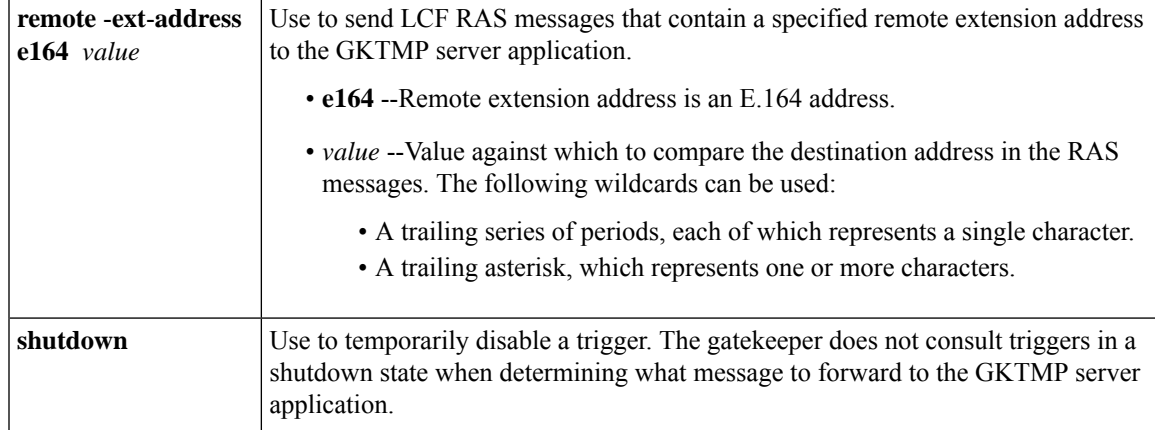

#### **Command Modes**

Gatekeeper configuration (config-gk)

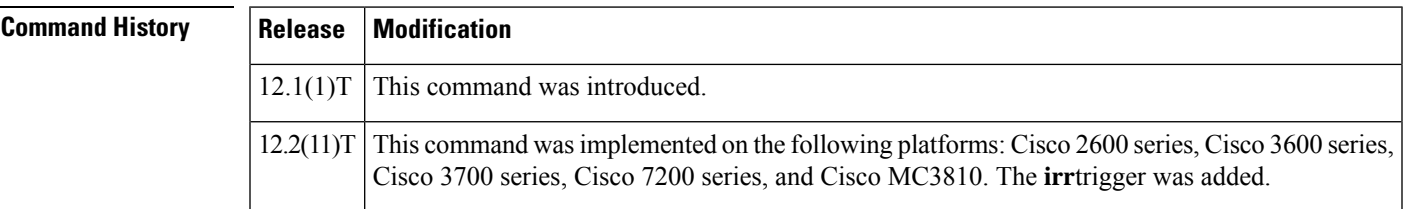

**Usage Guidelines** Use this command and its optional submode commands to configure the location confirm (LCF) static server trigger. The gatekeeper checks incoming gateway LCF messages for the configured trigger information. If an incoming LCF message contains the specified trigger information, the gatekeeper sends the LCF message to the GKTMP server application. In addition, the gatekeeper processes the message according to its programmed instructions. If the LCF message does not contain the specified information, the gatekeeper processes the message but does not send it to the GKTMP server application.

> If no submode commands are configured for the LCF messages, the gatekeeper sends all LCF messages to the GKTMP server application.

If the gatekeeper receives an LCF trigger registration message that contains several trigger conditions, the conditions are treated as "OR" conditions. In other words, if an incoming LCF RAS message meets any one of the conditions, the gatekeeper sends the RAS message to the GKTMP server.

If the gatekeeper receives two LCF trigger registration messages with the same priority for the same GKTMP server, the gatekeeper retains the second registration and discards the first one. If the gatekeeper receives two LCF trigger registration messages with different priorities for the same GKTMP server, the gatekeeper checks incoming LCF messages against the conditions on the higher priority registration before using the lower priority registration. If the gatekeeper receives more than one LCF trigger registration message with the same priority but for different GKTMP servers, the gatekeepers retains all of the registrations.

The **no** form of the command removes the trigger definition from the Cisco IOS gatekeeper with all statically configured conditions under that trigger.

**Examples** The following example configures a trigger registration on gatekeeper "sj.xyz.com" to send all LCF messages to GKTMP server "Server-123":

```
Router(config-gk)# server trigger lcf sj.xyz.com 1 Server-123 1.14.93.130 1751
Router(config-gk_lcftrigger)# exit
```
The following example configures an LCF trigger registration on gatekeeper "alpha", which send to GKTMP server "Server-west" any LCF message containing an H.323 ID "3660-gw1", e-mail ID joe.xyz.com, or a remote extension address starting with 1408. All other LCF messages are not sent to the GKTMP server application.

```
Router(config-gk)# server trigger lcf alpha 1 Server-west 10.10.10.10 1751
Router(config-gk-lcftrigger)# destination-info h323-id 3660-gw1
Router(config-gk-lcftrigger)# destination-info email-id joe.xyz.com
Router(config-gk-lcftrigger)# remote-ext-address e164 1408....
Router(config-gk-lcftrigger# exit
```
If the LCF registration message defined above for gatekeeper "alpha" is configured and the gatekeeper receives the following trigger registration:

```
Router(config-gk)# server trigger lcf alpha 2 Server-west 10.10.10.10 1751
Router(config-gk_lcftrigger)# remote-ext-address e164 1800....
Router(config-gk_lcftrigger)# exit
```
then gatekeeper "alpha" checks all incoming LCF messages for the destination H.323 ID, e-mail ID, or remote extension address 1408 before checking for the remote extension address 1800 (for example, 18005551212). If any one of those conditions is met, the gatekeeper sends the LCF message to the GKTMP server "Server-west".

If the second gatekeeper "alpha" LCF trigger registration had been defined with a priority 1 instead of priority 2, then the second trigger registration would have overridden the first one. In other words, the gatekeeper "alpha" would send to GKTMP server "Server-west" only those LCF messages that contain a remote extension address E.164 address starting with 1800. All other LCF messages would not be sent to the GKTMP server.

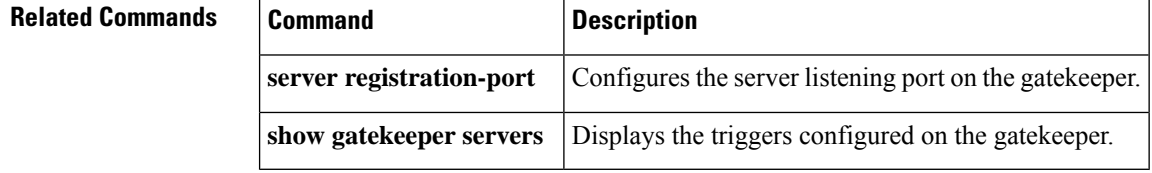

## **server trigger lrj**

To configure the location reject (LRJ) trigger statically on the gatekeeper, use the **server trigger lrj**command in gatekeeper configuration mode. Submode commands are available after entering the **server trigger lrj**command. To delete a single static trigger on the gatekeeper, use the **no** form of this command. To delete all static triggers on the gatekeeper, use the **all**form of the command.

**server trigger lrj** *gkid priority server-id server-ip-address server-port* **no server trigger lrj** *gkid priority server-id server-ip-address server-port* **no server trigger all**

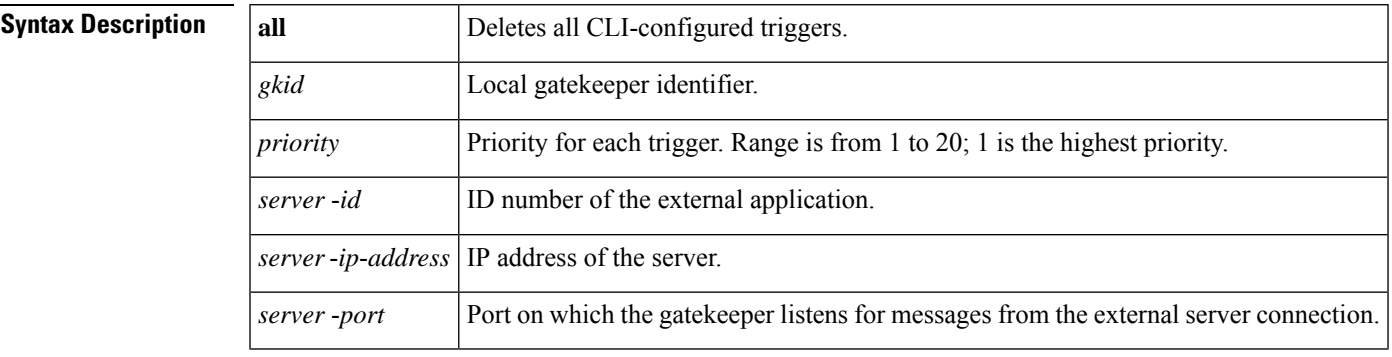

After the command is entered, the software enters a submode that permits you to configure additional filters on the reliability, availability, and serviceability (RAS) message. These filters are optional, and you may configure any of them, one per command line.

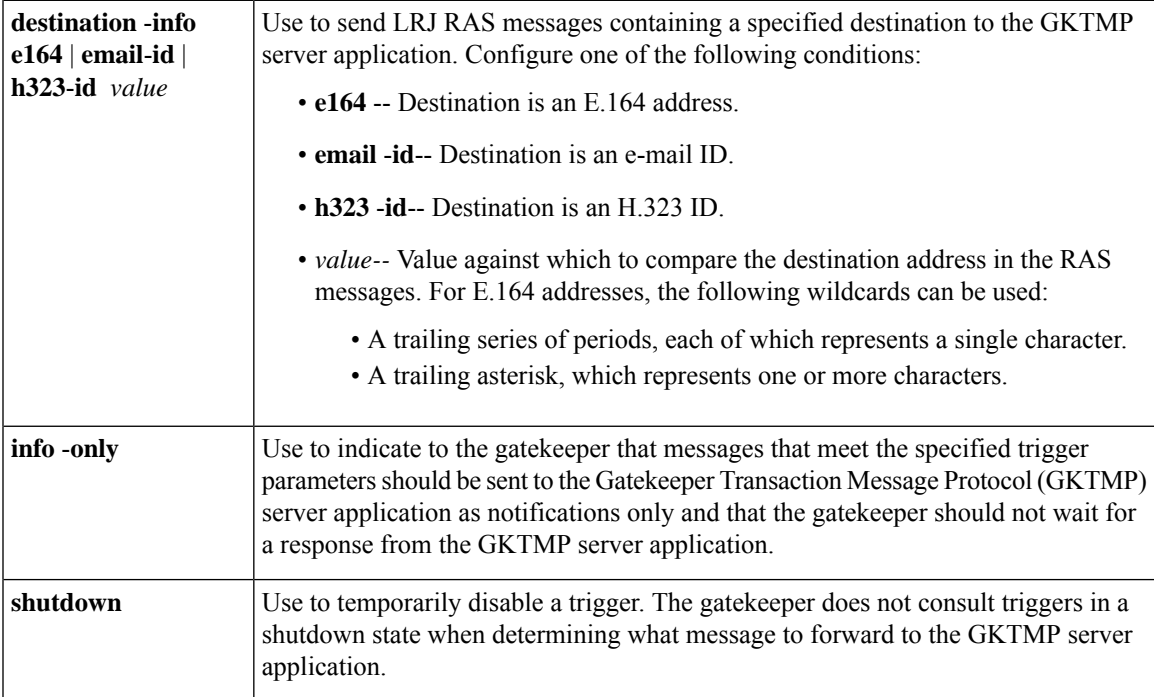

**Command Default** No trigger servers are set.

I

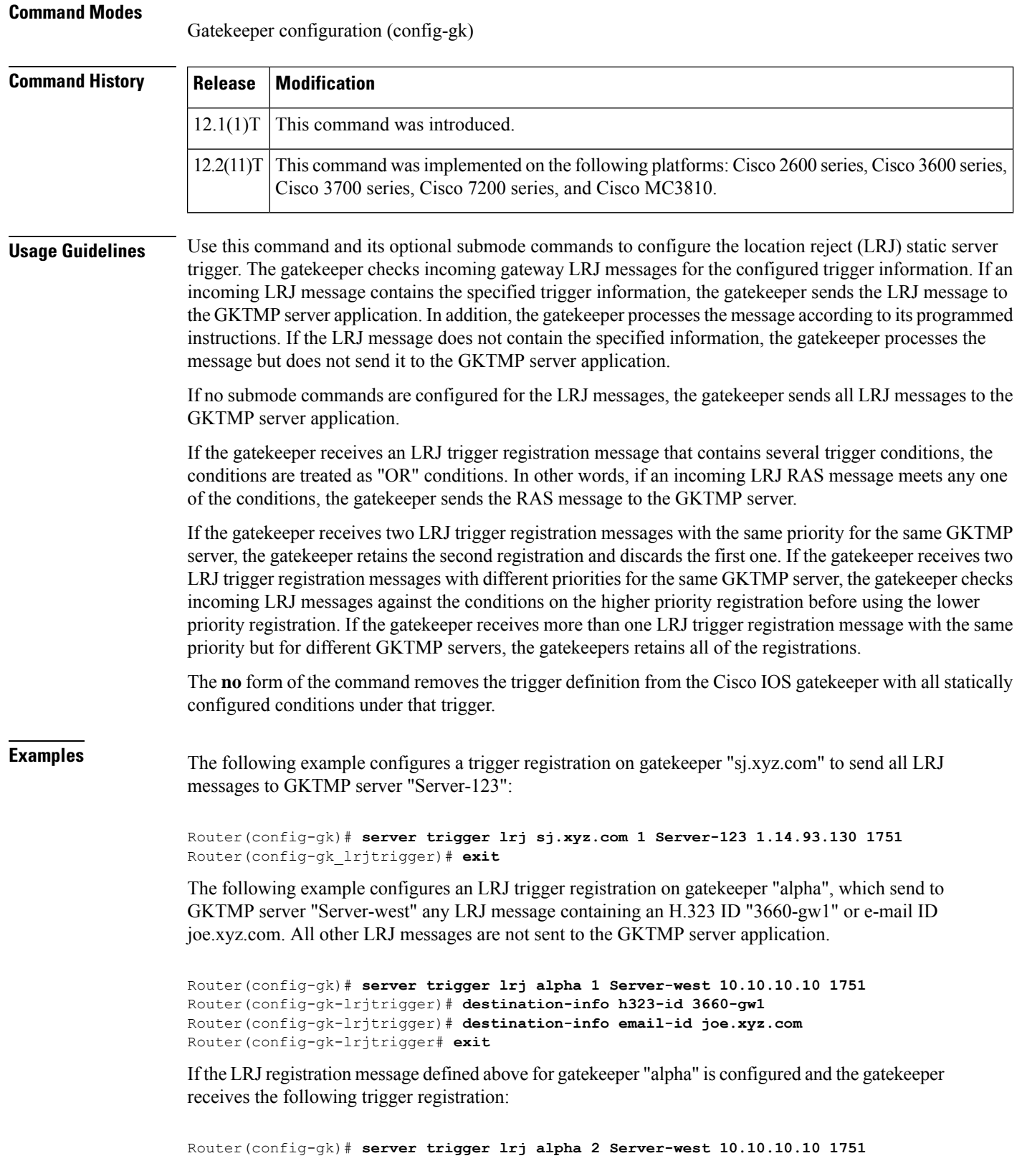

×

Router(config-gk\_lrjtrigger)# **destination-info e164 1800....** Router(config-gk\_lrjtrigger)# **exit**

then gatekeeper "alpha" checks all incoming LRJ messages for the destination H.323 ID or email ID before checking for the E.164 address 1800 (for example, 18005551212). If any one of those conditions is met, the gatekeeper sends the LRJ message to the GKTMP server "Server-west".

If the second gatekeeper "alpha" LRJ trigger registration had been defined with a priority 1 instead of priority 2, then the second trigger registration would have overridden the first one. In other words, the gatekeeper "alpha" would send to GKTMP server "Server-west" only those LRJ messages that contain a destination E.164 address starting with 1800. All other LRJ messages would not be sent to the GKTMP server.

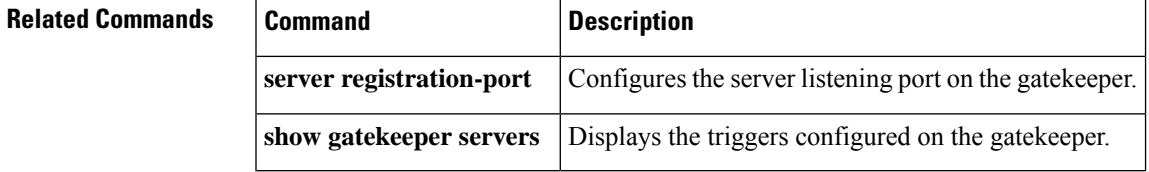

## **server trigger lrq**

To configure the location request (LRQ) triggerstatically on the gatekeeper, use the **server trigger lrq**command in gatekeeper configuration mode. Submode commands are available after entering the **server trigger lrq**command. To delete a single static trigger on the gatekeeper, use the **no** form of this command. To delete all static triggers on the gatekeeper, use the **all**form of the command.

**server trigger lrq** *gkid priority server-id server-ip-address server-port* **no server trigger lrq** *gkid priority server-id server-ip-address server-port* **no server trigger all**

### **Syntax Description**

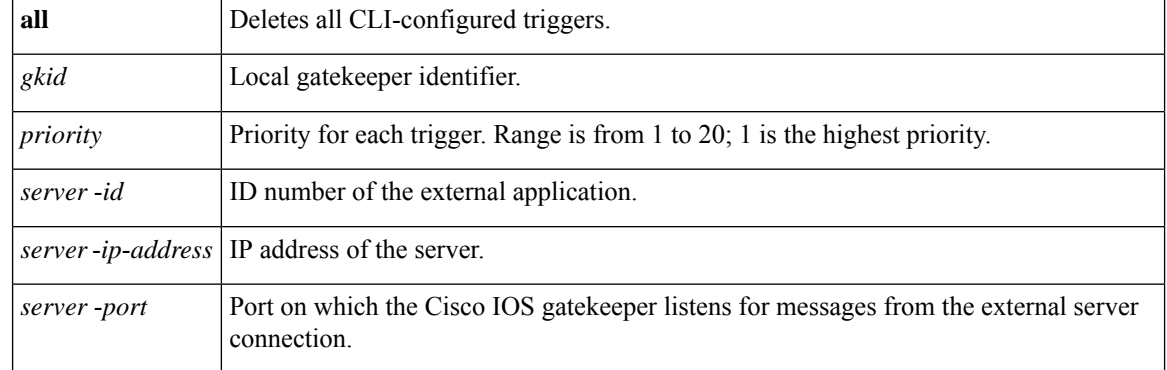

After the command is entered, the software enters a submode that permits you to configure additional filters on the reliability, availability, and serviceability (RAS) message. These filters are optional, and you may configure any of them, one per command line.

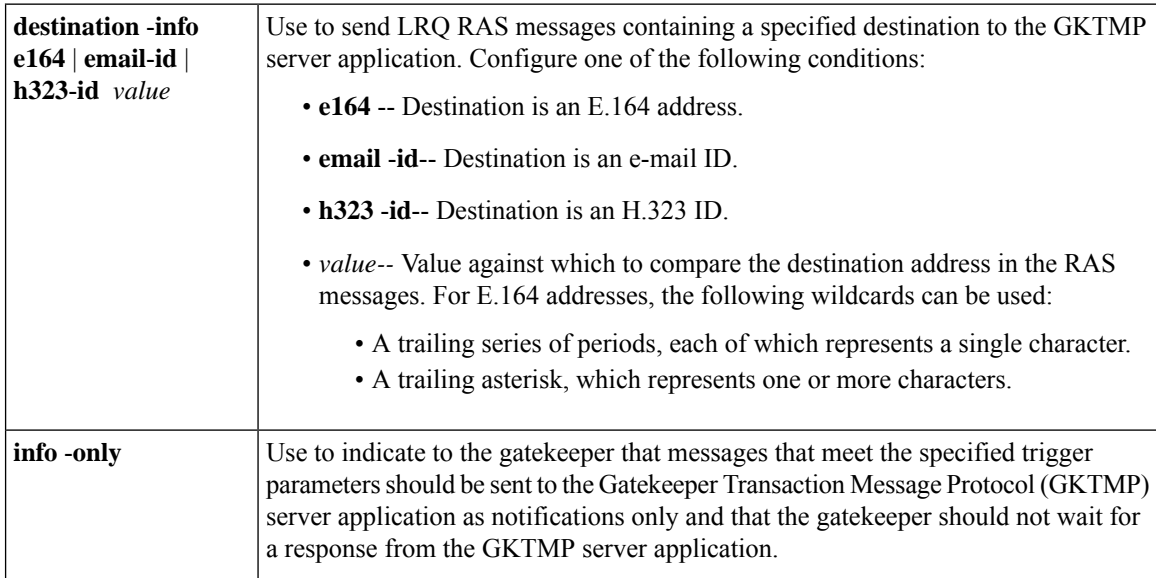

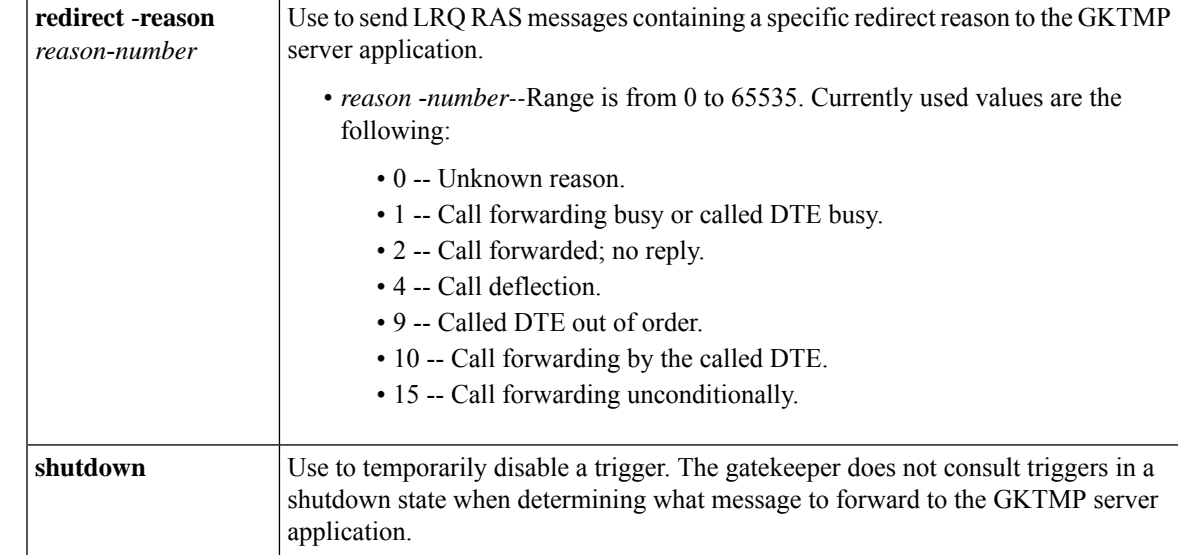

### **Command Modes**

Gatekeeper configuration (config-gk)

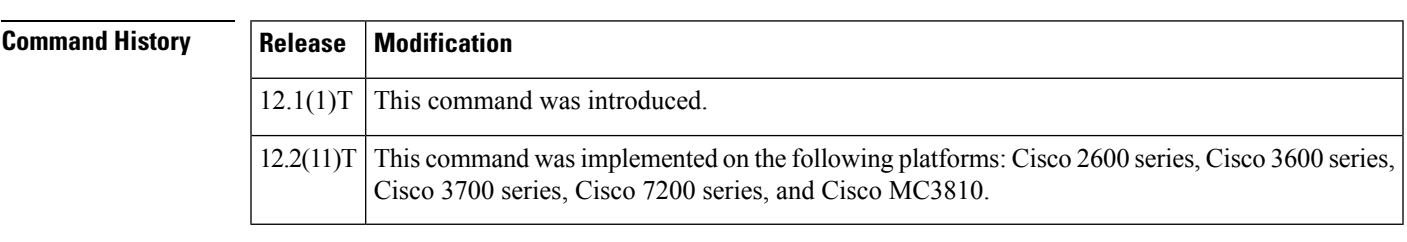

**Usage Guidelines** Use this command and its optional submode commands to configure the location request (LRQ) static server trigger. The gatekeeper checks incoming gateway LRQ messages for the configured trigger information. If an incoming LRQ message contains the specified trigger information, the gatekeeper sends the LRQ message to the GKTMP server application. In addition, the gatekeeper processes the message according to its programmed instructions. If the LRQ message does not contain the specified information, the gatekeeper processes the message but does not send it to the GKTMP server application.

> If no submode commands are configured for the LRQ messages, the gatekeeper sends all LRQ messages to the GKTMP server application.

> If the gatekeeper receives an LRQ trigger registration message that contains several trigger conditions, the conditions are treated as "OR" conditions. In other words, if an incoming LRQ RAS message meets any one of the conditions, the gatekeeper sends the RAS message to the GKTMP server.

> If the gatekeeper receives two LRQ trigger registration messages with the same priority for the same GKTMP server, the gatekeeper retains the second registration and discards the first one. If the gatekeeper receives two LRQ trigger registration messages with different priorities for the same GKTMP server, the gatekeeper checks incoming LRQ messages against the conditions on the higher priority registration before using the lower priority registration. If the gatekeeper receives more than one LRQ trigger registration message with the same priority but for different GKTMP servers, the gatekeepers retains all of the registrations.

The **no** form of the command removes the trigger definition from the Cisco IOS gatekeeper with all statically configured conditions under that trigger.

**Examples** The following example configures a trigger registration on gatekeeper "sj.xyz.com" to send all LRQ messages to GKTMP server "Server-123":

```
Router(config-gk)# server trigger lrq sj.xyz.com 1 Server-123 1.14.93.130 1751
Router(config-gk_lrqtrigger)# exit
```
The following example configures an LRQ trigger registration on gatekeeper "alpha", which sends to GKTMP server "Server-west" any LRQ message containing an H.323 ID "3660-gw1", e-mail ID joe.xyz.com, or a redirect reason 1. Other LRQ messages are not sent to the GKTMP server application.

```
Router(config-gk)# server trigger lrq alpha 1 Server-west 10.10.10.10 1751
Router(config-gk-lrqtrigger)# destination-info h323-id 3660-gw1
Router(config-gk-lrqtrigger)# destination-info email-id joe.xyz.com
Router(config-gk-lrqtrigger)# redirect-reason 1
Router(config-gk-lrqtrigger# exit
```
If the LRQ registration message defined above for gatekeeper "alpha" is configured and the gatekeeper receives the following trigger registration:

```
Router(config-gk)# server trigger lrq alpha 2 Server-west 10.10.10.10 1751
Router(config-gk_lrqtrigger)# destination-info e164 1800....
Router(config-gk_lrqtrigger)# exit
```
then gatekeeper "alpha" checks all incoming LRQ messages for the destination H.323 ID, email ID, or redirect reason before checking for the E.164 address 1800 (for example, 18005551212). If any one of those conditions is met, the gatekeeper sends the LRQ message to the GKTMP server "Server-west".

If the second gatekeeper "alpha" LRQ trigger registration had been defined with a priority 1 instead of priority 2, then the second server trigger definition would have overridden the first one. In other words, the gatekeeper "alpha" would send to GKTMP server "Server-west" only those LRQ messages that contain a destination E.164 address starting with 1800. All other LRQ messages would not be sent to the GKTMP server.

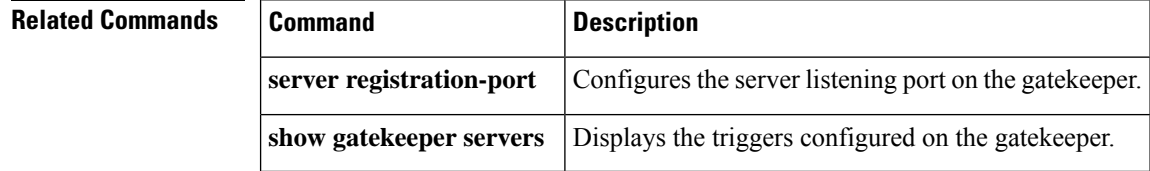

## **server trigger rai**

To configure the resources available indicator (RAI) trigger statically on the gatekeeper, use the **server trigger rai**command in gatekeeper configuration mode. Submode commands are available after entering the **server trigger rai**command. To delete a single static trigger on the gatekeeper, use the **no** form of this command. To delete all static triggers on the gatekeeper, use the **all**form of the command.

**server trigger rai** *gkid priority server-id server-ip-address server-port* **no server trigger rai** *gkid priority server-id server-ip-address server-port* **no server trigger all**

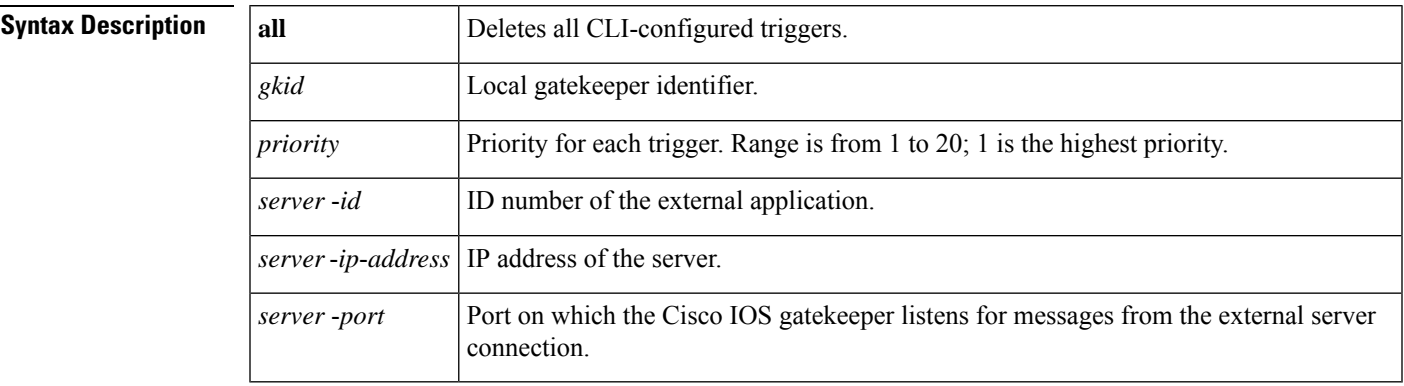

After the command is entered, the software enters a submode that permits you to configure additional filters on the reliability, availability, and serviceability (RAS) message. These filters are optional, and you may configure any of them, one per command line.

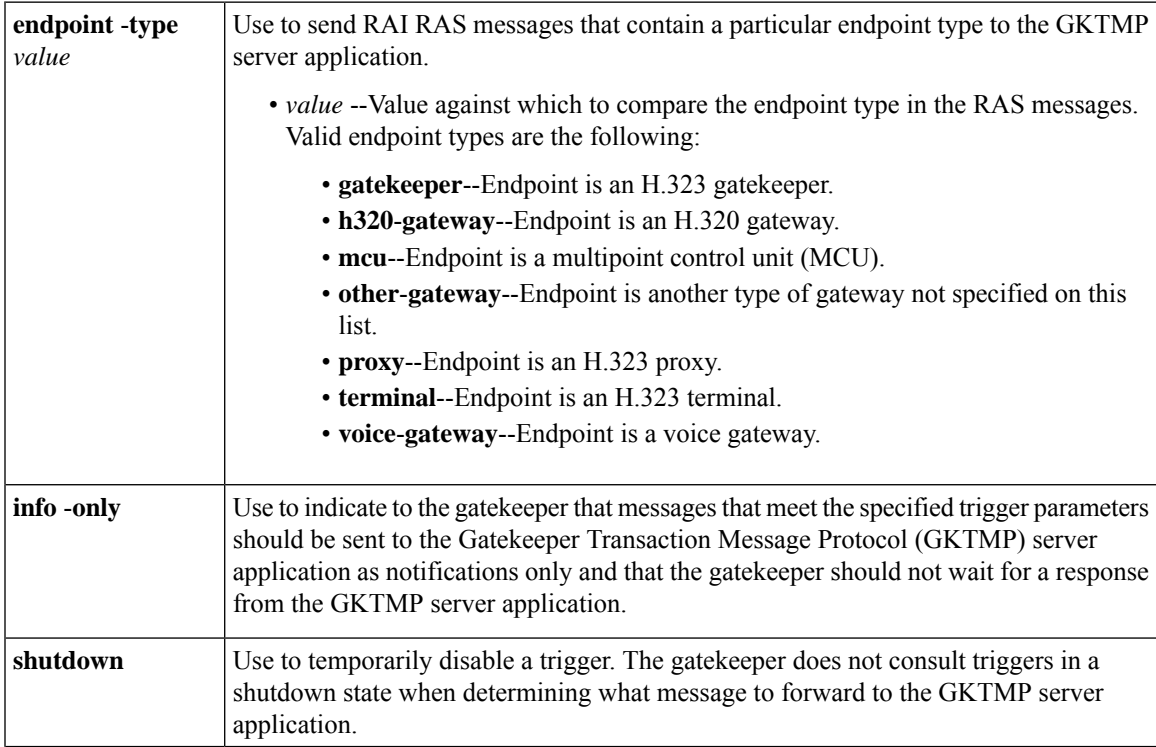

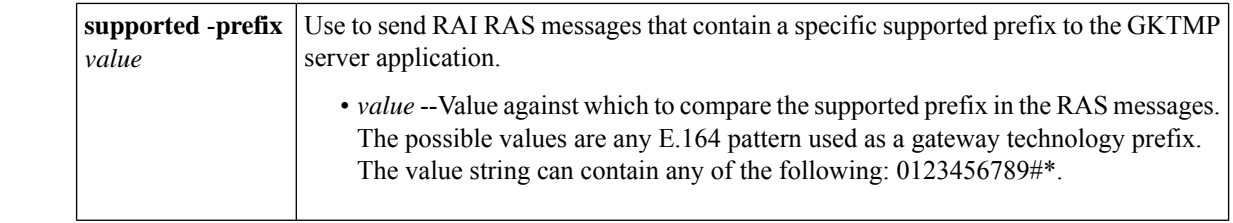

### **Command Modes**

Gatekeeper configuration (config-gk)

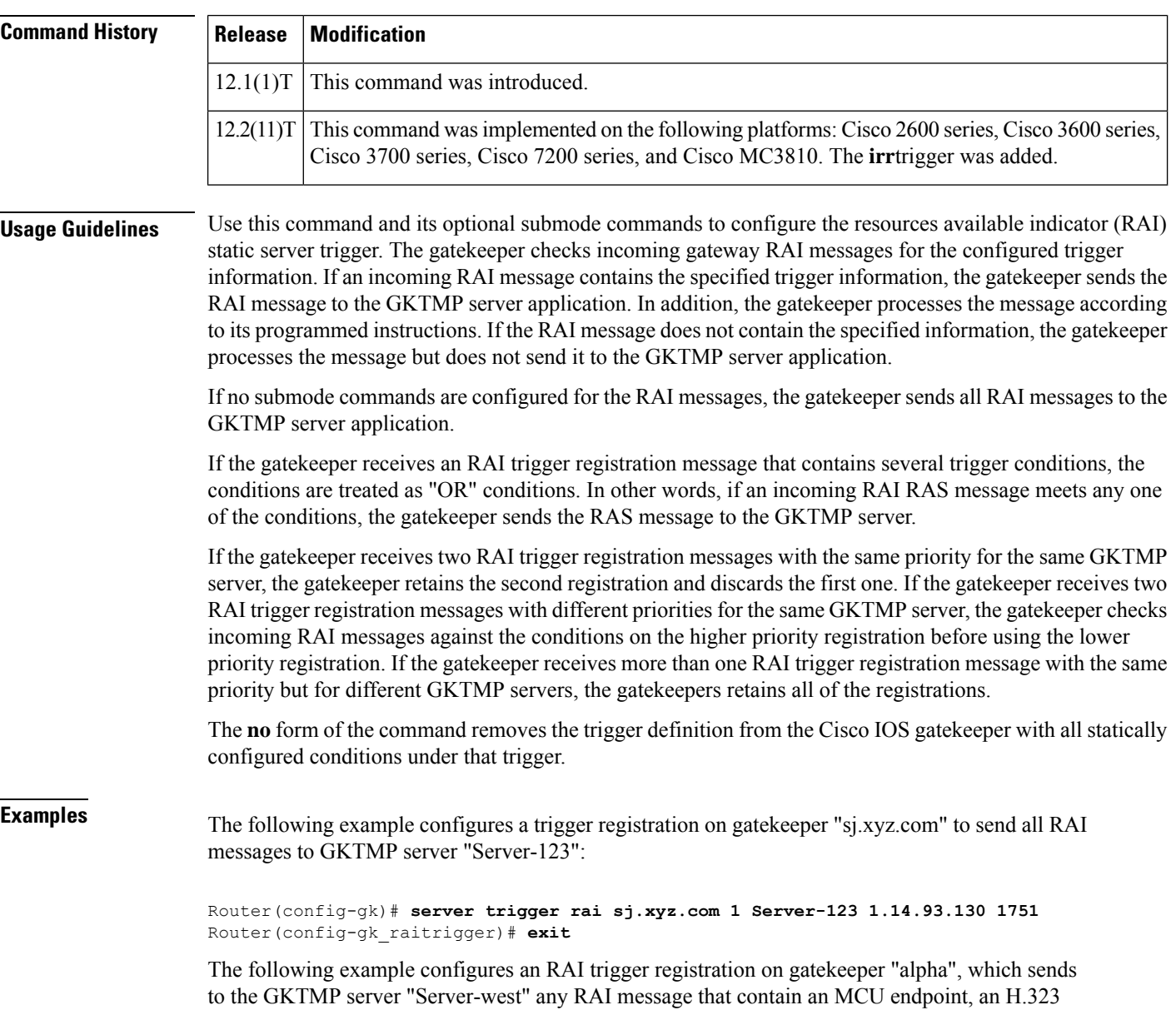

```
Router(config-gk)# server trigger rai alpha 1 Server-west 10.10.10.10 1751
Router(config-gk-raitrigger)# endpoint-type mcu
Router(config-gk-raitrigger)# endpoint-type proxy
Router(config-gk-raitrigger)# supported-prefix 1#
Router(config-gk-raitrigger# exit
```
If the RAI registration message defined above for gatekeeper "alpha" is configured and the gatekeeper receives the following trigger registration:

```
Router(config-gk)# server trigger rai alpha 2 Server-west 10.10.10.10 1751
Router(config-gk_raitrigger)# supported-prefix 1234*
Router(config-gk_raitrigger)# exit
```
Then gatekeeper "alpha" checks all incoming RAI messages for the MCU or H.323 proxy endpoint or the supported prefix 1# before checking for the supported prefix 1234\*. If any one of those conditions is met, the gatekeeper sends the RAI message to the GKTMP server "Server-west".

If the second gatekeeper "alpha" RAI trigger registration had been defined with a priority 1 instead of priority 2, then the second trigger registration would have overridden the first one. In other words, the gatekeeper "alpha" would send to GKTMP server "Server-west" only those RAI messages that contain a supported prefix of 1234\*. All other RAI messages would not be sent to the GKTMP server.

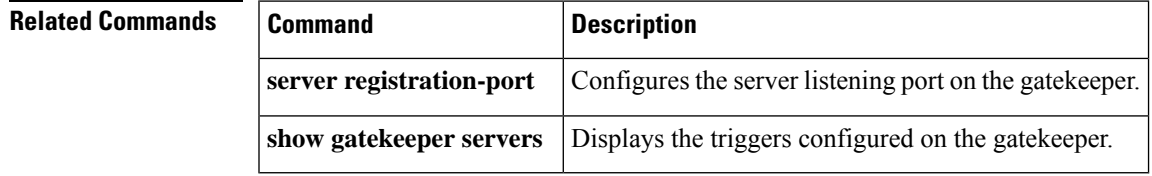

## **server trigger rrq**

To configure the registration request (RRQ) trigger statically on the gatekeeper, use the **server trigger rrq**command in gatekeeper configuration mode. Submode commands are available after entering the **server trigger rrq**command. To delete a single static trigger on the gatekeeper, use the **no** form of this command. To delete all static triggers on the gatekeeper, use the **all**form of the command.

**server trigger rrq** *gkid priority server-id server-ip-address server-port* **no server trigger rrq** *gkid priority server-id server-ip-address server-port* **no server trigger all**

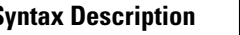

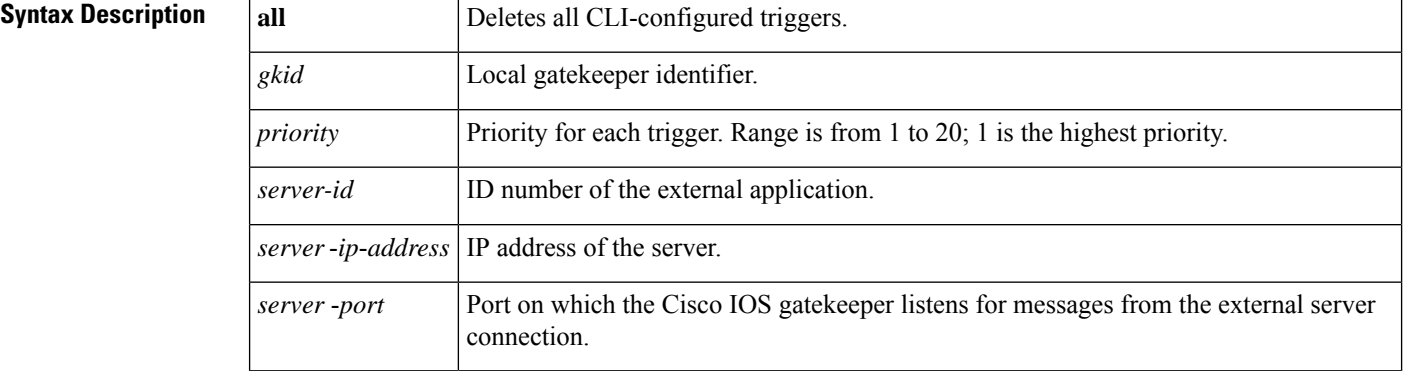

After the command is entered, the software enters a submode that permits you to configure additional filters on the reliability, availability, and serviceability (RAS) message. These filters are optional, and you may configure any of them, one per command line.

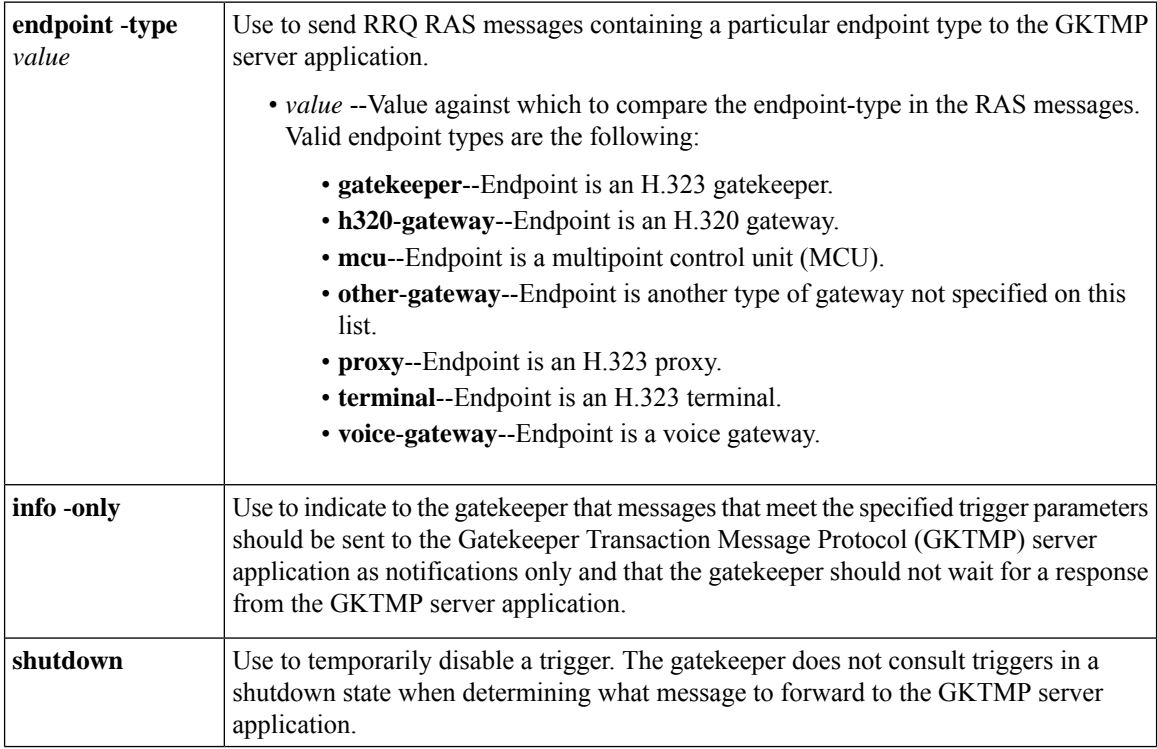
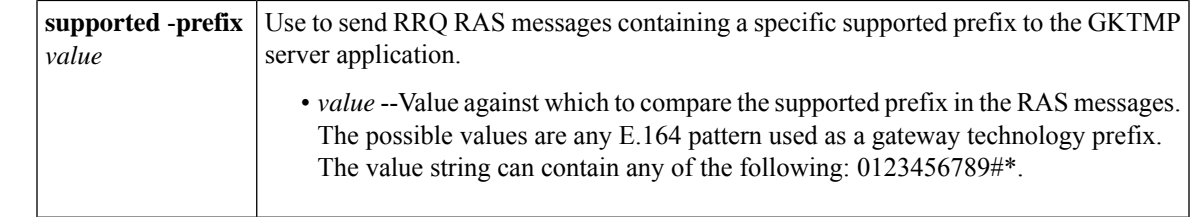

### **Command Default** No trigger servers are set.

### **Command Modes**

Gatekeeper configuration (config-gk)

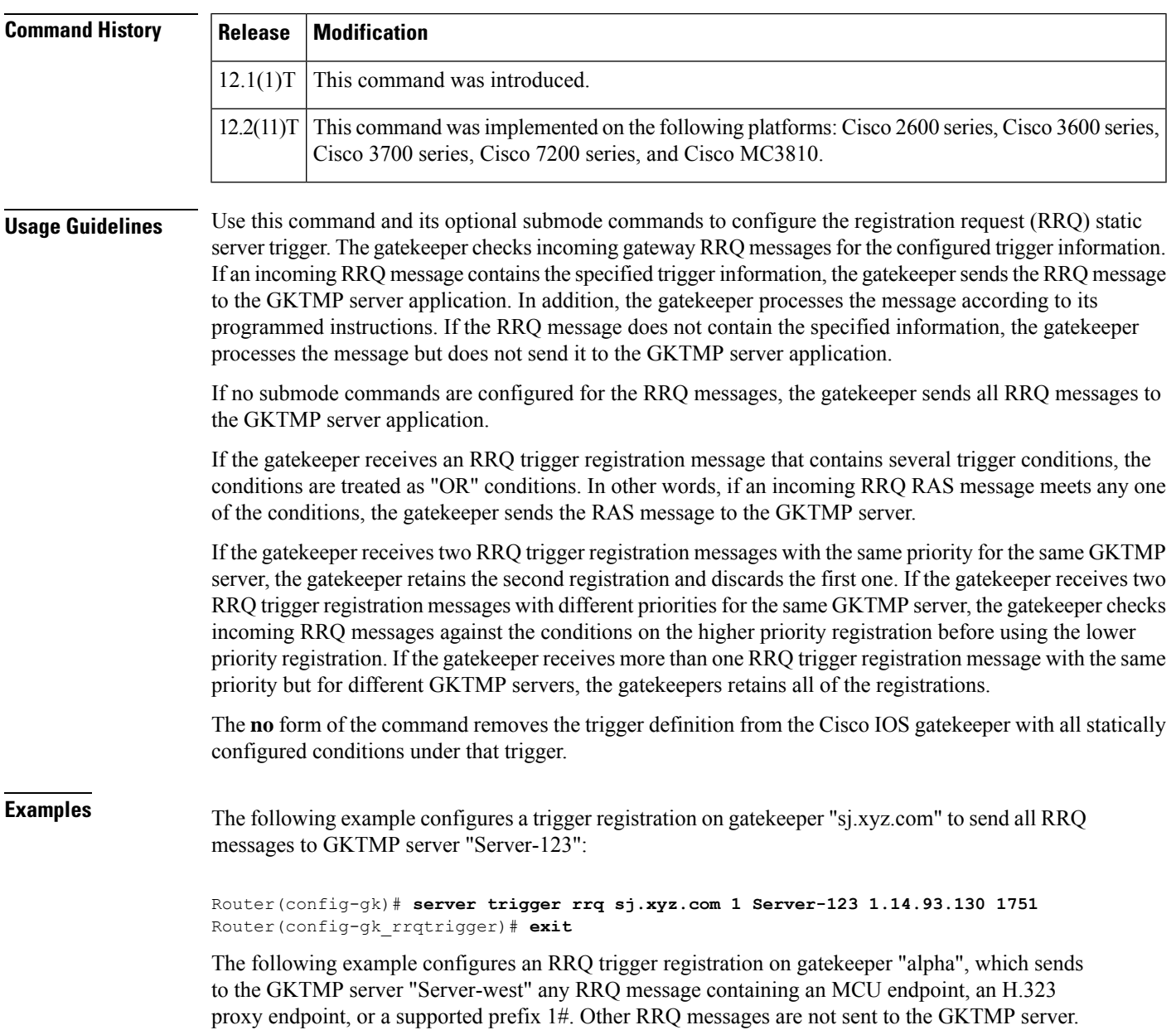

```
Router(config-gk)# server trigger rrq alpha 1 Server-west 10.10.10.10 1751
Router(config-gk-rrqtrigger)# endpoint-type mcu
Router(config-gk-rrqtrigger)# endpoint-type proxy
Router(config-gk-rrqtrigger)# supported-prefix 1#
Router(config-gk-rrqtrigger# exit
```
If the RRQ registration message defined above for gatekeeper "alpha" is configured and the gatekeeper receives the following trigger registration:

```
Router(config-gk)# server trigger rrq alpha 2 Server-west 10.10.10.10 1751
Router(config-gk_rrqtrigger)# supported-prefix 1234*
Router(config-gk_rrqtrigger)# exit
```
then gatekeeper "alpha" checks all incoming RRQ messages for the MCU or H.323 proxy endpoint or the supported prefix 1# before checking for the supported prefix 1234\*. If any one of those conditions is met, the gatekeeper sends the RRQ message to the GKTMP server "Server-west".

If the second gatekeeper "alpha" RRQ trigger registration had been defined with a priority 1 instead of priority 2, then the second trigger registration would have overridden the first one. In other words, the gatekeeper "alpha" would send to GKTMP server "Server-west" only those RRQ messages that contain a supported prefix of 1234\*. All other RRQ messages would not be sent to the GKTMP server.

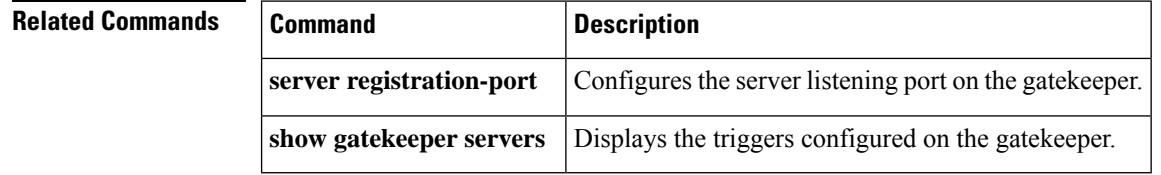

### **server trigger urq**

To configure the unregistration request (URQ) trigger statically on the gatekeeper, use the **server trigger urq**command in gatekeeper configuration mode. Submode commands are available after entering the **server trigger urq**command. To delete a single static trigger on the gatekeeper, use the **no** form of this command. To delete all static triggers on the gatekeeper, use the **all**form of the command.

```
server trigger urq gkid priority server-id server-ip-address server-port
Submode Commands:
info-only
shutdown
endpoint-type value
supported-prefix value
no server trigger urq gkid priority server-id server-ip-address server-port
no server trigger all
```
#### **Syntax Description**

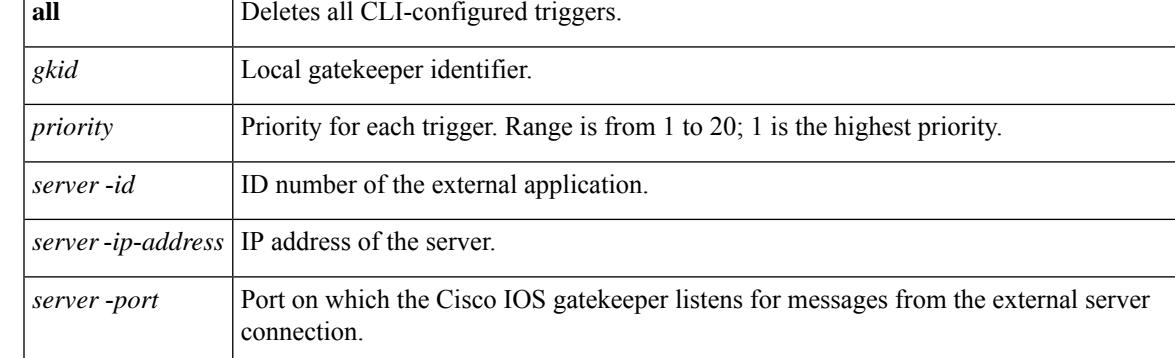

After the command is entered, the software enters a submode that permits you to configure additional filters on the reliability, availability, and serviceability (RAS) message. These filters are optional, and you may configure any of them, one per command line.

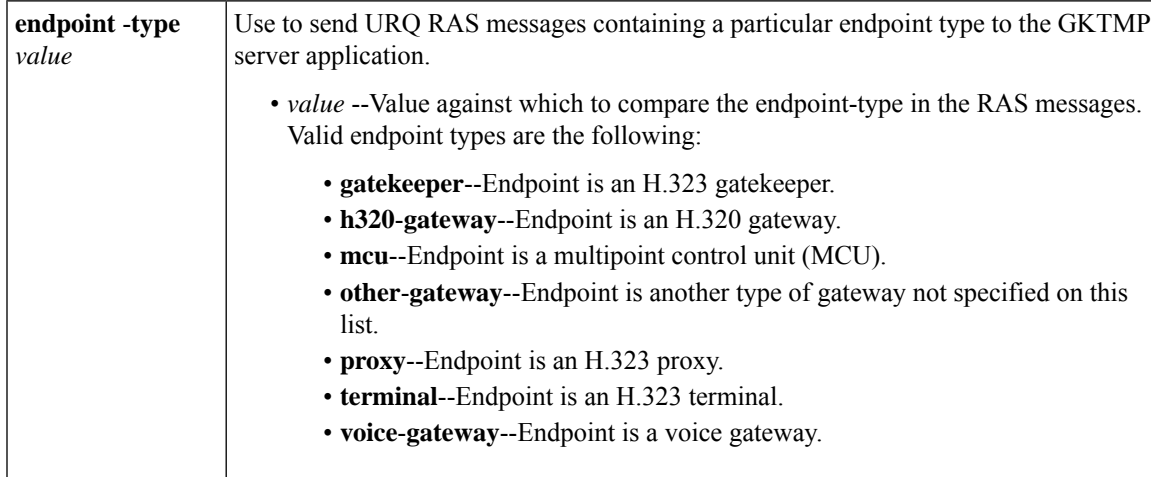

 $\mathbf I$ 

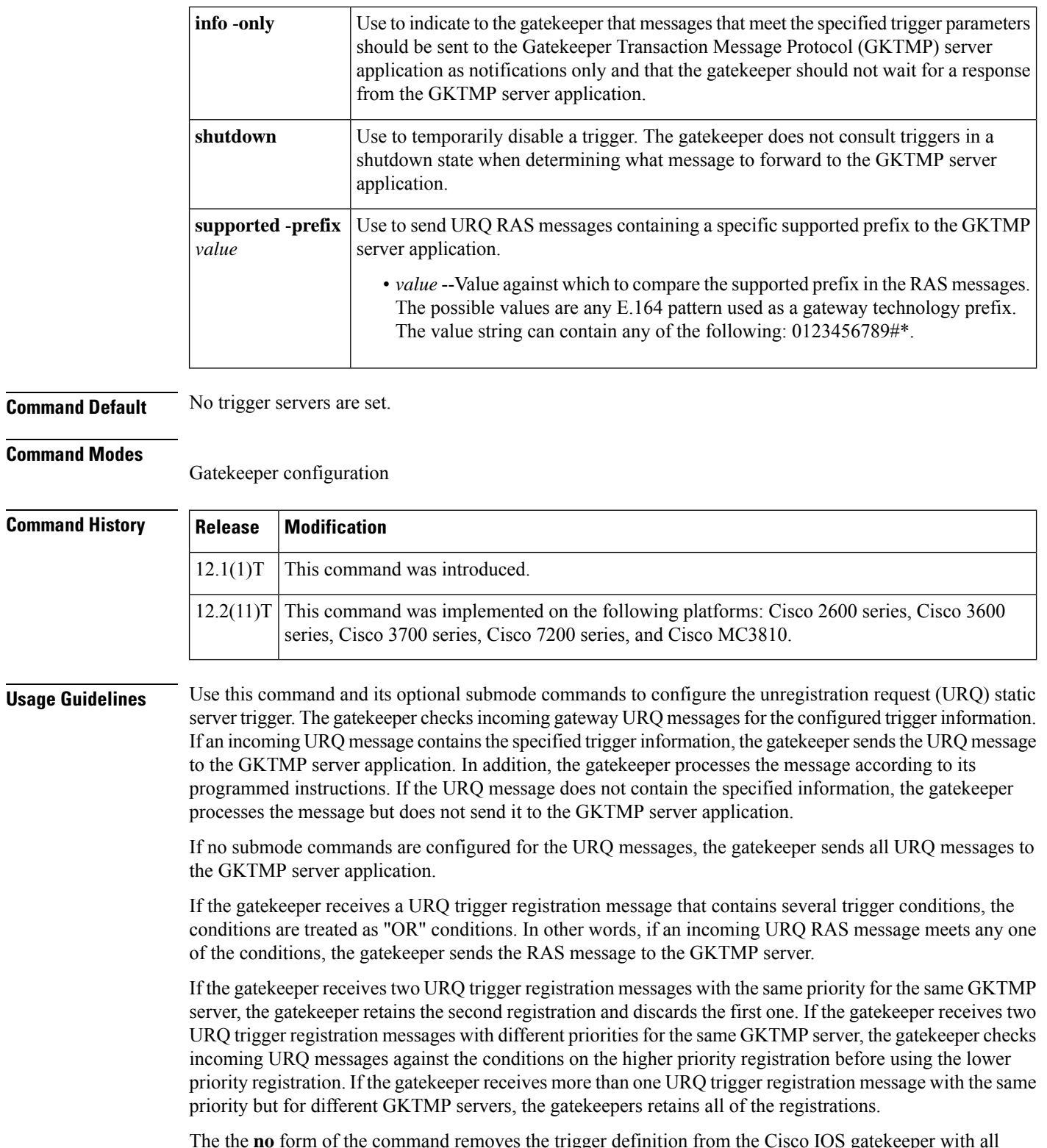

The the **no** form of the command removes the trigger definition from the Cisco IOS gatekeeper with all statically configured conditions under that trigger.

ı

**Examples** The following example configures a trigger registration on gatekeeper "sj.xyz.com" to send all URQ messages to GKTMP server "Server-123":

```
Router(config-gk)# server trigger urq sj.xyz.com 1 Server-123 1.14.93.130 1751
Router(config-gk_urqtrigger)# exit
```
The following example configures a URQ trigger registration on gatekeeper "alpha", which sends to the GKTMP server "Server-west" any URQ message containing an MCU endpoint, an H.323 proxy endpoint, or a supported prefix 1#. Other URQ messages are not sent to the GKTMP server.

```
Router(config-gk)# server trigger urq alpha 1 Server-west 10.10.10.10 1751
Router(config-gk-urqtrigger)# endpoint-type mcu
Router(config-gk-urqtrigger)# endpoint-type proxy
Router(config-gk-urqtrigger)# supported-prefix 1#
Router(config-gk-urqtrigger# exit
```
If the URQ registration message defined above for gatekeeper "alpha" is configured and the gatekeeper receives the following trigger registration:

```
Router(config-gk)# server trigger urq alpha 2 Server-west 10.10.10.10 1751
Router(config-gk_urqtrigger)# supported-prefix 1234*
Router(config-gk_urqtrigger)# exit
```
then gatekeeper "alpha" checks all incoming URQ messages for the MCU or H.323 proxy endpoint or the supported prefix  $1#$  before checking for the supported prefix  $1234*$ . If any one of those conditions is met, the gatekeeper sends the URQ message to the GKTMP server "Server-west".

If the second gatekeeper "alpha" URQ trigger registration had been defined with a priority 1 instead of priority 2, then the second trigger registration would have overridden the first one. In other words, the gatekeeper "alpha" would send to GKTMP server "Server-west" only those URQ messages that contain a supported prefix of 1234\*. All other URQ messages would not be sent to the GKTMP server.

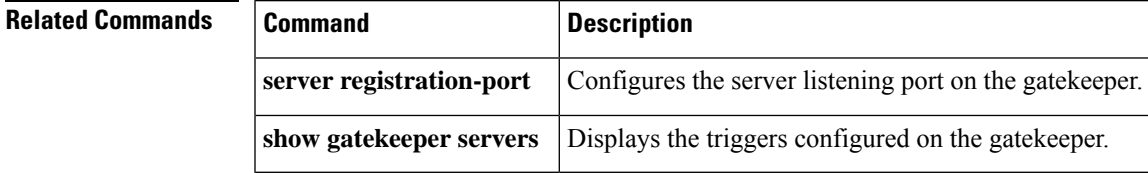

## **service**

To load and configure a specific, standalone application on a dial peer, use the **service** command in application configuration mode. To remove the application from the dial peer, use the **no** form of this command.

**service** [{**alternate** | **default**}] *service-name location* **no service** [{**alternate** | **default**}] *service-name location*

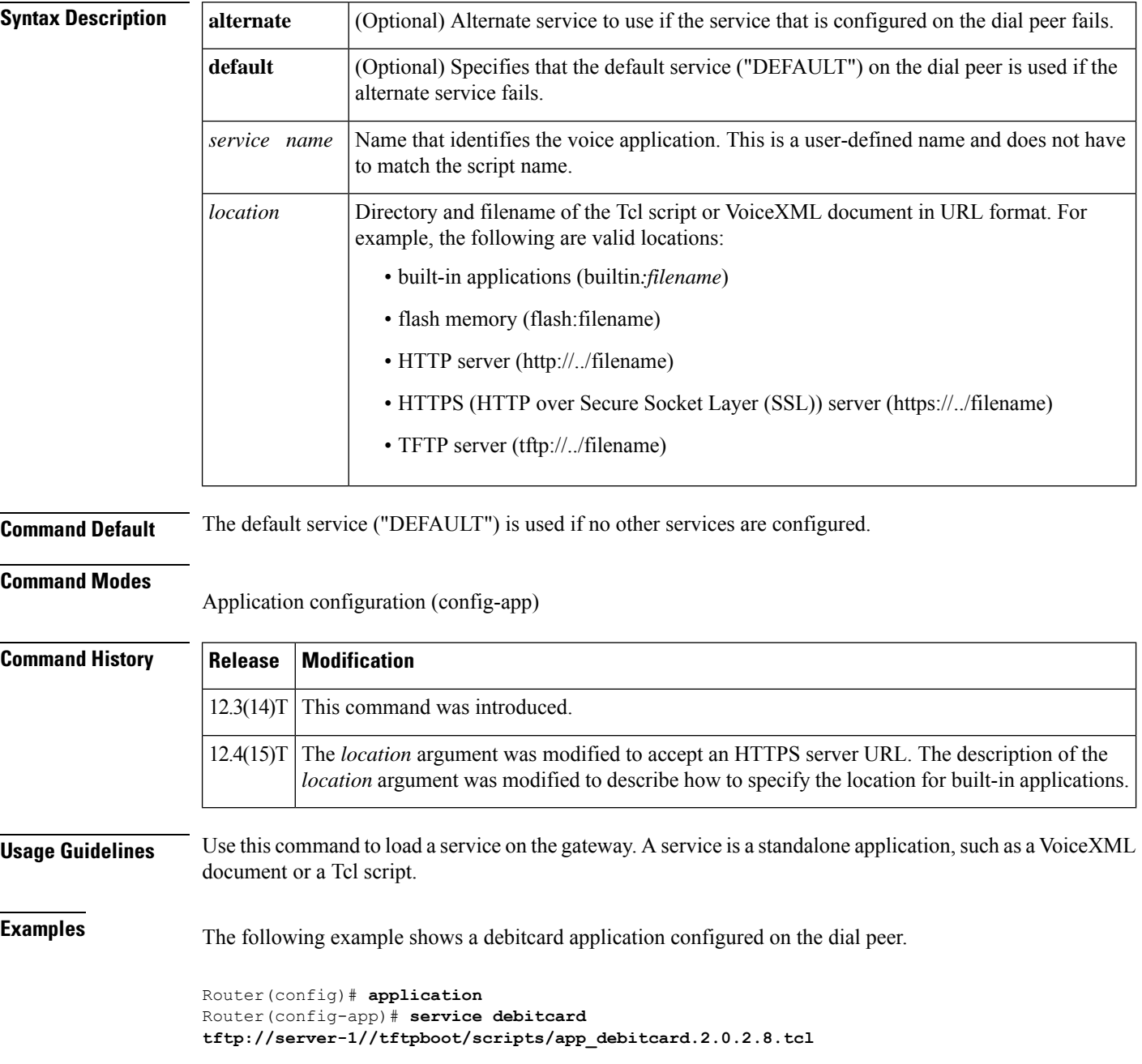

The following example shows the VoiceXML application myapp located on an HTTPS server configured on the dial peer.

```
Router(config)# application
Router(config-app)# service myapp https://myserver/myfile.vxml
```
The following example shows the auto-attendant (AA) service, called aa, which is a Tcl script embedded in the Cisco IOS software.

```
Router(config)# application
Router(config-app)# service queue builtin:app-b-acd
```
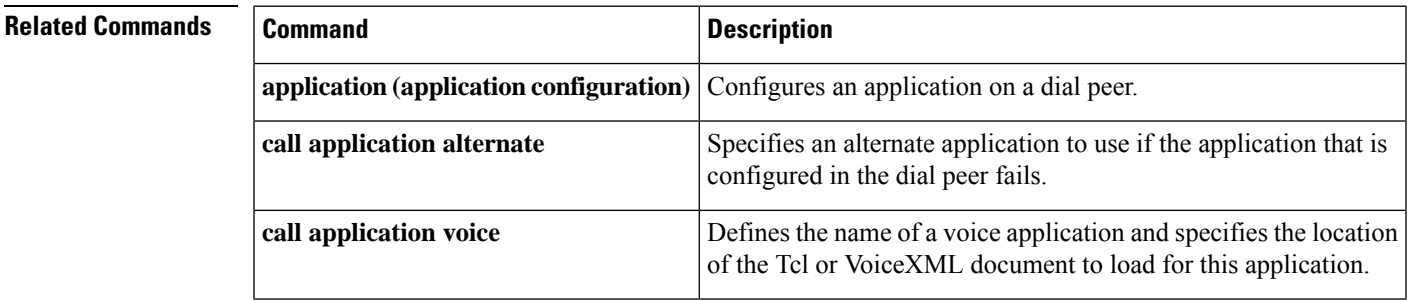

### **service dsapp**

To configure supplementary IP Centrex-like services for FXS phones on voice gateways to interwork with SIP-based softswitches, use the **service dsapp**command in the gateway-application configuration mode. Hookflash triggers a supplementary feature based on the current state of the call. To reset to the defaults, use the **no** form of this command.

**service dsapp** [*paramspace* **dialpeer** *dial-peer tag*] [*paramspace* **disc-toggle-time** *seconds*] [{*paramspace* **callWaiting** *TRUEFALSE*}] [{*paramspace* **callConference** *TRUEFALSE*}] [*paramspace* **blind-xfer-wait-time** *seconds*] [{*paramspace* **callTransfer** *TRUEFALSE*}] **no service dsapp**

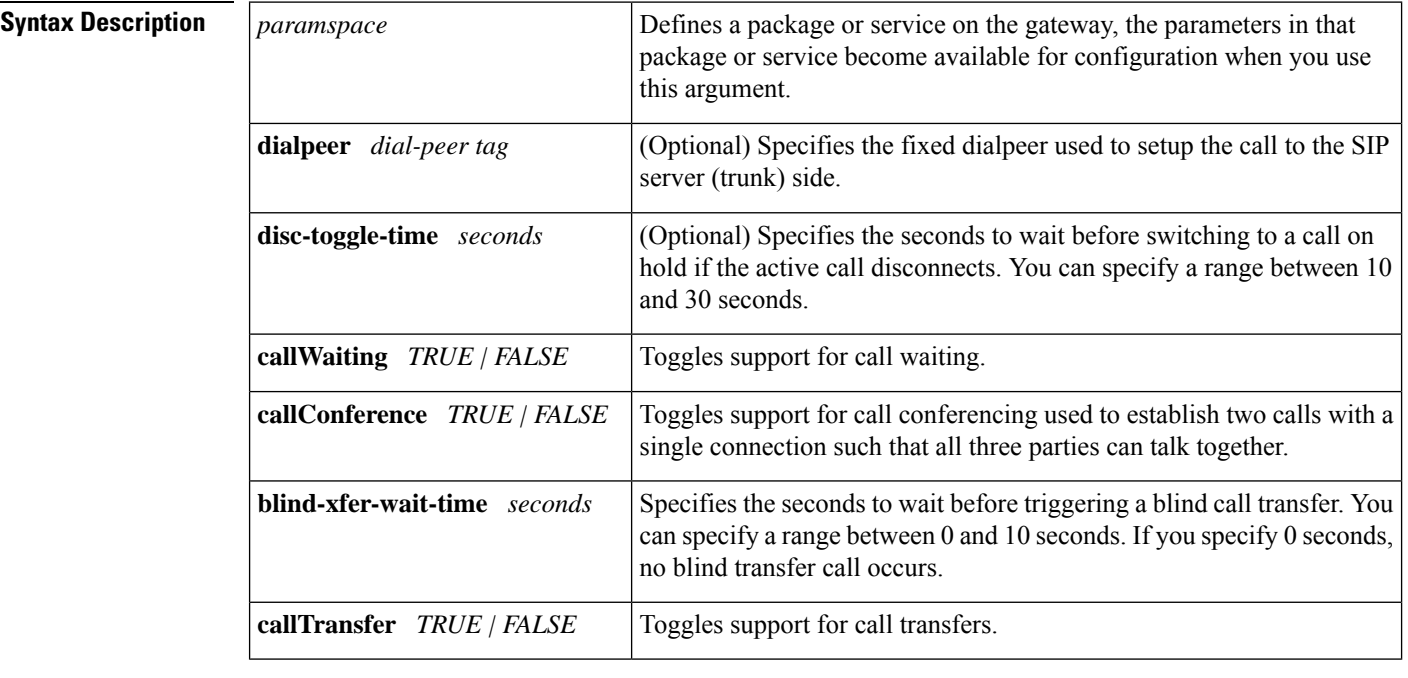

**Command Default** If no supplementary features are defined, the defaults are as follows:

- **dialpeer** : -1
- **disc-toggle-time** : 10 seconds
- **callWaiting** : TRUE (enabled)
- **callConference** : TRUE (enabled)
- **blind-xfer-wait-time** : 0 seconds
- **callTransfer** : TRUE (enabled)

#### **Command Modes**

Gateway-application configuration (config-app-param)

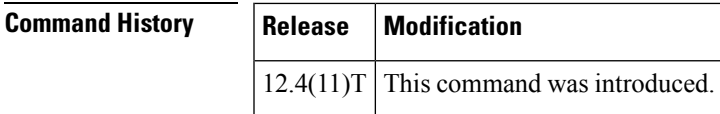

**Usage Guidelines** Use the **service dsapp**command to configure supplementary Centrex-like features on FXS phones to interwork with SIP-based softswitches. Hookflash triggers supplementary features based on the current state of the call:

- Call Hold
- Call Waiting
- Call Transfer
- 3-Way Conference

#### **Call Hold**

Allows a call to be placed in a non-active state (with no media exchange). The table below summarizes the hookflash feature support for Call Hold.

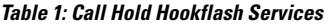

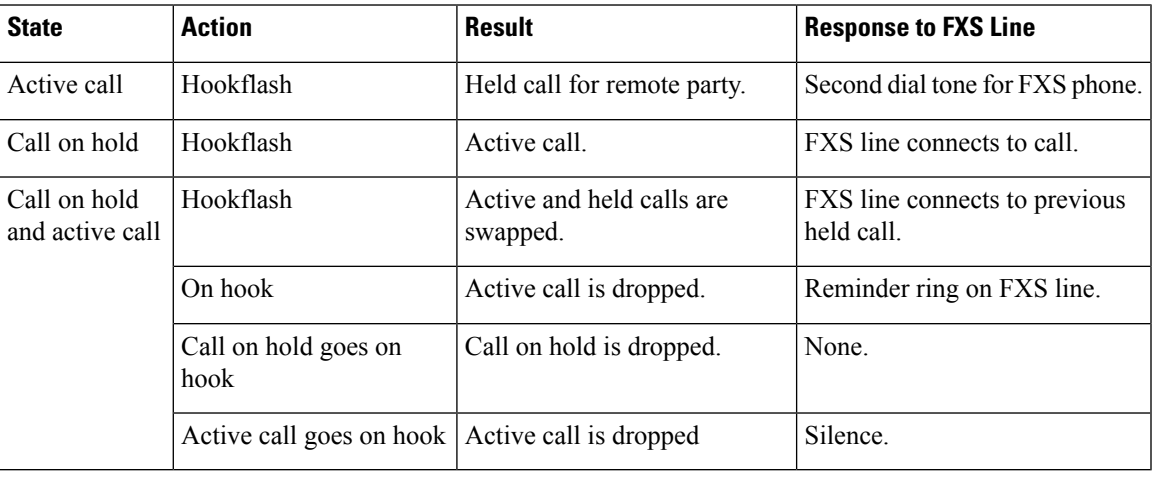

### **Call Waiting**

Allows a second call to be received while the phone is active with a call. The table below summarizes the hookflash feature support for Call Waiting.

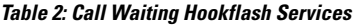

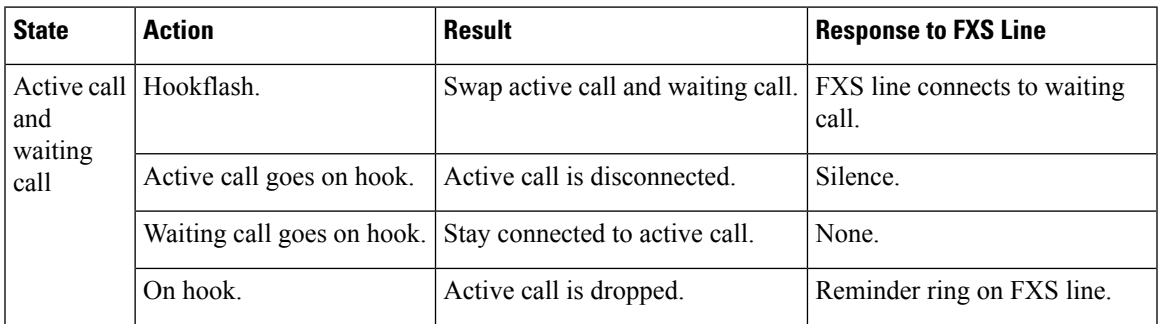

#### **Call Transfer**

With call transfer, you can do the following:

- Put an active call on hold while establishing a second call.
- Set up a call between two users
- Transfer calls by using these options
	- -Blind transfer
	- Semi-attended transfer
	- Attended transfer

The table below summarizes the hookflash feature support for Call Transfer.

#### **Table 3: Call Transfer Hookflash Services**

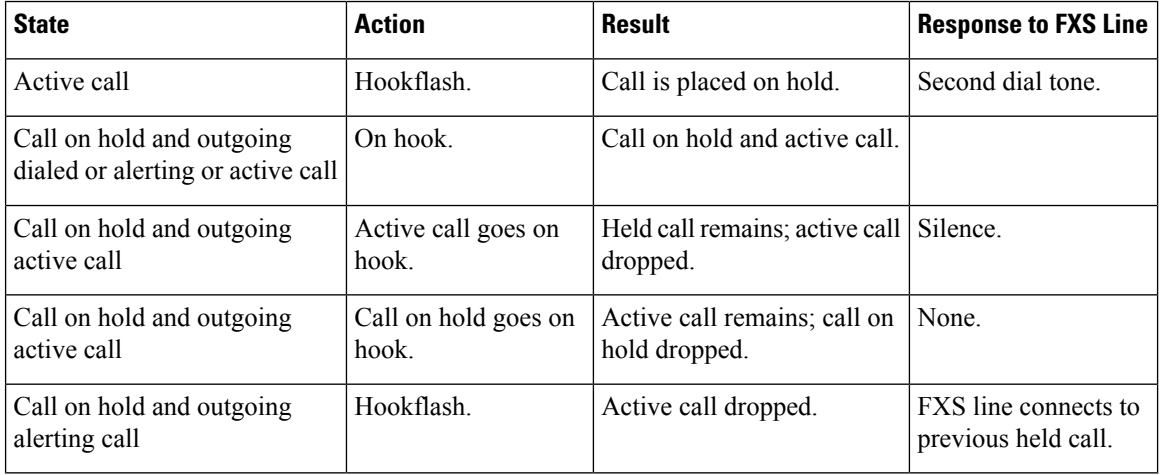

#### **3-Way Conference**

Establishes two calls with a single connection, so that three parties can talk together. The table below summarizes the hookflash feature support for 3-way conferencing.

#### **Table 4: 3-Way Conference Hookflash Services**

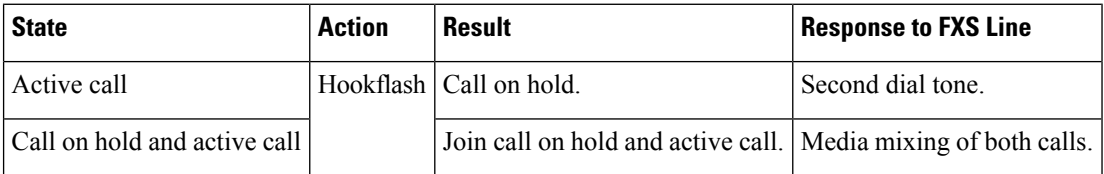

#### **Examples**

#### **Enabling the DSApp Service**

You can configure DSApp services either to a specific dial-peer, or globally to all dial peers. The following example shows the configuration to enable DSApp on a specific dial peer:

Gateway#

```
configure terminal
Enter configuration commands, one per line. End with CNTL/Z.
Gateway(conf)#
```
**application** Gateway(conf-app)#

**dial-peer voice 1000 pots** Gateway(config-app)# **service dsapp**

The following example shows the configuration to enable DSApp globally on all dial peers:

```
Gateway#
```

```
configure terminal
Enter configuration commands, one per line. End with CNTL/Z.
Gateway(conf)#
```

```
application
Gateway(config-app)# global
Gateway(config-app-global)#
```

```
service default dsapp
```
#### **Configuring Call Hold**

The following example shows the configuration to enable the Call Hold feature:

Gateway#

```
configure terminal
Enter configuration commands, one per line. End with CNTL/Z.
Gateway(conf)#
```
**application** Gateway(config-app)# **service dsapp** Gateway (config-app-param)# **param callHold TRUE**

### **Configuring Call Waiting**

The following example shows the configuration to enable the Call Waiting feature:

Gateway#

```
configure terminal
Enter configuration commands, one per line. End with CNTL/Z.
Gateway(conf)#
application
Gateway(config-app)#
service
```
**dsapp** Gateway

(config-app-param)# **param callWaiting TRUE**

#### **Configuring Call Transfer**

The following example shows the configuration to enable the Call Transfer feature:

Gateway#

```
configure terminal
Enter configuration commands, one per line. End with CNTL/Z.
Gateway(conf)#
application
```
Gateway(config-app)# **service dsapp** Gateway (config-app-param)# **param callTransfer TRUE**

#### **Configuring 3-Way Conferencing**

The following example shows the configuration to enable the 3-Way Conferencing feature:

```
Gateway#
```

```
configure terminal
Enter configuration commands, one per line. End with CNTL/Z.
Gateway(conf)#
```
**application** Gateway(config-app)# **service dsapp** Gateway (config-app-param)# **param callConference TRUE**

#### **Configuring Disconnect Toggle Time**

In this example, a disconnect toggle time is configured that specifies the amount of time in seconds the system should wait before committing the call transfer after the originating call is placed on hook.

```
Gateway#
configure terminal
Enter configuration commands, one per line. End with CNTL/Z.
Gateway(conf)#
application
Gateway(config-app)#
service dsapp
Gateway(config-app-param)#
param disc-toggle-time 10
```
#### **Configuring Blind Transfer Wait Time**

In this example, a blind transfer call wait time is configured that specifies the amount of time in seconds the system should wait before committing the call transfer, after the originating call is placed on hook.

```
Gateway#
configure terminal
Enter configuration commands, one per line. End with CNTL/Z.
Gateway(conf)#
application
Gateway(config-app)#
service dsapp
Gateway(config-app-param)#
param blind-xfer-wait-time 10
```
#### **Configuring a Fixed Dial Peer Used for Outgoing Calls on SIP Trunk Side**

In this example, a fixed dial peer is configured to set up a call to the SIP server (trunk) side.

```
Gateway#
configure terminal
Enter configuration commands, one per line. End with CNTL/Z.
Gateway(conf)#
application
Gateway(config-app)#
service dsapp
Gateway(config-app-param)#
param dialpeer 5000
```
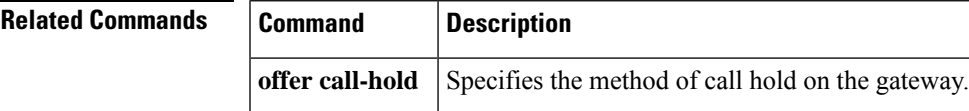

### **service-flow primary upstream**

To assign a quality of service (QoS) policy to the data traveling between the cable modem and the multiple service operator (MSO) cable modem termination system (CMTS), use the **service-flow primary upstream** command in interface configuration mode. To disable the QoS policy, use the **no** form of this command.

**service-flow primary upstream no service-flow primary upstream**

**Syntax Description** This command has no arguments or keywords.

**Command Default** This command is disabled by default.

#### **Command Modes**

Interface configuration (config-if)

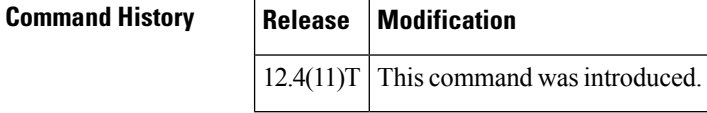

**Usage Guidelines** This command is supported in the upstream direction only. Service flows are unidirectional.

**Examples** The following example assigns a QoS policy to the data traveling between the cable modem and the MSO CMTS:

> Router# **configure terminal** Router(config)# **interface Cable-Modem 0/2/0**

```
Router(config-if)# service-flow primary upstream
```
### **service-map**

To configure the HTTP application service map for the phone proxy instance, use the **service-map** command in phone proxy configuration mode. To remove the HTTP application service map, use the **no** form of the command.

**service-map server-addr ipv4** *http-ipv4-address* **port** *http-server-port-number* **acc-addr ipv4** *access-ipv4-address***port** *access-port-number*

**no service-map server-addr ipv4** *http-ipv4-address* **port** *http-server-port-number* **acc-addr ipv4** *access-ipv4-address***port** *access-port-number*

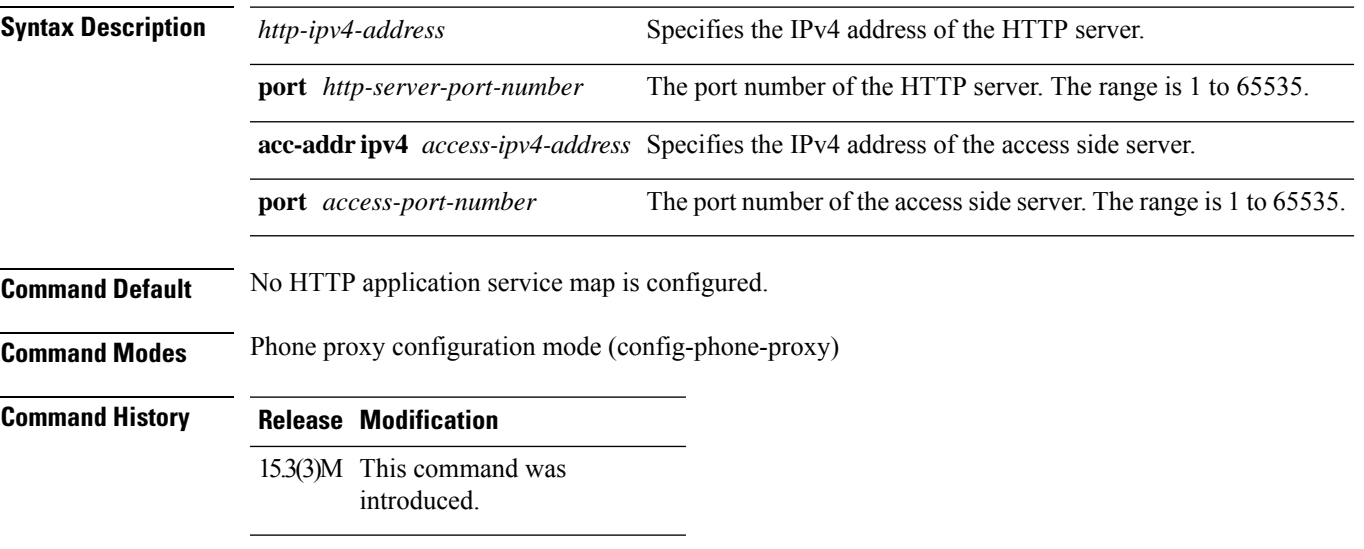

#### **Usage Guidelines**

#### **Example**

The following example shows how to configure an HTTP application service map for the phone proxy instance called "first-pp":

Device(config)# voice-phone-proxy first-pp Device(config-phone-proxy)# service-map server-addr ipv4 192.0.2.50 port 8080 acc-addr ipv4 10.0.0.8 port 1234

# **service-relationship**

To enter Annex G neighbor configuration mode and enable service relationships for the particular neighbor, use the **service**-**relationship** command in Annex G neighbor configuration mode. To exit this mode, use the **no** form of this command.

**service-relationship no service-relationship**

**Syntax Description** This command has no arguments or keywords.

**Command Default** Disabled

#### **Command Modes**

Annex G neighbor configuration (config-annexg-neigh)

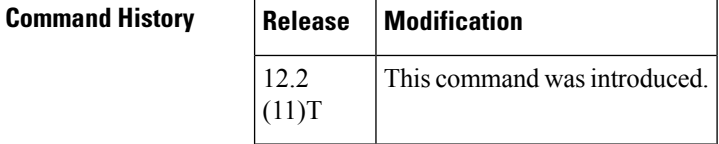

**Usage Guidelines** Service relationships are defined to be unidirectional. If a service relationship is established between border element A and border element B, A is entitled to send requests to B and to expect responses. For B to send requeststo A and to expect responses, a second service relationship must be established. Repeat this command for each border-element neighbor that you configure.

**Note** The **no shutdown** command must be used to enable each service relationship.

**Examples** The following example enables a service relationship on a border element:

```
Router(config-annexg-neigh)# service-relationship
```
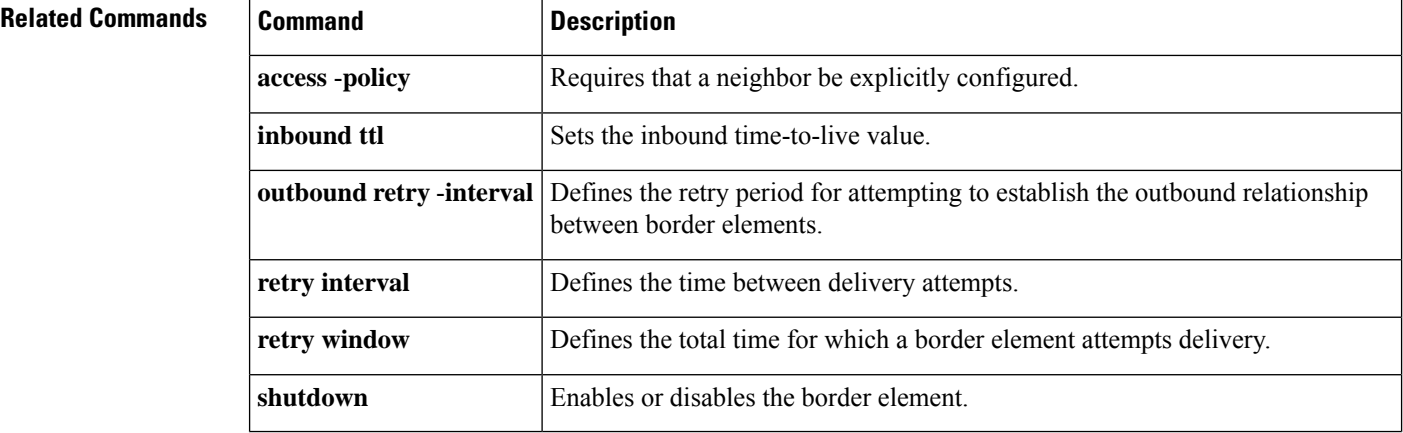

## **service-type call-check**

To identify preauthentication requests to the authentication, authorization, and accounting (AAA) server, use the **service**-**type call**-**check** command in AAA preauthentication configuration mode. To return this setting to the default, use the **no** form of this command.

**service-type call-check no service-type call-check**

**Syntax Description** This command has no arguments or keywords.

**Command Default** The service type is not set to call-check.

#### **Command Modes**

AAA preauthentication configuration (config-preauth)

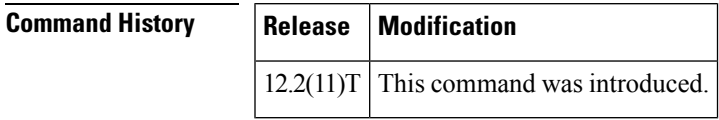

**Usage Guidelines** Setting the service-type attribute to call-check causes preauthentication access requests to include this value, which allows AAA servers to distinguish preauthentication requests from other types of Access-Requests. This command has no effect on packets that are not of the preauthentication type.

**Examples** The following example sets the RADIUS service-type attribute to call-check:

Router(config)# **aaa preauth** Router(config-preauth)# **service-type call-check**

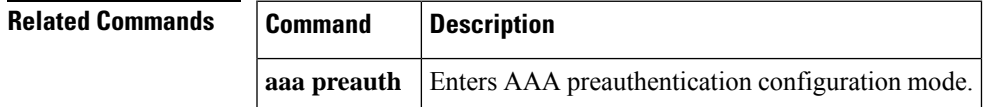

 $\mathbf I$